# **SAMSUNG**

# UŽIVATELSKÁ PŘÍRUČKA

SM-R840 SM-R850 SM-R845F SM-R855F

Czech. 02/2021. Rev.1.3

[www.samsung.com](http://www.samsung.com)

# **Obsah**

# **[Začínáme](#page-4-0)**

- **[Zařízení Galaxy Watch3](#page-4-0)**
- **[Nejdříve si přečtěte](#page-4-0)**

#### **[Rozvržení zařízení](#page-9-0)**

- [Obsah balení](#page-9-0)
- [Galaxy Watch3](#page-10-0)
- [Bezdrátová nabíječka](#page-12-0)

#### **[Baterie](#page-13-0)**

- [Nabíjení baterie](#page-13-0)
- [Nabíjení baterie pomocí technologie](#page-16-0)  [bezdrátové sdílení energie \(Wireless](#page-16-0)  [PowerShare\)](#page-16-0)
- [Úsporný režim](#page-17-0)

#### **[Nošení zařízení Galaxy Watch3](#page-18-0)**

- [Nasazení zařízení Galaxy Watch3](#page-18-0)
- [Tipy a opatření týkající se pásku](#page-18-0)
- [Připojení nebo výměna pásku a úprava](#page-19-0)  [jeho délky](#page-19-0)
- [Správné nošení zařízení Galaxy Watch3](#page-24-0)

### **[Zapínání a vypínání zařízení Galaxy](#page-26-0)  [Watch3](#page-26-0)**

### **[Připojování zařízení Galaxy Watch3](#page-27-0)  [k mobilnímu zařízení](#page-27-0)**

- [Instalace aplikace Galaxy Wearable](#page-27-0)
- [Připojování zařízení Galaxy Watch3](#page-27-0)  [k mobilnímu zařízení přes rozhraní](#page-27-0)  [Bluetooth](#page-27-0)
- [Vzdálené připojení](#page-29-0)

### **[Používání zařízení Galaxy Watch3 bez](#page-29-0)  [mobilního zařízení](#page-29-0)**

#### **[Ovládání obrazovky](#page-30-0)**

- [Kroužek](#page-30-0)
- [Dotykový displej](#page-32-0)
- [Kompozice obrazovky](#page-34-0)
- [Zapínání a vypínání obrazovky](#page-34-0)
- [Přepínání obrazovky](#page-35-0)
- [Zámek obrazovky](#page-37-0)

### **[Hodinky](#page-38-0)**

- [Obrazovka Hodinky](#page-38-0)
- [Změna vzhledu hodinek](#page-38-0)
- [Aktivace funkce vždy zapnutých](#page-39-0)  [hodinek](#page-39-0)
- [Režim Pouze hodinky](#page-39-0)

#### **[Oznámení](#page-40-0)**

- [Oznamovací panel](#page-40-0)
- [Zobrazení příchozích oznámení](#page-40-0)
- [Výběr aplikací pro příjem oznámení](#page-41-0)

#### **[Rychlý panel](#page-42-0)**

#### **[Zadávání textu](#page-49-0)**

- [Úvod](#page-49-0)
- [Používání hlasového zadávání](#page-49-0)
- [Používání emotikonů nebo nálepek](#page-50-0)
- [Použití režimu vkládání ručního psaní](#page-50-0)  [nebo klávesnice](#page-50-0)
- [Změna režimu zadávání textu](#page-51-0)

# **[Aplikace a funkce](#page-52-0)**

### **[Zprávy](#page-52-0)**

- **[Telefon](#page-54-0)**
	- [Úvod](#page-54-0)
	- [Přijímání hovorů](#page-54-0)
	- [Volat](#page-55-0)
	- [Možnosti během hovorů](#page-55-0)
- **[Kontakty](#page-56-0)**

### **[Samsung Health](#page-58-0)**

- [Úvod](#page-58-0)
- [Denní aktivita](#page-59-0)
- [Kroky](#page-60-0)
- [Cvičení](#page-62-0)
- [Spánek](#page-69-0)
- [Srd. tep](#page-71-0)
- [Stres](#page-73-0)
- [Jídlo](#page-74-0)
- [Voda](#page-75-0)
- [Together](#page-76-0)
- [Ženské zdraví](#page-77-0)
- [Nastavení](#page-78-0)

### **[GPS](#page-78-0)**

- **[Hudba](#page-79-0)**
	- [Úvod](#page-79-0)
	- [Přehrávání hudby](#page-79-0)
	- [Import hudby](#page-79-0)
	- [Přehrávání hudby pomocí zařízení](#page-80-0)  [Galaxy Watch3](#page-80-0)
	- [Přehrávání hudby z mobilního zařízení](#page-80-0)
	- [Přehrávání hudby bez připojení k](#page-80-0)  [mobilnímu zařízení](#page-80-0)

### **[Reminder](#page-81-0)**

### **[Kalendář](#page-82-0)**

### **[Bixby](#page-83-0)**

- [Úvod](#page-83-0)
- [Spuštění služby Bixby](#page-83-0)
- [Používání služby Bixby](#page-84-0)
- **[Počasí](#page-85-0)**
- **[Budík](#page-86-0)**
- **[Světové hodiny](#page-87-0)**
- **[Časovač](#page-87-0)**
- **[Stopky](#page-88-0)**
- **[Galerie](#page-88-0)**
	- [Import a export obrázků](#page-88-0)
	- [Zobrazení snímků](#page-89-0)
	- [Odstranění obrázků](#page-89-0)
- **[Najít telefon](#page-90-0)**
- **[Najít moje hodinky](#page-90-0)**

### **[Odeslání zprávy SOS](#page-91-0)**

- [Úvod](#page-91-0)
- [Registrování nouzových kontaktů](#page-91-0)
- [Vyžádání SOS](#page-92-0)
- [Vyžádat SOS v případě poranění nebo](#page-92-0)  [pádu](#page-92-0)
- [Zastavení SOS zpráv](#page-93-0)

### **[Ovladač PPT](#page-94-0)**

- [Úvod](#page-94-0)
- [Připojování zařízení Galaxy Watch3](#page-94-0)  [k zařízení přes rozhraní Bluetooth](#page-94-0)
- [Nastavení funkce upozornění](#page-95-0)

### **[Záznamník](#page-96-0)**

- [Úvod](#page-96-0)
- [Provádění záznamu hlasu](#page-96-0)
- [Změna režimu záznamu](#page-97-0)
- **[Galaxy Store](#page-97-0)**

#### Obsah

#### **[Nastavení](#page-98-0)**

- [Úvod](#page-98-0)
- [Ciferníky](#page-98-0)
- [Aplikace](#page-98-0)
- [Zvuk a vibrace](#page-100-0)
- [Displej](#page-101-0)
- [Rozšířené](#page-102-0)
- [Připojení](#page-103-0)
- [Obecné](#page-107-0)
- [Usnadnění](#page-109-0)
- [Zabezp. a soukromí](#page-109-0)
- [Poloha](#page-110-0)
- [Účet \(Účet a zálohování\)](#page-110-0)
- [Baterie](#page-111-0)
- [O hodinkách](#page-112-0)
- [Přip. k novému telefonu](#page-112-0)
- [Připojit k telefonu](#page-112-0)

# **[Aplikace Galaxy Wearable](#page-113-0)**

### **[Úvod](#page-113-0)**

### **[Doma](#page-115-0)**

- [Úvod](#page-115-0)
- [Oznámení](#page-115-0)
- [Aplikace](#page-116-0)
- [Pomůcky](#page-117-0)
- [Zvuk a vibrace](#page-117-0)
- [Displej](#page-118-0)
- [Rozšířené](#page-118-0)
- [Přidat obsah do hodinek](#page-119-0)
- [SOS](#page-120-0)
- [Najít moje hodinky](#page-120-0)
- [Mobilní tarify](#page-121-0)
- [Obecné](#page-121-0)
- [Usnadnění](#page-122-0)
- [Bixby](#page-122-0)
- [Účet a zálohování](#page-122-0)
- [Synch. nastavení telefonu](#page-124-0)
- [Aktualizace softwaru hodinek](#page-125-0)
- [Tipy a uživatelská příručka](#page-125-0)
- [O hodinkách](#page-125-0)
- **[Ciferníky](#page-126-0)**
- **[Informace](#page-127-0)**

### **[Dodatek](#page-128-0)**

- **[Řešení problémů](#page-128-0)**
- **[Vyjmutí baterie](#page-132-0)**

# <span id="page-4-0"></span>**Začínáme**

# **Zařízení Galaxy Watch3**

Zařízení Galaxy Watch3 jsou chytré hodinky, které dokáží analyzovat průběh cvičení, pečovat o vaše zdraví a zároveň umožňují používání množství praktických aplikací včetně telefonických hovorů a přehrávání hudby. Otočením kroužku můžete procházet jednotlivými funkcemi, které spustíte jednoduše klepnutím na displej. Také můžete změnit vzhled ciferníku, aby vyhovoval vašemu vkusu.

Připojte zařízení Galaxy Watch3 ke svému mobilnímu zařízení nebo používejte zařízení Galaxy Watch3 samostatně bez připojení k mobilnímu zařízení.

# **Nejdříve si přečtěte**

Před použitím tohoto zařízení si přečtěte tuto příručku, dozvíte se zde informace o bezpečném a správném používání zařízení.

- Popis je založen na výchozím nastavení zařízení.
- Některý obsah se může od vašeho zařízení lišit v závislosti na oblasti, poskytovateli služeb, specifikacích modelu nebo softwaru zařízení.
- Obsah (obsah s vysokou kvalitou), který vyžaduje vysoký výkon procesoru a paměti RAM, ovlivní celkový výkon zařízení. Aplikace související s obsahem nemusí v závislosti na technických údajích zařízení a prostředí, ve kterém se používají, správně pracovat.
- Společnost Samsung neodpovídá za problémy s výkonem způsobené aplikacemi od jiných dodavatelů než společnosti Samsung.
- Společnost Samsung neodpovídá za problémy spojené s výkonem nebo za nekompatibilitu způsobenou úpravou nastavení registru či změnou softwaru operačního systému. Pokus o přizpůsobení operačního systému může vést k chybné funkčnosti zařízení Galaxy Watch3 nebo aplikací.
- Software, zvukové zdroje, tapety, obrázky a další média dodávaná k tomuto zařízení Galaxy Watch3 lze na základě licence používat pouze v omezené míře. Stažení a používání těchto materiálů pro komerční či jiné účely představuje porušení zákonů o autorských právech. Za nezákonné používání médií jsou odpovědní výhradně uživatelé.
- Datové služby, jako například zasílání zpráv, nahrávání a stahování, automatická synchronizace nebo využívání služeb určování polohy, mohou být v závislosti na datovém tarifu dále zpoplatněny. U přenosů velkého množství dat je doporučeno používat funkci Wi-Fi. (SM-R845F, SM-R855F)
- Výchozí aplikace dodané spolu se zařízením Galaxy Watch3 mohou být aktualizovány a jejich podpora může být ukončena bez předchozího upozornění. Máte-li otázky týkající se některé aplikace dodané se zařízením Galaxy Watch3, kontaktujte servisní středisko společnosti Samsung. V případě uživatelsky instalovaných aplikací kontaktujte poskytovatele služeb.
- Úpravy operačního systému zařízení Galaxy Watch3 nebo instalace softwaru z neoficiálních zdrojů mohou způsobit poruchy zařízení Galaxy Watch3 a poškození nebo ztrátu dat. Tyto činnosti představují porušení licenční smlouvy společnosti Samsung a mají za následek ztrátu záruky.
- V závislosti na výrobci a modelu mobilního zařízení připojeného k zařízení Galaxy Watch3 mohou některé funkce fungovat jinak, než jak popisuje tato příručka.
- Dotykový displej můžete zobrazit jasně i v silném venkovním světle automatickým nastavováním rozsahu kontrastu na základě okolního prostředí. S ohledem na povahu zařízení Galaxy Watch3 může mít zobrazení pevné grafiky po delší dobu za následek zbytkový obraz (vypálený do displeje) nebo ghosting (flekatění).
	- Doporučujeme nepoužívat na dotykovém displeji ani na jeho částech pevnou grafiku po delší dobu a vypínat dotykový displej, když zařízení Galaxy Watch3 nepoužíváte.
	- Můžete nastavit, aby se dotykový displej vypínal automaticky, pokud jej nebudete používat. Na obrazovce Aplikace zařízení Galaxy Watch3 klepněte na položku **(\*)** (Nastavení), klepněte na položku **Displej** → **Časový limit disp.**, a potom vyberte, jak dlouho má zařízení čekat, než se dotykový displej vypne.
	- Chcete-li nastavit, aby dotykový displej automaticky upravoval svůj jas podle okolního prostředí, klepněte na obrazovce Aplikace zařízení Galaxy Watch3 na položku (**Nastavení**), klepněte na položku **Displej** → **Automatický nízký jas**, potom funkci aktivujte klepnutím na přepínač.
- V závislosti na oblasti a modelu musí některá zařízení získat osvědčení Federální komise pro telekomunikace (FCC).

Má-li vaše zařízení osvědčení FCC, můžete zobrazit FCC ID zařízení Galaxy Watch3. Chcete-li zobrazit FCC ID, klepněte na ikonu (**Nastavení**) na obrazovce Aplikace zařízení Galaxy Watch3 a na položku **O hodinkách** → **Zařízení**. Pokud vaše zařízení nemá FCC ID, znamená to, že nebylo schváleno pro prodej v USA a jejich teritoriích a že může být do USA převezeno pouze pro osobní používání majitelem.

### **Údržba odolnosti proti vodě a prachu**

Vaše zařízení podporuje odolnost proti vodě a prachu. Aby si zařízení odolnost proti vodě a prachu uchovalo, řiďte se pozorně těmito tipy. V opačném případě by mohlo dojít k poškození zařízení.

- Nevystavujte zařízení **rychle tekoucí vodě**. Nevystavujte zařízení náhlému tlaku vody, například během potápění.
- Nepoužívejte zařízení při skákání do vody, při provozování vodních sportů či během pohybu v rychle tekoucí vodě. Je navrženo na běžné používání za běžných podmínek během plavání, například v bazénu nebo na pláži.
- Pokud jsou zařízení nebo vaše ruce mokré, pečlivě je před manipulací se zařízením osušte.
- Pokud bylo zařízení vystaveno působení sladké vody, pečlivě ho usušte pomocí čistého měkkého hadříku. Je-li zařízení vystaveno jiným kapalinám, jako je slaná voda, voda z bazénu, mýdlová voda, olej, parfém, opalovací krém, prostředek na čištění rukou, nebo chemikáliím, jako jsou kosmetické přípravky, opláchněte je sladkou vodou a důkladně osušte čistým měkkým hadříkem. Pokud byste se těmito pokyny neřídili, mělo by to nežádoucí vliv na výkon a vzhled zařízení.
- Zařízení nerozebírejte. U zařízení by tak mohlo dojít k narušení odolnosti vůči vodě a prachu.
- Nevystavujte zařízení dramatickým změnám teplot vzduchu či vody.
- Nesušte zařízení přístrojem na vysoušení, například fénem na vlasy.
- V sauně by u zařízení mohlo dojít k narušení odolnosti vůči vodě.
- **Bylo-li zařízení ponořeno do vody nebo je-li mokrý reproduktor či mikrofon**, nemusí být během hovoru dobře slyšet zvuk. Poté, co zařízení otřete suchým hadříkem, jej důkladně osušte před dalším použitím.
- Dotykový displej a další funkce nemusí správně fungovat, **pokud zařízení používáte ve vodě**.
- **Vaše zařízení bylo testováno v kontrolovaném prostředí a jeho odolnost vůči vodě a prachu byla certifikována v určitých situacích a za určitých podmínek. (Splňuje požadavky na odolnost vůči vodě do hloubky 50 m, jak je popsáno v mezinárodním standardu ISO 22810:2010, zařízení může být používáno v mělké vodě. Splňuje požadavky na odolnost vůči prachu, jak je popsáno v klasifikaci IEC 60529 IP6X.)**

### **Opatření při přehřívání**

Pokud během používání zařízení pociťujete nepříjemné pocity kvůli přehřívání, přestaňte je okamžitě používat a sejměte je ze zápěstí.

Aby se předešlo problémům, jako je porucha zařízení, podráždění či poranění pokožky a nadměrná spotřeba energie z baterie, zobrazí se na zařízení varování, jakmile teplota zařízení dosáhne určité teploty. Když se objeví počáteční varování, budou zakázány všechny funkce, dokud zařízení nevychladne na stanovenou teplotu. Nicméně, na LTE modelu zůstává povolena funkce tísňového volání.

Pokud se bude teplota zařízení nadále zvyšovat, objeví se druhé varování. V tuto chvíli se zařízení vypne. Nepoužívejte zařízení, dokud nevychladne na stanovenou teplotu. Pokud používáte LTE model, funkce tísňového volání, které bylo předtím zahájeno, zůstane aktivní dokud hovor neukončíte, i přestože se objeví druhá výstraha.

### **Čištění a správa zařízení Galaxy Watch3**

Dodržováním bodů níže zajistíte, aby zařízení Galaxy Watch3 správně fungovalo a zachovalo si svůj vzhled. Pokud byste se jimi neřídili, mohlo by dojít k poškození zařízení Galaxy Watch3 a k podráždění pokožky.

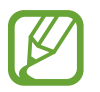

Dostupnost pásků se může lišit v závislosti na oblasti nebo poskytovateli služeb. Pásek řádně čistěte a provádějte jeho údržbu.

- Před čištěním zařízení Galaxy Watch3 jej vypněte a odstraňte pásek.
- Dbejte na to, aby nebylo zařízení vystaveno prachu, potu, inkoustu, oleji a chemickým produktům, jako jsou kosmetické přípravky, antibakteriální spreje, prostředky na čištění rukou, mycí prostředky a insekticidy. Mohlo by dojít k poškození vnějších i vnitřních částí zařízení Galaxy Watch3 nebo ke zhoršení jeho výkonu. Pokud dojde k vystavení zařízení Galaxy Watch3 některé z výše uvedených látek, očistěte je měkkým hadříkem, který nepouští vlákna.
- Při čištění zařízení Galaxy Watch3 nepoužívejte mýdlo, mycí prostředky, abrazivní materiály ani stlačený vzduch, nečistěte je ultrazvukem ani vnějšími zdroji tepla. Mohlo by dojít k poškození zařízení Galaxy Watch3. Mýdlo, mycí prostředky, desinfekce na ruce nebo čistící prostředky, které by ulpěly na zařízení Galaxy Watch3, by mohly způsobit podráždění pokožky.
- Když budete odstraňovat opalovací krém, krém nebo olej, použijte mycí prostředek bez obsahu mýdla, potom zařízení Galaxy Watch3opláchněte a důkladně osušte.
- Kožený pásek není voděodolný. Pokud používáte kožený pásek, neplavte s ním ani se s ním nesprchujte.
- Kožený pásek může v místě připojení k zařízení Galaxy Watch3 s ohledem na vlastnosti materiálu vydávat skřípavé zvuky. To je normální; tento problém můžete vyřešit tak, že na pásek v místě připojení nanesete přípravek na péči o kůži.
- Nevystavujte kožený pásek zařízení Galaxy Watch3 přímému slunci, horkému nebo vlhkému prostředí ani vodě. V opačném případě může dojít ke změně barvy nebo tvaru koženého pásku. Pokud se kožený pásek namočí, otřete jej ihned měkkým hadříkem, který nepouští vlákna, a nechte jej vysušit na dobře větraném a stinném místě.
- Pokud se na vašem koženém pásku objeví skvrny, otřete jej měkkým hadříkem, který nepouští vlákna. V případě potřeby mírně navlhčete tkaninu pitnou vodou.

### **Buďte opatrní, pokud jste na nějaké materiály na zařízení Galaxy Watch3 alergičtí.**

- Společnost Samsung prováděla testy škodlivých materiálů obsažených v zařízení Galaxy Watch3 prostřednictvím interních i externích certifikačních orgánů, a to včetně testování materiálů, které přicházejí do kontaktu s pokožkou, testu toxického působení na pokožku a testu nošení zařízení Galaxy Watch3.
- Zařízení Galaxy Watch3 obsahuje nikl. Pokud máte přecitlivělou pokožku nebo pokud trpíte alergií na některý materiál obsažený v zařízení Galaxy Watch3, proveďte potřebná opatření.
	- **Nikl**: Zařízení Galaxy Watch3 obsahuje malé množství niklu, které je pod hodnotou referenčního limitu stanoveného evropskou směrnicí REACH. Při používání nebudete vystaveni působení niklu uvnitř zařízení Galaxy Watch3 a zařízení Galaxy Watch3 splnilo mezinárodní certifikovaný test. Pokud však jste citliví na nikl, buďte při používání zařízení Galaxy Watch3 opatrní.
- K výrobě zařízení Galaxy Watch3 byly použity pouze materiály splňující normy americké Komise pro bezpečnost produktů (Consumer Product Safety Commission, CPSC), předpisy evropských zemí a další mezinárodními normy.
- Další informace o tom, jak společnost Samsung zachází s chemikáliemi, naleznete na webu společnosti Samsung [\(https://www.samsung.com/uk/aboutsamsung/sustainability/environment/\)](https://www.samsung.com/uk/aboutsamsung/sustainability/environment/).

### <span id="page-9-0"></span>**Ikony v pokynech**

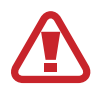

**Výstraha**: situace, které by mohly způsobit zranění vás nebo jiných osob

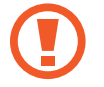

**Upozornění**: situace, které by mohly způsobit poškození zařízení nebo jiného přístroje

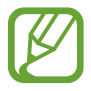

**Upozornění**: poznámky, rady nebo dodatečné informace

# **Rozvržení zařízení**

### **Obsah balení**

Informace o obsahu balení naleznete v průvodci rychlým spuštěním.

- 
- Položky dodávané se zařízením Galaxy Watch3 a dostupné příslušenství se mohou lišit podle oblasti nebo poskytovatele služeb.
- Dodávané položky jsou určeny pouze pro toto zařízení Galaxy Watch3 a s jinými zařízeními nemusí být kompatibilní.
- Vzhled a specifikace se mohou bez předchozího upozornění změnit.
- Dodatečné příslušenství můžete zakoupit u místního prodejce výrobků Samsung. Před zakoupením se ujistěte, že jsou se zařízením Galaxy Watch3 kompatibilní.
- Kromě zařízení Galaxy Watch3, nemusí mít některé příslušenství stejnou certifikaci odolnosti vůči vodě a prachu.
- Používejte pouze příslušenství schválené společností Samsung. Použití neschváleného příslušenství může způsobit problémy s výkonem a poruchy, na které se nevztahuje záruka.
- Dostupnost veškerého příslušenství se může změnit a je závislá výhradně na společnostech, které je vyrábějí. Další informace o dostupném příslušenství naleznete na webu společnosti Samsung.

### <span id="page-10-0"></span>**Galaxy Watch3**

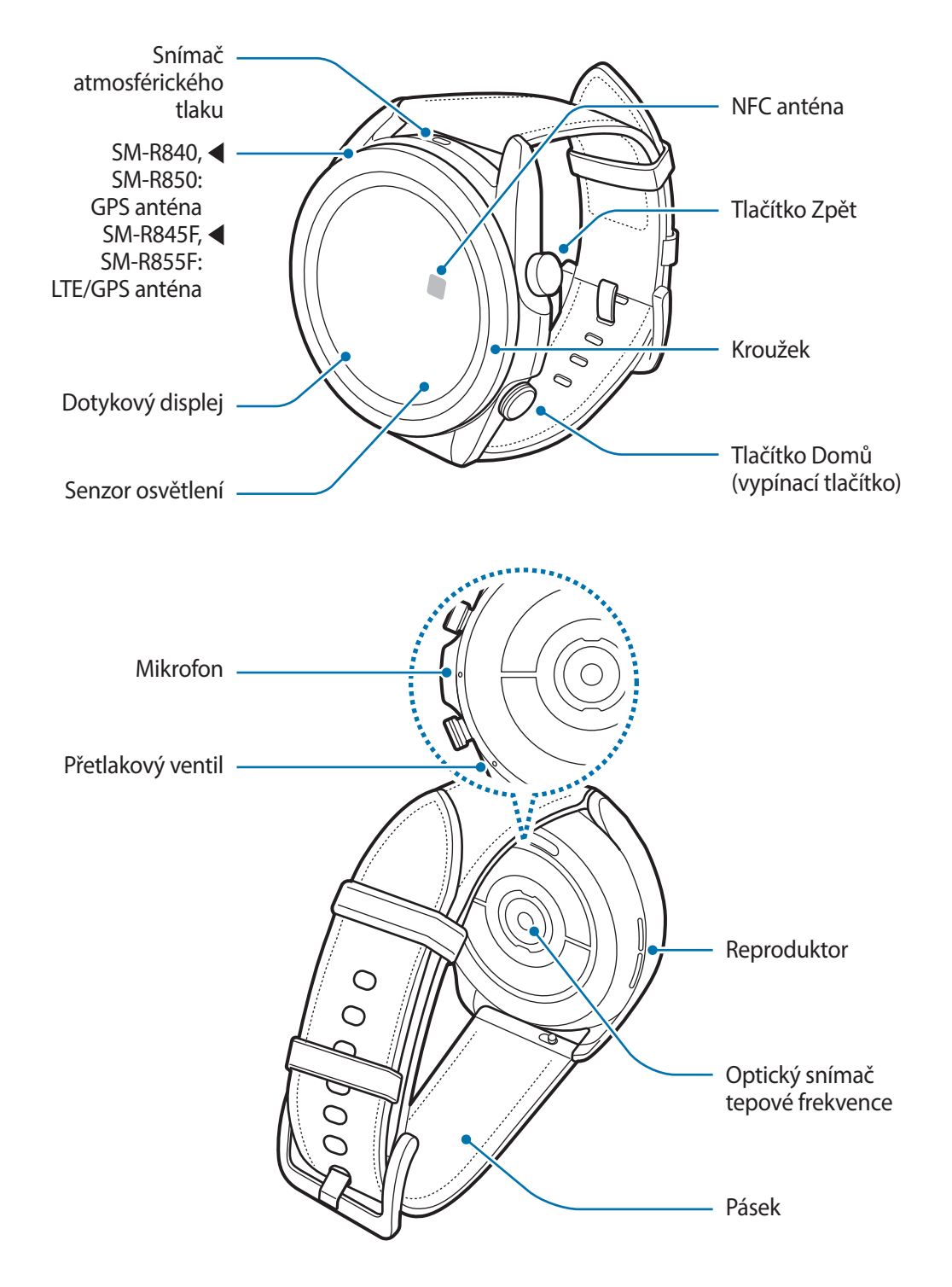

- 
- Vaše zařízení obsahuje magnety, které mohou ovlivnit lékařská zařízení, jako jsou kardiostimulátory nebo implantované defibrilátory. Pokud používáte některá z těchto lékařských zařízení, udržujte své zařízení v bezpečné vzdálenosti od nich a před použitím zařízení se poraďte se svým lékařem.
	- Mezi svým zařízením a předměty, které mohou být ovlivněny magnetismem, udržujte bezpečnou vzdálenost. Předměty, jako jsou kreditní karty, vkladní knížky, přístupové karty, palubní lístky nebo parkovací lístky, mohou být magnety v zařízení poškozeny nebo deaktivovány.
- Když používáte reproduktory, například při přehrávání mediálních souborů nebo během telefonování, neumisťujte si zařízení Galaxy Watch3 do blízkosti uší.
	- Ujistěte se, že je pásek čistý a udržujte jej v tomto stavu. Při styku se znečišťujícími látkami, jako je prach či barva, mohou na pásku zůstat skvrny, které nemusí jít úplně odstranit.
	- Do snímače atmosférického tlaku, přetlakového ventilu, reproduktoru ani do mikrofonu nevkládejte žádné ostré předměty. Kromě funkce odolnosti vůči vodě by mohlo dojít i k poškození vnitřních komponent zařízení Galaxy Watch3.
	- Pokud byste zařízení Galaxy Watch3 používali s prasklou akrylátovou částí, mohli byste se poranit. Takové zařízení používejte až po opravě v servisním centru Samsung.
- 
- V následujících situacích může dojít k problémům s připojením a k vybíjení baterie:
	- Pokud do oblasti antény zařízení Galaxy Watch3 nalepíte kovové samolepky
	- Pokud při používání určitých funkcí, jako jsou hovory nebo mobilní datové připojení, zakryjete oblast antény zařízení Galaxy Watch3 rukama nebo jinými předměty
- Nezakrývejte senzor osvětlení příslušenstvím pro obrazovku, jako jsou chrániče obrazovky nebo nálepky. Mohlo by dojít k selhání snímače.
- Ujistěte se, že když mluvíte do mikrofonu zařízení Galaxy Watch3, nic mikrofon neblokuje.
- Přetlakový ventil zajišťuje, aby vnitřní součásti a snímače zařízení Galaxy Watch3 fungovaly správně, když zařízení Galaxy Watch3 používáte v prostředí, kde dochází ke změnám atmosférického tlaku.
- Kožený pásek je vyroben z přírodní kůže s minimálním zpracováním. Nepravidelné vzory, zrna, póry, jizvy a také přirozená změna barvy včetně vzniku metachromatických skvrn, které se mohou objevit během používání, představují jev, který je pro kůži přirozený, a nejedná se vadu produktu.
- Obrázky v tomto návodu zachycují zařízení Galaxy Watch3 s koženým páskem.

### <span id="page-12-0"></span>**Tlačítka**

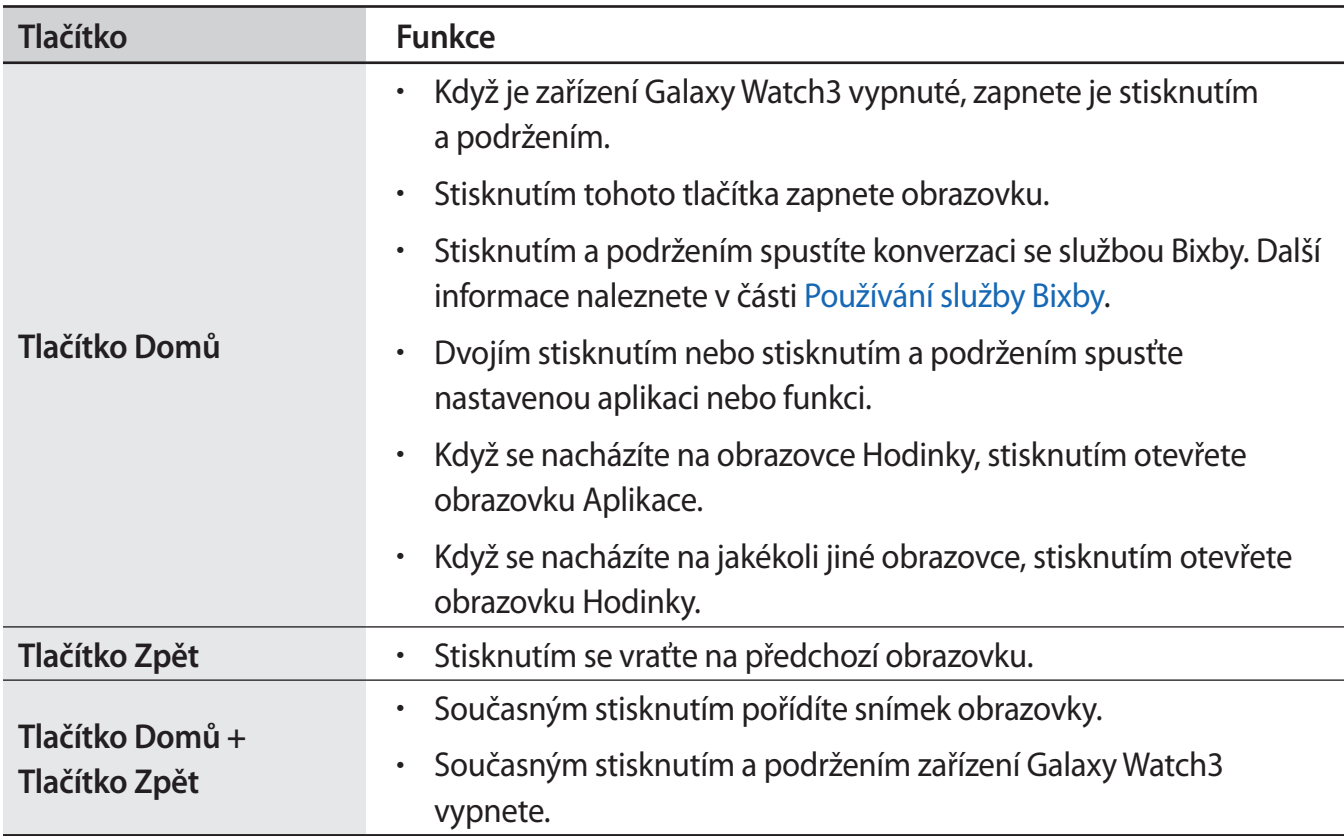

### **Nastavení tlačítka Domů**

Vyberte aplikaci nebo funkci, která se má spouštět, dvojím stisknutím tlačítka Domů nebo stisknutím a podržením tlačítka Domů.

Na obrazovce Aplikace klepněte na položku (**Nastavení**) → **Rozšířené** → **Tlačítko Domů** → **Dvojité stisknutí** nebo **Stisknout a držet**, potom vyberte požadovanou možnost.

# **Bezdrátová nabíječka**

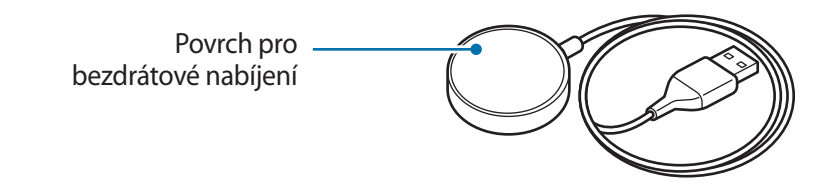

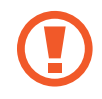

Nevystavujte bezdrátovou nabíječku vodě, protože nemá stejnou certifikaci odolnosti vůči vodě jako vaše zařízení Galaxy Watch3.

# <span id="page-13-0"></span>**Baterie**

# **Nabíjení baterie**

Před prvním použitím nebo po delší době, kdy jste zařízení nepoužívali, je nutné nabít baterii.

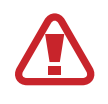

Používejte pouze baterii, nabíječku a kabel schválené společností Samsung a navržené výhradně pro vaše zařízení Galaxy Watch3. Nekompatibilní baterie, nabíječka a kabel mohou způsobit vážná poranění nebo poškození zařízení Galaxy Watch3.

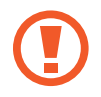

- Nesprávné připojení nabíječky může způsobit vážné poškození zařízení. Na poškození způsobená nesprávným použitím se nevztahuje záruka.
- Používejte výhradně bezdrátovou nabíječku dodanou se zařízením. Zařízení Galaxy Watch3 se nebude moci řádné nabít a může se zahřívat při použití kovového pásku s bezdrátovou nabíječkou třetí strany.
- Pokud přístroj nepoužíváte, odpojte nabíječku, ušetříte tak energii. Nabíječka nemá vypínač, proto ji musíte odpojit od zásuvky, aby se přerušil přívod energie. Nabíječka by měla během nabíjení zůstat v blízkosti elektrické zásuvky a měla by být snadno dostupná.
	- Zařízení Galaxy Watch3 je vybaveno integrovanou cívkou pro bezdrátové nabíjení. Baterii můžete nabíjet pomocí podložky pro bezdrátové nabíjení. Podložka pro bezdrátové nabíjení se prodává samostatně. Další informace o dostupných podložkách pro bezdrátové nabíjení naleznete na webu společnosti Samsung.

Připojte bezdrátovou nabíječku k nabíječce a nabíječku zapojte do elektrické zásuvky.

- 2 Vložte zařízení Galaxy Watch3 do bezdrátové nabíječky, a to tak, že zarovnáte střed zadní části zařízení Galaxy Watch3 se středem bezdrátové nabíjecí nabíječky.
	- ► **Kožený pásek**:

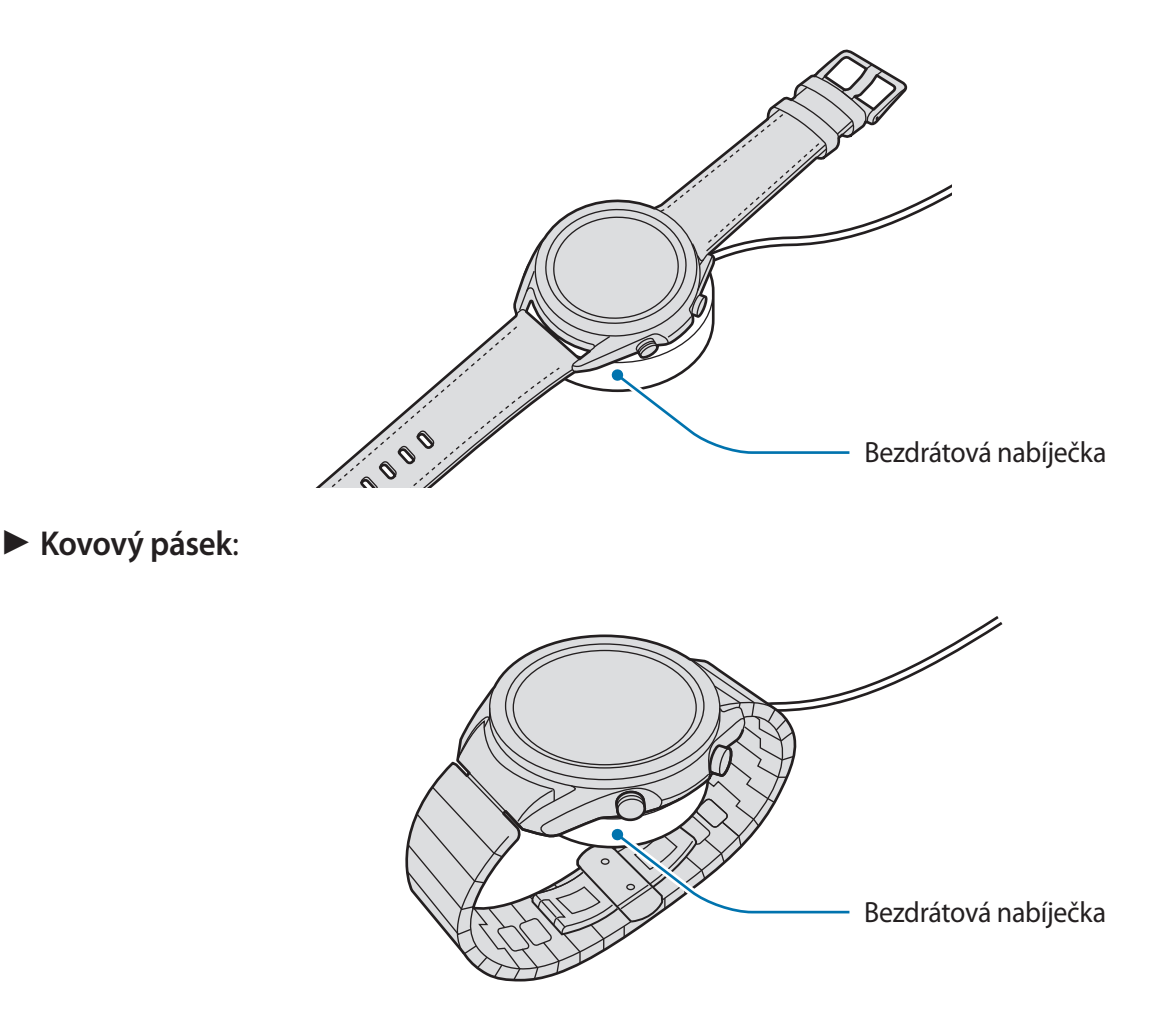

Při připojení kovového pásku se během nabíjení ujistěte, že je zařízení Galaxy Watch3 řádně umístěno uprostřed bezdrátové nabíječky.

3 Po plném nabití odpojte zařízení Galaxy Watch3 od bezdrátové nabíječky. Potom odpojte bezdrátovou nabíječku od nabíječky, a pak nabíječku odpojte z elektrické zásuvky.

### **Kontrola stavu nabíjení**

Kontrolujte stav nabíjení na zařízení Galaxy Watch3 připojeném k bezdrátové nabíječce. Když dvakrát klepnete na obrazovku, zobrazí se odhadovaná doba do plného nabití zařízení Galaxy Watch3. Pokud je zařízení Galaxy Watch3 během nabíjení baterie vypnuté, k ověření stavu nabití na displeji stiskněte jakékoliv tlačítko.

### **Tipy a opatření týkající se nabíjení baterie**

- Pokud se mezi zařízením Galaxy Watch3 a bezdrátovou nabíječkou nacházejí překážky, nemusí se zařízení Galaxy Watch3 řádně nabít. Zajistěte, aby zařízení Galaxy Watch3 ani bezdrátová nabíječka nepřišly do kontaktu s potem, tekutinami nebo prachem.
- Pokud je baterie vybitá, zobrazí se ikona prázdné baterie.
- Pokud je baterie zcela vybitá, zařízení Galaxy Watch3 nelze ihned po připojení bezdrátové nabíječky zapnout. Než zařízení Galaxy Watch3 zapnete, nechte vybitou baterii několik minut nabíjet.
- Používáte-li více aplikací najednou, síťové aplikace nebo aplikace, které vyžadují připojení k jinému zařízení, dojde k rychlému vybití baterie. Chcete-li se vyhnout ztrátě napájení během přenosu dat, vždy používejte tyto aplikace po plném nabití baterie.
- Použití jiného zdroje napájení, než je nabíječka, například počítače, může mít za následek nižší rychlost nabíjení způsobenou nižším elektrickým proudem.
- Pokud je zařízení Galaxy Watch3 nabíjeno společně s jinými zařízeními prostřednictvím multinabíječky, může nabíjení trvat déle.
- Během nabíjení můžete zařízení Galaxy Watch3 používat, ale plné nabití baterie může trvat delší dobu.
- Pokud je napájení zařízení Galaxy Watch3 během nabíjení nestabilní, dotykový displej nemusí fungovat. Pokud k tomu dojde, odpojte zařízení Galaxy Watch3 od bezdrátové nabíječky.
- Během nabíjení se může zařízení Galaxy Watch3 zahřívat. To je normální a nemělo by to mít žádný vliv na životnost ani výkon zařízení Galaxy Watch3. Pokud se baterie zahřeje více, než je obvyklé, může nabíječka pro vaši bezpečnost přerušit nabíjení. Pokud k tomu dojde, vyjměte zařízení Galaxy Watch3 z bezdrátové nabíječky, nechte je vychladnout, a až poté pokračujte v nabíjení.
- Pokud nabíjíte zařízení Galaxy Watch3 s mokrou bezdrátovou nabíječkou univerzálním konektorem, může dojít k poškození zařízení Galaxy Watch3. Než začnete zařízení Galaxy Watch3 nabíjet, bezdrátovou nabíječku důkladně osušte.
- Pokud se zařízení Galaxy Watch3 nenabíjí správně, odneste zařízení Galaxy Watch3 do servisního střediska Samsung.
- Nepoužívejte ohnutý ani poškozený kabel k bezdrátové nabíječce. Pokud dojde k poškození kabelu k bezdrátové nabíječce, přestaňte jej používat.

### <span id="page-16-0"></span>**Nabíjení baterie pomocí technologie bezdrátové sdílení energie (Wireless PowerShare)**

Zařízení Galaxy Watch3 můžete nabíjet pomocí baterie zařízení, která funguje jako bezdrátová nabíjecí podložka. Zařízení Galaxy Watch3 můžete stále nabíjet, i pokud je nabíjeno zařízením fungujícím jako podložka pro bezdrátové nabíjení. V závislosti na typu používaného krytu nemusí funkce Wireless PowerShare fungovat správně. Je doporučováno odstranit všechny kryty, které jsou aplikovány na zařízení, které funguje jako bezdrátová nabíjecí podložka, před využitím této funkce.

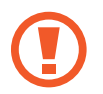

Při sdílení napájení nepoužívejte sluchátka ani sluchátka Bluetooth. Mohlo by to nepříznivě působit na blízká zařízení.

1 Zapněte funkci Wireless PowerShare na zařízení, které funguje jako podložka pro bezdrátové nabíjení, a položte střed zadní části zařízení Galaxy Watch3 na zařízení fungující jako podložka pro bezdrátové nabíjení.

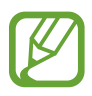

- Umístění cívky pro bezdrátové nabíjení se může lišit podle modelu zařízení. Zarovnejte zařízení nebo zařízení Galaxy Watch3, aby se obě správně propojila.
- Některé funkce, které běží při nošení zařízení Galaxy Watch3, nejsou při sdílení napájení k dispozici.
- Při použití kovového pásku jej od zařízení Galaxy Watch3 odstraňte před použitím funkce Wireless PowerShare.

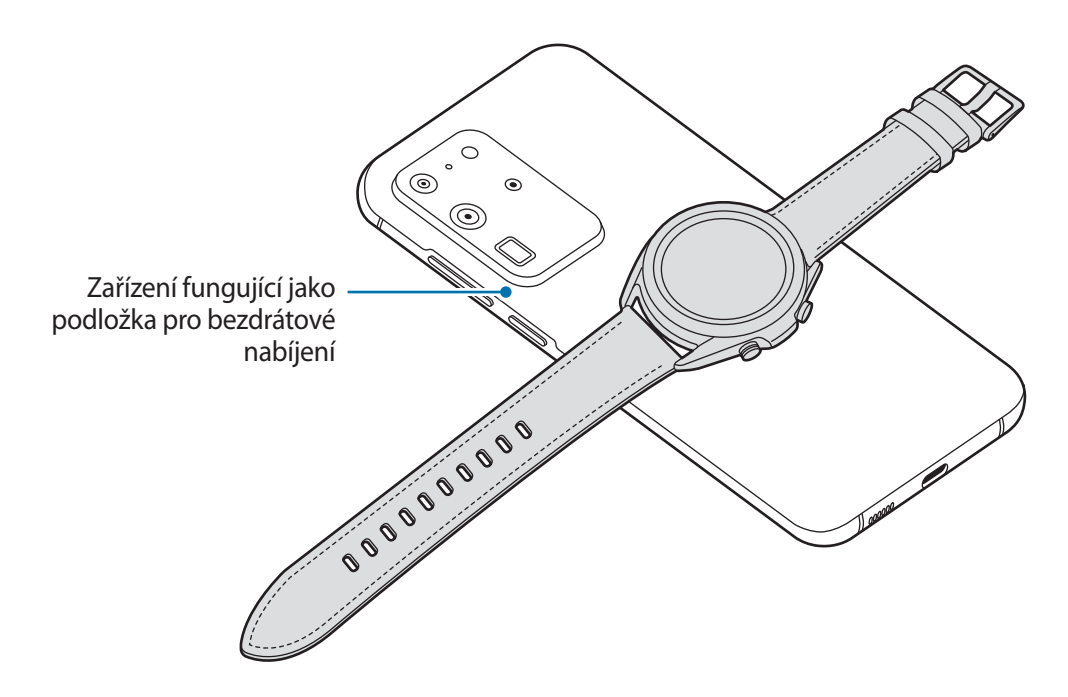

### <span id="page-17-0"></span>Začínáme

2 Jakmile bude zařízení Galaxy Watch3 plně nabito, odpojte jej od zařízení, které funguje jako podložka pro bezdrátové nabíjení.

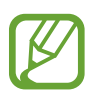

• Pokud má být nabití úplné, zařízení, které funguje jako podložka pro bezdrátové nabíjení, ani zařízení Galaxy Watch3 během nabíjení nepřemisťujte a nepoužívejte.

- Energie nabíjení zařízení Galaxy Watch3 by měla být nižší než je množství sdílené energie poskytované zařízením fungujícím jako podložka pro bezdrátové nabíjení.
- Pokud zařízení Galaxy Watch3 nabíjíte během nabíjení zařízení fungujícího jako podložka pro bezdrátové nabíjení, může v závislosti na typu nabíječky dojít ke snížení rychlosti nabíjení nebo se zařízení Galaxy Watch3 nemusí nabít správně.
- Rychlost nebo účinnost nabíjení se může lišit v závislosti na stavu zařízení fungujícím jako bezdrátová nabíjecí podložka nebo okolním prostředí.
- Pokud zbývající úroveň nabití baterie zařízení fungujícího jako podložka pro bezdrátové nabíjení klesne pod určitou hodnotu, sdílení energie se ukončí.
- Další informace o dostupných zařízeních fungujících jako podložky pro bezdrátové nabíjení naleznete na webu společnosti Samsung.

# **Úsporný režim**

Aktivací úsporného režimu prodloužíte dobu využívání baterie.

- Deaktivuje mobilní síť a funkci Wi-Fi.
- Omezuje všechny funkce kromě hovorů, zpráv a upozornění.
- Omezí výkon procesoru zařízení Galaxy Watch3.

Na obrazovce Aplikace klepněte na položku (**Nastavení**) → **Baterie** → **Režim napájení** → Úsporný režim → **√**.

Chcete-li deaktivovat tento režim, klepněte na položku **VYP** v dolní části obrazovky režimu úspory energie a klepněte na položku  $\checkmark$ .

# <span id="page-18-0"></span>**Nošení zařízení Galaxy Watch3**

# **Nasazení zařízení Galaxy Watch3**

Otevřete sponu a upevněte si zařízení Galaxy Watch3 okolo zápěstí. Upevněte si pásek na zápěstí, zasuňte kolík do nastavovacího otvoru a přitlačením sponu zajistěte. Pokud je pásek na zápěstí příliš utažený, použijte další vnější otvor.

U kovového pásku můžete před použitím přidáváním či odstraňováním článků kovového pásku upravovat jeho délku podle obvodu zápěstí, zavřít jej můžete zajištěním spony. Další informace naleznete v části [Úprava délky kovového pásku.](#page-23-0)

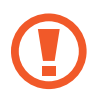

Pásek nadměrně neohýbejte. Mohlo by dojít k poškození zařízení Galaxy Watch3.

- 
- Pro přesnější měření tepové frekvence pomocí zařízení Galaxy Watch3 noste zařízení Galaxy Watch3 pevně utažené okolo předloktí těsně nad zápěstím. Další informace naleznete v části [Správné nošení zařízení Galaxy Watch3.](#page-24-1)
- Když se zadní část zařízení Galaxy Watch3 dostane do kontaktu s určitými materiály, je možné, že zařízení Galaxy Watch3 nerozpozná, že je máte nasazené na zápěstí.
- Pokud zařízení Galaxy Watch3 nerozpozná pohyb po dobu delší než 10 minut, může se zařízení Galaxy Watch3 chovat, jako kdybyste jej na zápěstí neměli nasazené.

# **Tipy a opatření týkající se pásku**

- Když budete zařízení Galaxy Watch3 nosit po dlouhou dobu nebo když s ním budete intenzivně cvičit, může dojít k podráždění pokožky způsobeném třením a tlakem. Pokud zařízení Galaxy Watch3 nosíte po dlouhou dobu, sejměte si zařízení Galaxy Watch3 ze zápěstí a několik hodin zařízení Galaxy Watch3 nepoužívejte.
- Podráždění pokožky může být způsobeno alergií, faktory souvisejícími se životním prostředím, dalšími faktory nebo dlouhodobým vystavením pokožky působení mýdla nebo potu. V takovém případě přestaňte zařízení Galaxy Watch3 používat a počkejte 2 nebo 3 dny, až příznaky odezní. Pokud budou příznaky přetrvávat nebo pokud se zhorší, okamžitě se obraťte na lékaře.
- Než si zařízení Galaxy Watch3 nasadíte, musíte mít pokožku suchou. Pokud byste po delší dobu nosili mokré zařízení Galaxy Watch3, mohlo by to mít dopad na pokožku.
- Pokud zařízení Galaxy Watch3 používáte ve vodě, odstraňte z pokožky a ze zařízení Galaxy Watch3 cizí materiály a důkladně je osušte, abyste zabránili podráždění pokožky.
- Kromě zařízení Galaxy Watch3 nepoužívejte ve vodě žádná příslušenství.

# <span id="page-19-0"></span>**Připojení nebo výměna pásku a úprava jeho délky**

Před použitím zařízení Galaxy Watch3 připněte pásek. Pásek můžete od zařízení Galaxy Watch3 odpojit a vyměnit za nový. Můžete také upravit délku kovového pásku tak, že z něj odstraníte články nebo je do něj přidáte.

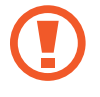

Při posouvání pružinové tyčky během připojování nebo výměně pásků dávejte pozor, abyste si neporanili nehet.

- Dostupnost pásků se může lišit v závislosti na oblasti nebo poskytovateli služeb.
- Velikost dodaného pásku se může lišit v závislosti na modelu. Použijte správný pásek odpovídající velikosti daného modelu.

### **Připojení pásku**

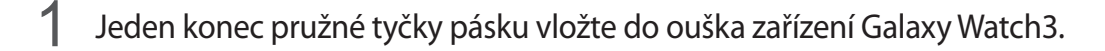

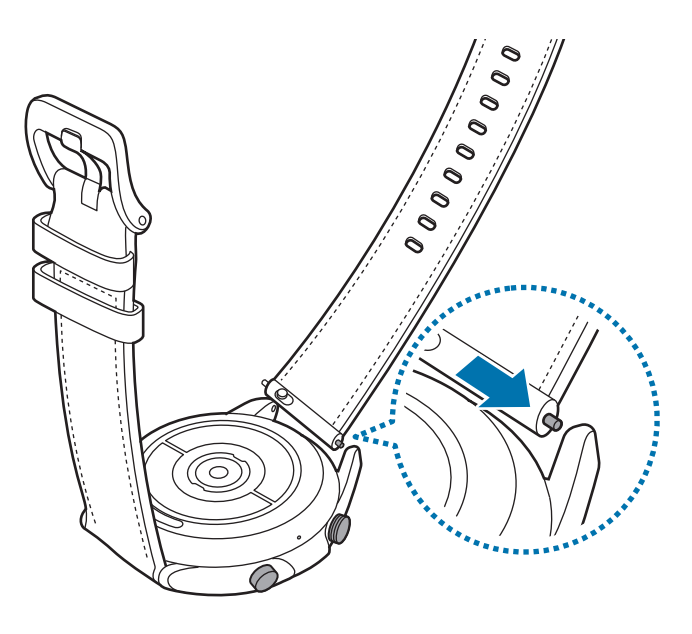

2 Pružnou tyčku zasuňte dovnitř a připojte pásek.

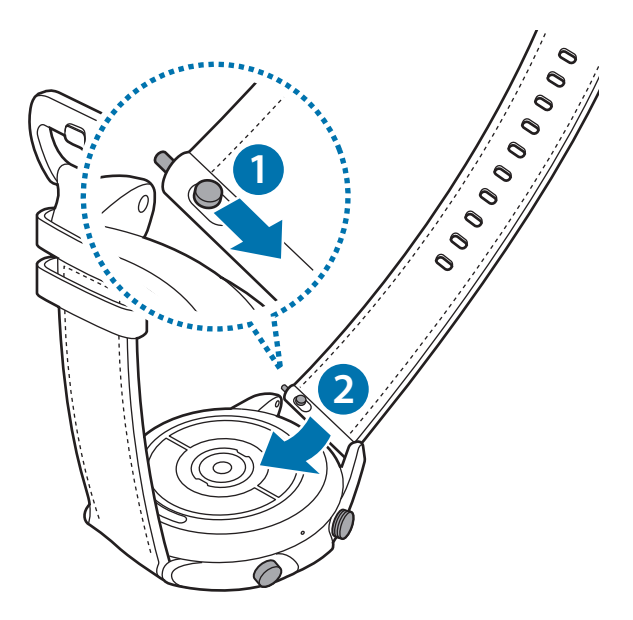

### **Výměna pásku**

1 Zasuňte pružnou tyčku pásku dovnitř.

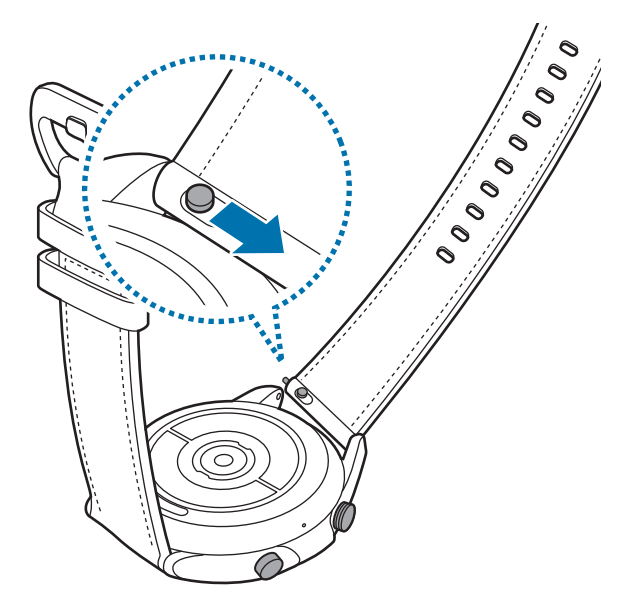

2 Odtáhněte pásek od těla zařízení Galaxy Watch3, současně posuňte pružinovou tyčku pásku směrem dovnitř.

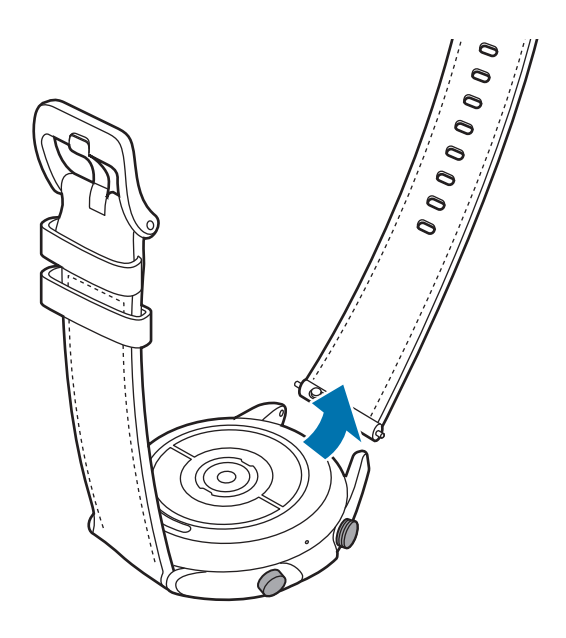

3 Před použitím zařízení Galaxy Watch3 připněte nový pásek.

### **Připojování kovového pásku**

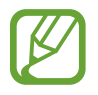

Při připojování kovového pásku musí drážka směřovala k horní části zařízení Galaxy Watch3, aby nedošlo k zakrytí snímače atmosférického tlaku.

- 1 Nasuňte obě pružinové tyčky kovového pásku dovnitř.
- 2 Nasuňte kovový pásek do zařízení Galaxy Watch3, jak je znázorněno na obrázku níže, a umístěte obě pružinové tyčky kovového pásku tak, aby se připojily k tělu zařízení Galaxy Watch3. Znovu obě pružinové tyčky kovového pásku vysuňte ven, abyste zkontrolovali, zda se zcela připojily.

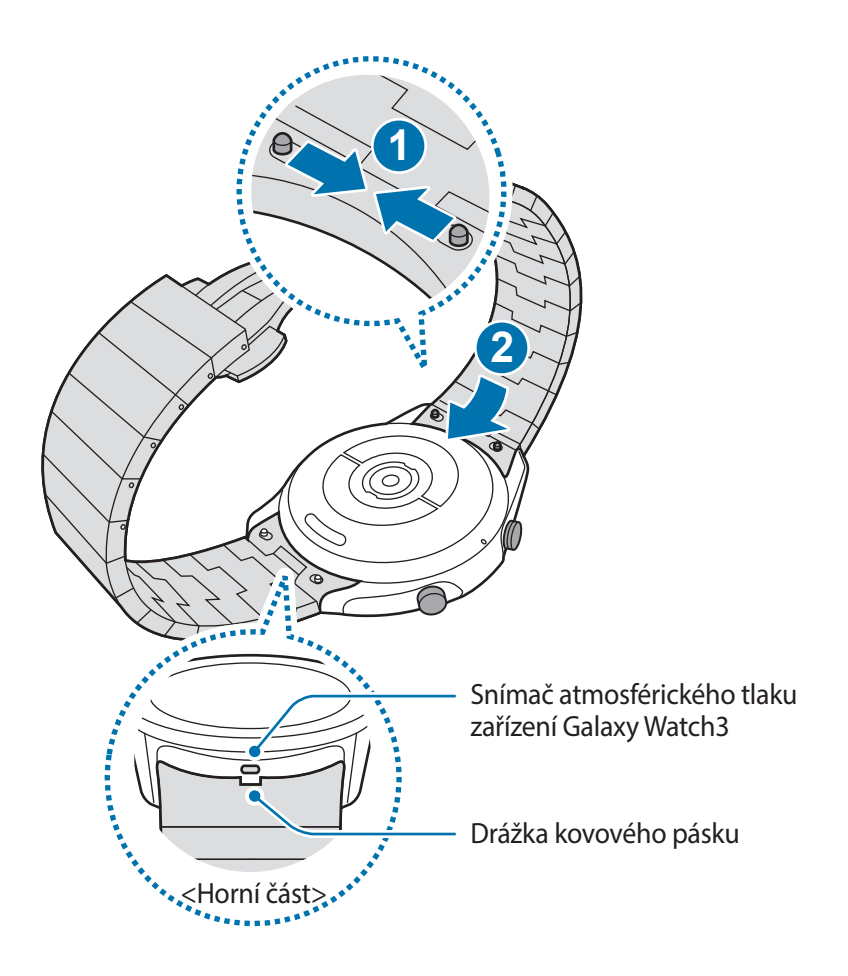

### **Výměna kovového pásku**

1 Odtáhněte kovový pásek od těla zařízení Galaxy Watch3, současně posuňte obě pružinové tyčky kovového pásku směrem dovnitř.

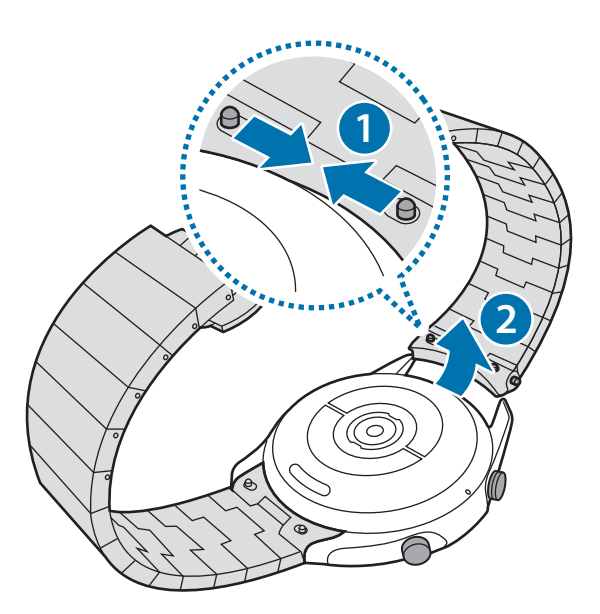

2 Před použitím zařízení Galaxy Watch3 připněte nový pásek.

### <span id="page-23-0"></span>**Úprava délky kovového pásku**

Délku kovového pásku můžete upravit na libovolný počet článků. Součástí balení je pinzeta, pomocí které můžete během úpravy délky kovového pásku uchopit kolík.

- 1 Na článku, který chcete odstranit, stiskněte prostřední tlačítko a z jeho boku vyjede čep.
- 2 Pomocí dodané pinzety vytáhněte horní i spodní čep demontovaného článku.

Článek tak z hlavního kovového pásku vyjmete.

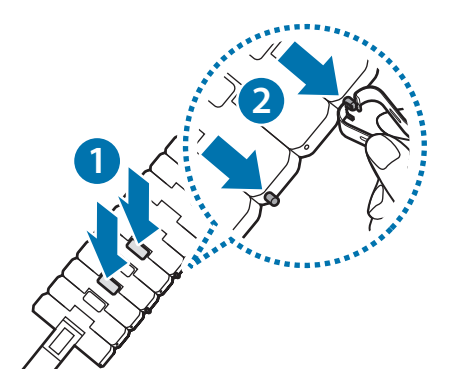

<span id="page-24-0"></span>3 Znovu připojte obě strany kovového pásku, které jsou nyní rozpojené; pásek spojte zatlačením čepu na místo, až zacvakne. Při zasouvání čepu dbejte na svou bezpečnost.

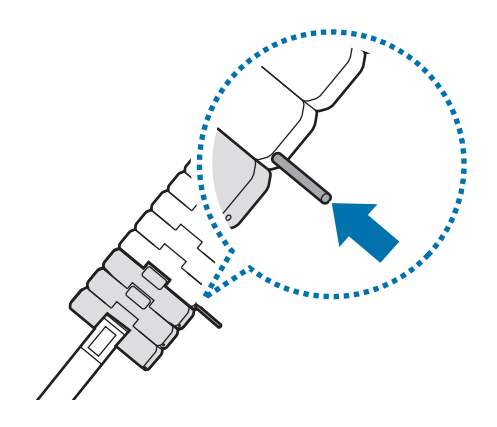

### <span id="page-24-1"></span>**Správné nošení zařízení Galaxy Watch3**

• Když aktivujete funkci automatického sledování tepové frekvence nebo když začnete používat funkce cvičení, zařízení Galaxy Watch3 začne automaticky sledovat vaši tepovou frekvenci. Při měření tepové frekvence noste zařízení Galaxy Watch3 dostatečně utažené na ruce nad zápěstím jako na obrázku níže.

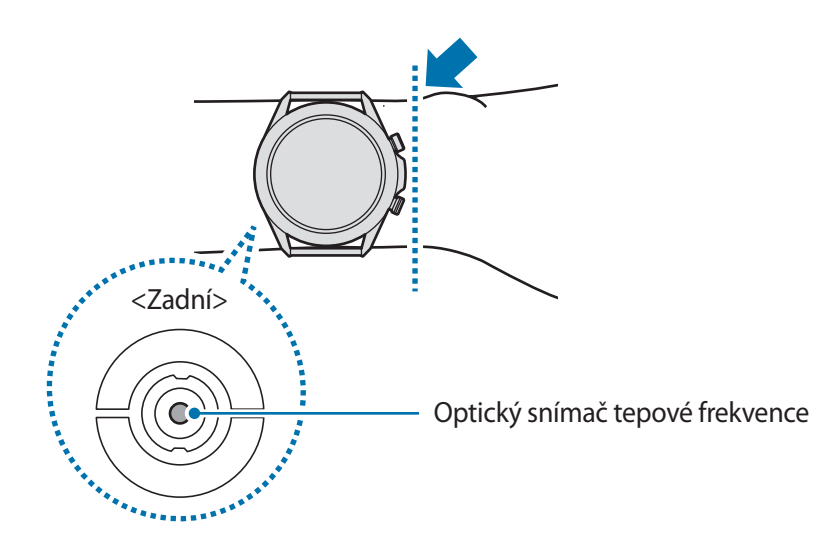

- Pokud si zařízení Galaxy Watch3 utáhnete příliš pevně, může dojít k podráždění pokožky, a pokud je utáhnete příliš volně, může dojít ke tření.
	- Nedívejte se přímo do světla optického snímače tepové frekvence. Mohlo by dojít k poškození vašeho zraku. Zajistěte, aby se děti nedívaly přímo do světla.
		- Pokud začne být zařízení Galaxy Watch3 na dotek příliš horké, sejměte je a počkejte, až vychladne. Působení horkého povrchu zařízení Galaxy Watch3 na kůži po delší dobu může způsobit popáleniny.

### Začínáme

- 
- Přesnost optického snímače tepové frekvence se může snížit v závislosti na podmínkách měření a okolí.
- Funkce měření tepové frekvence používejte pouze pro měření tepové frekvence.
- Nízké okolní teploty mohou během zimy nebo studeného počasí měření ovlivnit, proto se při kontrole tepové frekvence udržujte v teple.
- Kouření nebo pití alkoholu před prováděním měření může způsobit odchylky tepové frekvence od normální tepové frekvence.
- Během měření tepové frekvence nemluvte, nezívejte ani zhluboka nedýchejte. Mohlo by dojít k nepřesnému záznamu tepové frekvence.
- Signál může být ovlivněn jasem vaší pokožky, prouděním krve pod kůží a čistotou oblasti snímače. Navíc, pokud je vaše tepová frekvence velmi nízká nebo vysoká, mohou být měření nepřesná.
- Uživatelé s tenkými zápěstími mohou obdržet nepřesné výsledky měření tepové frekvence pokud je zařízení volné, což způsobuje nerovnoměrné odrážení světla. Pokud měření tepové frekvence nepracuje správně, upravte polohu optického snímače tepové frekvence zařízení na zápěstí doprava, doleva, nahoru nebo dolů, případně noste zařízení na vnitřní paži, aby byl snímač v kontaktu s pokožkou.

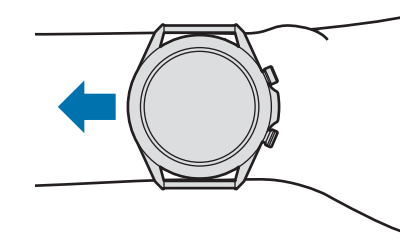

- Pokud je optický snímač tepové frekvence znečištěný, otřete ho a zkuste to znovu. Překážky mezi páskem zařízení a vašim zápěstím, například nečistoty nebo jiné objekty, mohou bránit rovnoměrnému odrážení světla. Před použitím nezapomeňte takové překážky odstranit.
- Pro přesnější měření tepové frekvence se zařízením Galaxy Watch3 použijte sportovní pásek Ridge. Sportovní pásek Ridge se prodává samostatně.

# <span id="page-26-0"></span>**Zapínání a vypínání zařízení Galaxy Watch3**

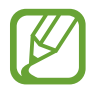

Na místech, na kterých je zakázáno používání bezdrátových zařízení (například v letadle nebo v nemocnici), dodržujte veškerá upozornění a pokyny zaměstnanců.

### **Zapnutí zařízení Galaxy Watch3**

Stisknutím a podržením tlačítka Domů na několik sekund zařízení Galaxy Watch3 zapnete.

Když zařízení Galaxy Watch3 zapnete poprvé nebo resetujete, objeví se na displeji pokyny ke stažení a instalaci aplikace Galaxy Wearable na mobilním zařízení. Další informace naleznete v části [Připojování zařízení Galaxy Watch3 k mobilnímu zařízení.](#page-27-1)

### **Vypnutí zařízení Galaxy Watch3**

1 Abyste zařízení Galaxy Watch3 vypnuli, stiskněte a podržte současně tlačítko Domů a tlačítko Zpět. Případně otevřete rychlý panel tažením dolů z horní části obrazovky a klepněte na položku  $\bm{\omega}$ 

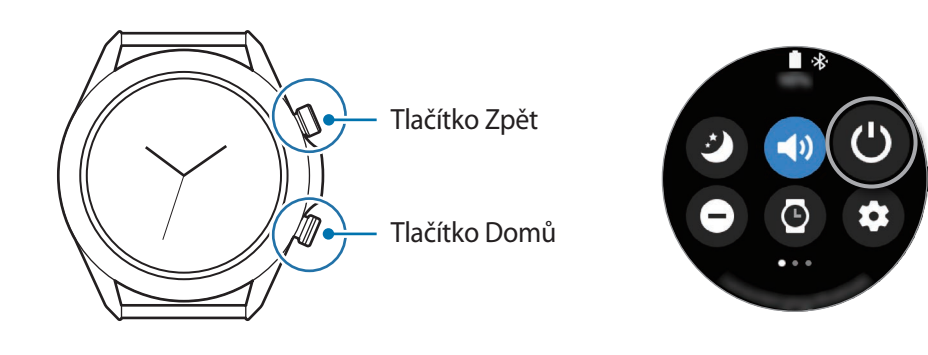

2 Klepněte na položku **Vypnout**.

Můžete nastavit, aby se zařízení Galaxy Watch3 vypnulo, když stisknete a podržíte tlačítko Domů. Na obrazovce Aplikace klepněte na položku (**Nastavení**) → **Rozšířené** → **Tlačítko Domů** → **Stisknout a držet** a klepněte na položku **Menu Vypnout**.

### **Nucený restart**

Pokud se zařízení Galaxy Watch3 zaseklo a neodpovídá, stiskněte a podržte současně tlačítko Domů a tlačítko Zpět po dobu další než 7 sekund, abyste zařízení restartovali.

# <span id="page-27-1"></span><span id="page-27-0"></span>**Připojování zařízení Galaxy Watch3 k mobilnímu zařízení**

### **Instalace aplikace Galaxy Wearable**

Po připojení zařízení Galaxy Watch3 k mobilnímu zařízení budete moci používat různé funkce. Chcete-li připojit zařízení Galaxy Watch3 k mobilnímu zařízení, nainstalujte si do mobilního zařízení aplikaci Galaxy Wearable.

V závislosti na vašem mobilním zařízení můžete aplikaci Galaxy Wearable stáhnout z následujících míst:

- Zařízení Samsung se systémem Android: **Galaxy Store**, **Obchod Play**
- Ostatní zařízení se systémem Android: **Obchod Play**
- 
- Aplikaci Galaxy Wearable nelze nainstalovat do mobilních zařízení, která nepodporují synchronizaci se zařízením Galaxy Watch3. Ověřte, zda je vaše mobilní zařízení kompatibilní se zařízením Galaxy Watch3.
- Při používání mobilního zařízení se systémem iOS spusťte aplikaci **App Store** na zařízení iPhone 5 nebo novějším, nebo na zařízení, které podporuje systém iOS 9 nebo novější, a nainstalujte aplikaci Galaxy Wearable, abyste se mohli připojit k zařízení Galaxy Watch3. Některé funkce nemusejí být k dispozici.

# **Připojování zařízení Galaxy Watch3 k mobilnímu zařízení přes rozhraní Bluetooth**

- 1 Zapněte zařízení Galaxy Watch3 a potáhněte prstem směrem nahoru od spodní části displeje. Objeví se obrazovka, pomocí které budete moci stáhnout a nainstalovat aplikaci Galaxy Wearable.
- $2$  Klepněte na položku  $\bigoplus_{\lambda}$ , vyberte jazyk, který chcete používat, a postupujte podle pokynů na obrazovce.

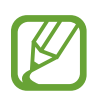

Obrazovka počátečního nastavení se může v závislosti na oblasti lišit.

3 Spusťte aplikaci **Galaxy Wearable** na mobilním zařízení. Bude-li to nutné, aktualizujte aplikaci Galaxy Wearable na nejnovější verzi.

### Začínáme

- 4 Klepněte na položku **Začít**.
- 5 Na obrazovce vyberte typ vašeho zařízení.

Pokud nemůžete své zařízení najít, klepněte na položku **Moje tu není**.

6 Připojení dokončete podle pokynů na obrazovce.

Při dokončování připojení se na obrazovce zařízení Galaxy Watch3 objeví návod. V pokynech na obrazovce si přečtěte informace o základním ovládání zařízení Galaxy Watch3'.

- Způsoby připojení se mohou lišit v závislosti na mobilním zařízení a verzi softwaru.
	- Zařízení Galaxy Watch3 je menší než normální mobilní zařízení, kvalita sítě proto může být nižší, a to zejména v oblastech se slabým signálem nebo špatným příjmem. Když používáte zařízení Galaxy Watch3 bez připojení k mobilnímu zařízení, nebo když není připojení Bluetooth k dispozici, může být signál mobilní sítě nebo připojení k internetu nekvalitní nebo se zařízení může odpojovat.
	- Když zařízení Galaxy Watch3 připojíte k mobilnímu zařízení poprvé po jeho resetování, může se baterie zařízení Galaxy Watch3 při synchronizaci dat, například kontaktů, vybíjet rychleji.
	- Podporovaná mobilní zařízení a funkce se mohou lišit v závislosti na oblasti, poskytovateli služeb nebo výrobci zařízení.

### **Připojování zařízení Galaxy Watch3 k novému mobilnímu zařízení**

Když připojíte zařízení Galaxy Watch3 k novému mobilnímu zařízení, zařízení Galaxy Watch3 resetuje všechna data kromě mediálních souborů a nastavení. Jakmile se zobrazí výzva před připojením vašeho zařízení Galaxy Watch3 k novému mobilnímu zařízení, klepněte na položku **Záloha dat** a bezpečně zálohujte uložená data. Další informace o zálohování zařízení Galaxy Watch3 najdete v části [Správa dat v zařízení Galaxy Watch3](#page-123-0).

1 Na obrazovce Aplikace klepněte na položku (**Nastavení**) <sup>→</sup> **Přip. k novému telefonu** <sup>→</sup> **Pokračovat**.

Připojení mezi zařízením Galaxy Watch3 a mobilním zařízením se ukončí. Po light resetu se automaticky zadá režim párování pomocí Bluetooth.

<span id="page-29-0"></span>2 Na novém mobilním zařízení spusťte aplikaci **Galaxy Wearable**, abyste je připojili k zařízení Galaxy Watch3.

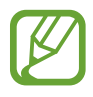

Pokud je mobilní zařízení, ke kterému se chcete připojit, již připojeno k jinému zařízení, spusťte aplikaci Galaxy Wearable na mobilním zařízení a klepněte na <u>→</u> → Přidat nové **zařízení** pro připojení k novému zařízení.

# **Vzdálené připojení**

Zařízení Galaxy Watch3 a mobilní zařízení se propojí prostřednictvím Bluetooth. Když není připojení pomocí funkce Bluetooth k dispozici, můžete zařízení Galaxy Watch3 k mobilnímu zařízení vzdáleně připojit pomocí účtu Samsung prostřednictvím mobilní sítě nebo sítě Wi-Fi. To umožňuje nadále přijímat oznámení z mobilního zařízení.

Pokud tato funkce není zapnutá, spusťte na mobilním zařízení aplikaci **Galaxy Wearable**, klepněte na položku **Doma** → **Účet a zálohování** a potom klepněte na přepínač **Vzdálené připojení**, abyste ji aktivovali.

# **Používání zařízení Galaxy Watch3 bez mobilního zařízení**

Zařízení Galaxy Watch3 můžete používat, aniž byste je připojili k mobilnímu zařízení. Zařízení Galaxy Watch3 můžete při provozování venkovních aktivit, jako je horolezectví nebo cvičení, pohodlně používat, aniž byste je připojili k mobilnímu zařízení. Zařízení Galaxy Watch3 můžete nastavit na používání bez mobilního zařízení, když zařízení Galaxy Watch3 poprvé zapnete nebo když je resetujete.

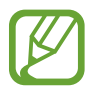

- Některé funkce nebudou k dispozici, když budete zařízení Galaxy Watch3 používat bez připojení k mobilnímu zařízení.
- Při prvním nastavení Režimu bez připojení k telefonu navštivte stránky [www.samsung.com](http://www.samsung.com), kde si můžete zobrazit příslušná právní upozornění.

Zapněte zařízení Galaxy Watch3, potáhněte prstem směrem nahoru od spodní části displeje, klepněte na položku  $\bigoplus_{\lambda}$  a vyberte jazyk, který chcete použít. Potom klepněte na položku  $\bigodot$ , přejeďte do spodní části obrazovky, klepněte na položku **zde**, a potom postupujte podle pokynů na obrazovce. Pokud budete potřebovat obnovit data, přihlaste se ke svému účtu Samsung a obnovte data uložená v účtu Samsung, jako jsou aplikace nebo nastavení.

# <span id="page-30-0"></span>**Ovládání obrazovky**

### **Kroužek**

Zařízení Galaxy Watch3 je vybaveno kroužkem. Otočení kroužku ve směru nebo proti směru hodinových ručiček slouží k snadnému ovládání různých funkcí zařízení Galaxy Watch3.

- 
- Dbejte na to, aby se v oblasti kroužku nenacházely žádné cizí materiály, jako je prach nebo písek.
- Nepoužívejte kroužek v blízkosti magnetických polí, protože by tato pole mohla rušit vnitřní magnety kroužku a způsobit tak jeho poruchu.

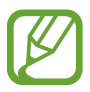

Pokud kroužek nefunguje, odneste zařízení do servisního střediska Samsung, aniž byste zařízení Galaxy Watch3 rozebírali.

### **Přecházení mezi obrazovkami**

Otáčením kroužku zobrazíte další obrazovky. Na obrazovce Hodinky zobrazte oznámení Otáčením kroužku doleva.

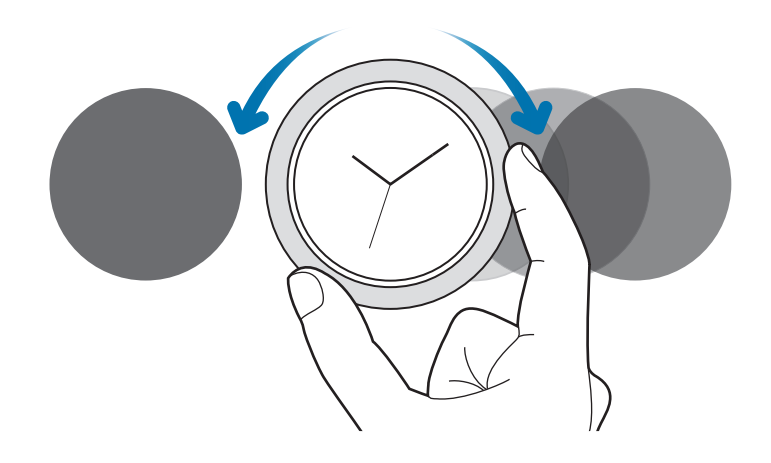

### **Výběr položky**

Otáčením kroužku se můžete pohybovat mezi jednotlivými položkami. Když otočíte kroužkem, posune se indikátor zvýraznění ve stejném směru a dojde ke zvýraznění položky.

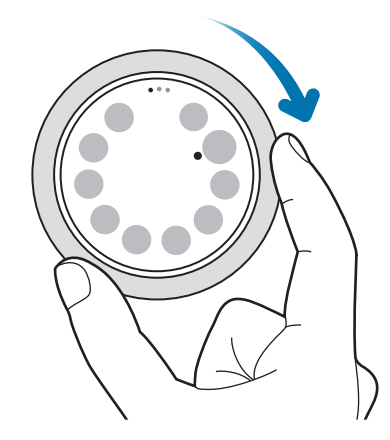

### **Nastavení hodnoty expozice**

Otáčením kroužku lze upravit hlasitost nebo jas. Při nastavování jasu otáčejte kroužkem doprava, chcete-li jas displeje zvýšit.

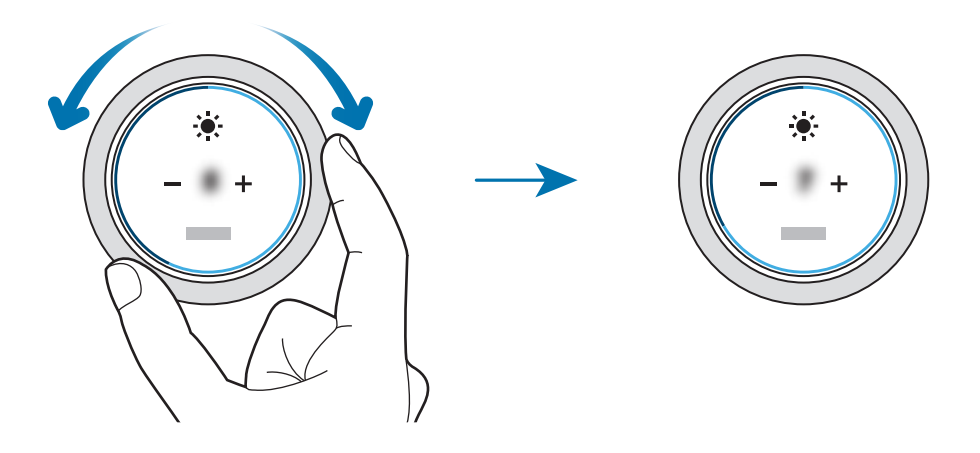

### <span id="page-32-0"></span>**Používání telefonu nebo funkce budíku**

Otočením kroužku doprava přijmete příchozí volání nebo vypnete budík. Otočením kroužku doleva odmítnete příchozí volání nebo aktivujte funkci odložení budíku.

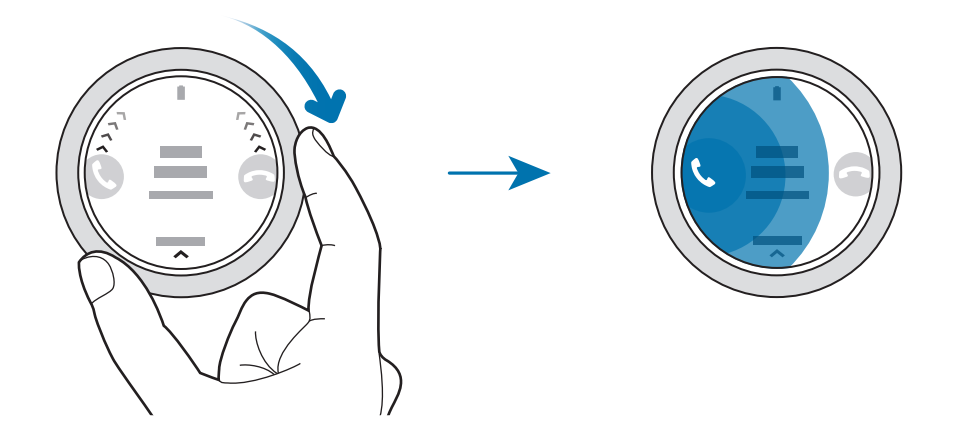

# **Dotykový displej**

- Zabraňte styku dotykového displeje s jinými elektrickými zařízeními. Elektrostatické výboje mohou způsobit poruchu dotykového displeje.
	- Aby nedošlo k poškození dotykového displeje, neklepejte na něj ostrými předměty a netlačte příliš silně prsty.
	- Doporučujeme na dotykovém displeji nebo na jeho částech nezobrazovat nehybnou grafiku po delší dobu. Mohlo by to mít za následek vypálení obrazu na obrazovce nebo objevování "duchů".
- Zařízení Galaxy Watch3 nemusí rozpoznat dotykové ovládání v blízkosti okrajů obrazovky, které se nachází mimo oblast dotykového zadávání.
	- Při používání dotykového displeje doporučujeme používat prsty.
	- Dotykový displej nemusí být k dispozici, když je aktivován režim zámku pro použití ve vodě.

### **Klepnutí**

Chcete-li otevřít aplikaci, vybrat položku menu nebo stisknout tlačítko na obrazovce, klepněte na ně prstem.

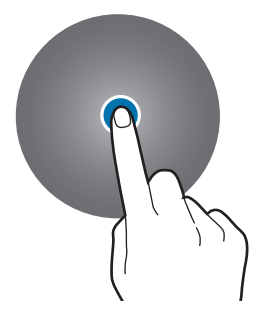

### **Klepnutí a podržení**

Klepnutím na obrazovku a podržením po dobu dvou a více sekund vstoupíte do režimu úprav nebo zobrazíte dostupné možnosti.

### **Přetažení**

Chcete-li přesunout určitou položku, klepněte a podržte ji a přetáhněte ji do cílového umístění.

### **Poklepání**

Chcete-li přiblížit nebo oddálit část obrazu, dvakrát na něj klepněte.

### **Roztahování a přitahování**

Chcete-li obraz přiblížit, odtáhněte od sebe dva prsty, chcete-li jej přiblížit, přitáhněte je k sobě.

### **Tažení**

Pro zobrazení dalších panelů potáhněte doleva nebo doprava.

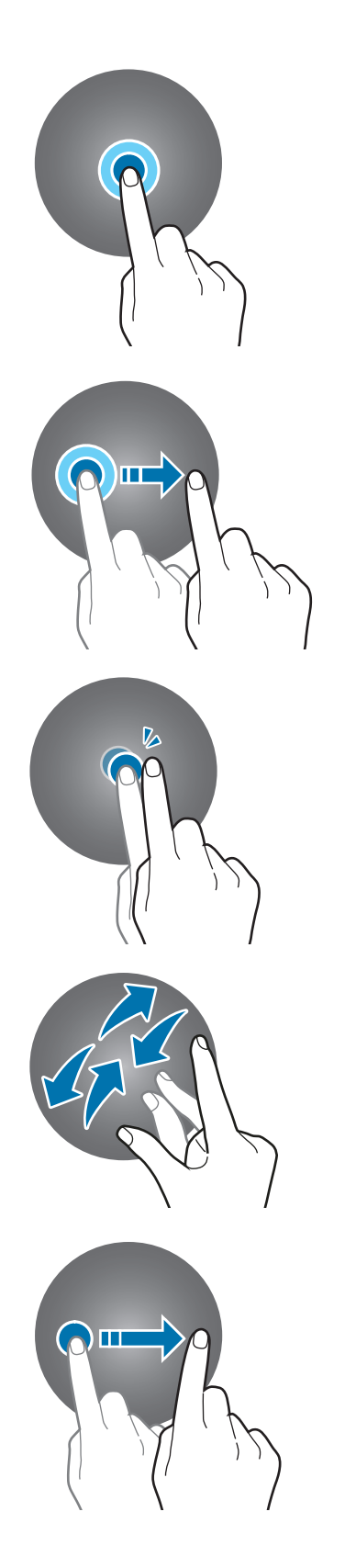

### <span id="page-34-0"></span>**Kompozice obrazovky**

Obrazovka Hodinky představuje počáteční bod přístupu ke všem z mnoha obrazovek zařízení Galaxy Watch3.

Otočením kroužku můžete zobrazit nástroje nebo otevřít panel s oznámeními.

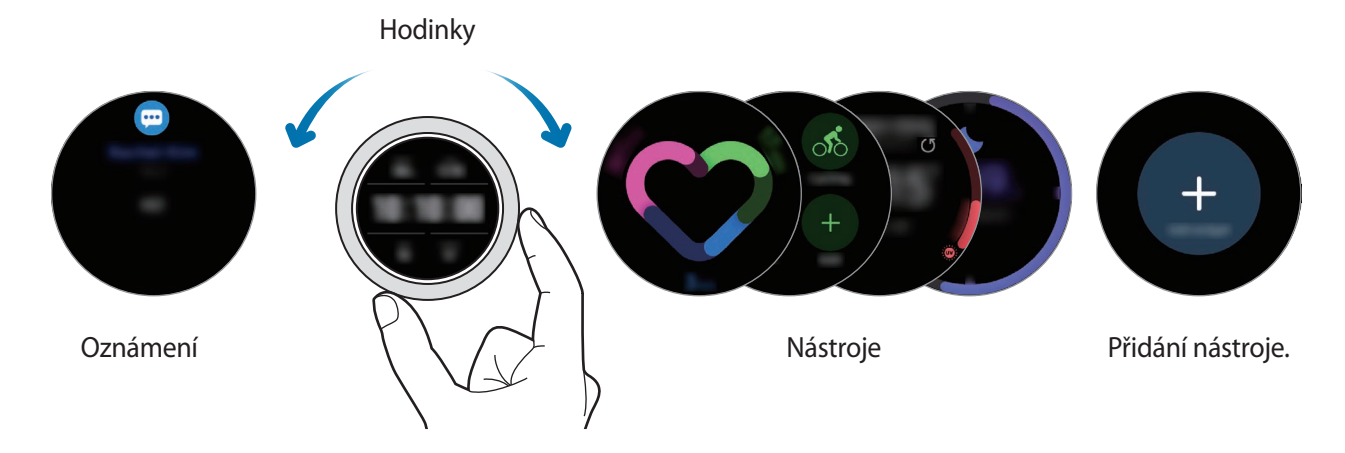

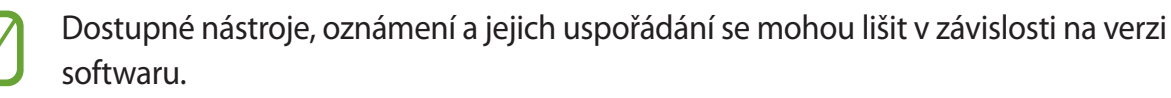

### **Používání nástrojů**

Abyste nástroj přidali, posuňte obrazovku doleva, klepněte na položku + a vyberte nástroj. Můžete také změnit pořadí nástrojů klepnutím a podržením nástroje a jeho přetažením do požadovaného umístění.

Budete-li chtít nástroj odstranit, klepněte na nástroj a podržte jej, pak klepněte na položku  $\left( - \right)$ .

# **Zapínání a vypínání obrazovky**

### **Zapnutí obrazovky**

Obrazovku můžete zapnout následujícími způsoby.

- Zapnutí obrazovky pomocí tlačítek: Stiskněte tlačítko Domů nebo tlačítko Zpět.
- Zapnutí obrazovky pomocí kroužku: Otočte kroužkem. Pokud se obrazovka po otočení kroužkem nezapne, klepněte na položku (**Nastavení**) na obrazovce Aplikace a klepněte na položku **Rozšířené** → **Probuzení obr.** → **Probuzení rámečkem**, potom klepnutím na přepínač funkci aktivujte.
- Zapnutí obrazovky klepnutím na obrazovku: Klepněte na obrazovku. Pokud se obrazovka po klepnutí na obrazovku nezapne, klepněte na položku (**Nastavení**) na obrazovce Aplikace a klepněte na položku **Rozšířené** → **Probuzení obr.** → **Probuzení dotykem**, potom klepnutím na přepínač funkci aktivujte.

<span id="page-35-0"></span>• Zapnutí obrazovky zvednutím zápěstí: Zvedněte zápěstí ruky, na které máte zařízení Galaxy Watch3. Pokud se obrazovka po zvednutí zápěstí nezapne, klepněte na položku **(\*)** (Nastavení) na obrazovce Aplikace a klepněte na položku **Rozšířené** → **Probuzení obr.** → **Gesto probuzení**, potom klepnutím na přepínač funkci aktivujte.

### **Vypnutí obrazovky**

Chcete-li obrazovku vypnout, zakryjte ji dlaní. Obrazovka se také automaticky vypne, pokud zařízení Galaxy Watch3 nebudete po určitou dobu používat.

# **Přepínání obrazovky**

### **Přepínání mezi obrazovkou Hodinky a Aplikace**

Chcete-li otevřít obrazovku Aplikace, stiskněte na obrazovce Hodinky tlačítko Domů. Chcete-li se vrátit na obrazovku hodiny, stiskněte tlačítko Domů.

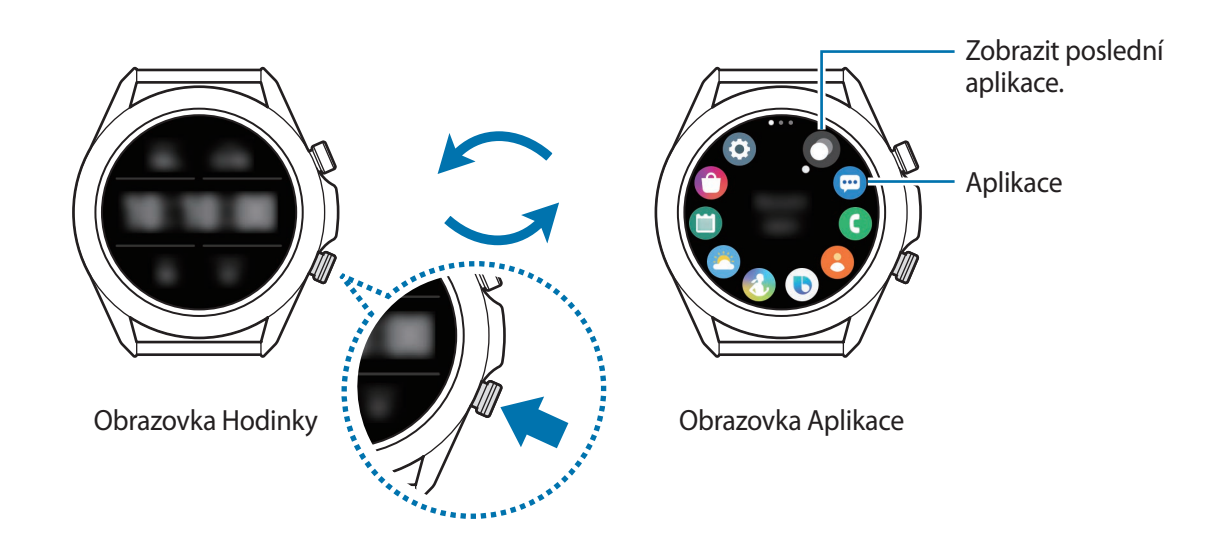

### **Obrazovka Aplikace**

Na obrazovce Aplikace jsou zobrazeny ikony všech aplikací nainstalovaných v zařízení Galaxy Watch3.

Pro přechod mezi předchozí a další aplikací otočte kroužkem nebo táhněte prstem na obrazovce doprava či doleva.

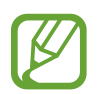

Dostupné aplikace se mohou lišit v závislosti na verzi softwaru.
#### **Spouštění aplikací**

Na obrazovce Aplikace spusťte aplikaci klepnutím na ikonu.

Chcete-li spustit aplikaci ze seznamu posledních aplikací, klepněte na položku (**Poslední aplikace**) na obrazovce Aplikace.

Případně otočte kroužkem ve směru hodinových ručiček nebo přejeďte doleva přes obrazovku Hodinky a vyberte nedávno spuštěnou aplikaci nebo často používanou aplikaci z nástroje **Zást. aplikací** pro spuštění aplikace.

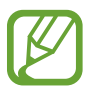

Pro přidání aplikace do nástroje Zást. aplikací klepněte na  $\bigoplus$  a přidejte aplikaci. Pokud není na přidání často používaných aplikací místo, klepněte na obrazovku, podržte ji, klepněte na položku **Upravit**, potom klepněte na  $\Box$  na dříve přidané aplikaci, abyste přidali další aplikaci.

#### **Zavírání aplikací**

- 1 Na obrazovce Aplikace klepněte na položku (**Poslední aplikace**).
- 2 Otočte kroužkem nebo přejeďte přes obrazovku doleva nebo doprava, abyste přešli do aplikace, kterou chcete zavřít.
- 3 Tažením nahoru po aplikaci ji zavřete.

Pro zavření všech spuštěných aplikací klepněte na položku **Zavřít vše**.

#### **Návrat na předchozí obrazovku**

Chcete-li se vrátit na předchozí obrazovku, stiskněte tlačítko Zpět.

## **Zámek obrazovky**

Pomocí funkce zamknutí obrazovky můžete ochránit své osobní údaje tak, že ostatním zabráníte v přístupu ke svému zařízení Galaxy Watch3. Jakmile aktivujete metodu zamknutí obrazovky, bude zařízení Galaxy Watch3 vyžadovat při každém použití kód pro odemčení.

#### **Nastavení zámku displeje**

Na obrazovce Aplikace klepněte na položku (**Nastavení**) → **Zabezp. a soukromí** → **Zámek** → **Typ** a vyberte metodu zámku.

- **Znak**: Obrazovku odemknete tak, že nakreslíte vzor sestávající ze čtyř nebo více teček.
- **PIN kód**: Obrazovku odemknete tak, že zadáte PIN kód sestávající z číslic.

PIN můžete zadat otočením kroužku. Otočením kroužkem přejděte na číslo, které chcete zadat. Jakmile se barva tlačítka s číslem změní, bude číslo zadáno.

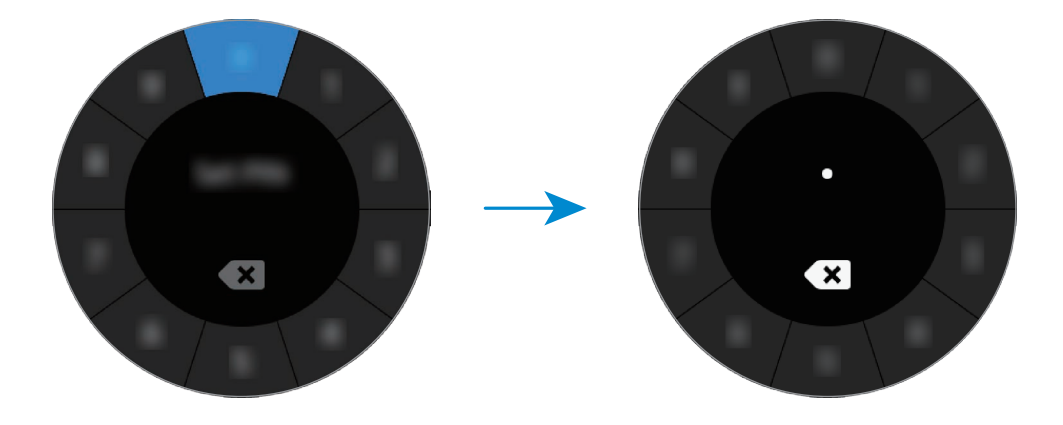

## **Hodinky**

## **Obrazovka Hodinky**

Můžete zkontrolovat aktuální čas nebo zobrazit další informace. Když se nenacházíte na obrazovce Hodinky, stiskněte tlačítko Domů, abyste se na obrazovku Hodinky vrátili.

## **Změna vzhledu hodinek**

Klepněte na obrazovku Hodinky a přidržte ji, potom otočte kroužkem nebo přejeďte po displeji doleva nebo doprava a vyberte vzhled obrazovky.

Abyste přizpůsobili ciferník hodinek, klepněte na položku **Přizpůsobit**, táhněte po obrazovce doleva nebo doprava, přejděte na požadovanou možnost, potom vyberte požadovanou barvu nebo typ písma otáčením kroužku nebo tažením nahoru či dolů po obrazovce.

Abyste zobrazili a vybrali dostupné typy ciferníku hodinek na jedné obrazovce, poklepejte na obrazovku Hodinky, přidržte ji a rychle otočte kroužkem. Funkce **Přizpůsobit** však bude nedostupná.

Z aplikace **Galaxy Store** můžete stáhnout více ciferníků hodinek.

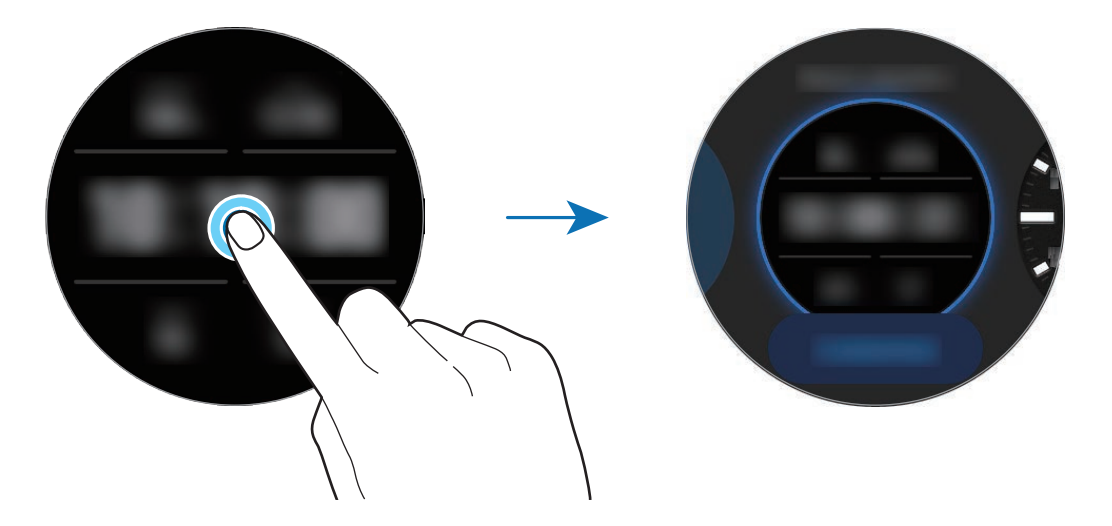

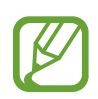

Můžete také změnit vzhled hodinek. Na obrazovce Aplikace klepněte na položku (**Nastavení**) → **Ciferníky** → **Vybrat ciferník**.

Vzhled hodinek zařízení Galaxy Watch3 je rovněž možné měnit z mobilního zařízení. Spusťte na svém mobilním zařízení aplikaci **Galaxy Wearable** a klepněte na položku **Ciferníky**.

## **Přizpůsobení vzhledu hodinek pomocí fotografie**

Importujte fotografii do mobilního zařízení, potom tuto fotografii použijte jako vzhled hodinek. Více informací o importování fotografií z mobilního zařízení naleznete v části [Import obrázků z mobilního](#page-88-0)  [zařízení.](#page-88-0)

- 1 Klepněte na obrazovku Hodinky a přidržte ji, potom otočte kroužkem nebo přejeďte po displeji doleva nebo doprava, a poté klepněte v možnosti **Přizpůsobit** na **Moje fotografie+**.
- 2 Klepněte na displeji a pak klepněte na položku **Přidat fotografii**.
- $3$  Vyberte fotografii, kterou chcete použít jako vzhled hodinek, potom klepněte na položku **OK**  $\rightarrow$ **OK**.

Dvakrát klepněte na obrázek, roztáhněte dva prsty nebo prsty na obrázku přitáhněte k sobě. Když je fotografie přiblížena, můžete tažením po obrazovce zobrazit na obrazovce její část.

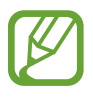

Chcete-li přidat další fotky, otočte kroužkem ve směru hodinových ručiček nebo přejeďte po displeji doleva a vyberte na položku **Přidat fotografii**. Jako vzhled hodinek můžete přidat až dvacet fotografií. Fotografie, které přidáte, se budou postupně měnit.

4 Tažením po obrazovce změňte barvu nebo písmo, potom klepněte na položku **OK**.

## **Aktivace funkce vždy zapnutých hodinek**

Obrazovku můžete nastavit tak, aby vždy zobrazovala čas při vypnutém displeji, když zařízení Galaxy Watch3 nosíte.

Otevřete rychlý panel tažením dolů z horní části obrazovky a klepněte na položku  $\bigcirc$ . Případně na obrazovce Aplikace klepněte na položku (**Nastavení**) → **Ciferníky** → **Vždy zapnuté hodinky** a pak funkci aktivujte klepnutím na přepínač.

## **Režim Pouze hodinky**

Zařízení Galaxy Watch3 můžete používat v režimu Pouze hodinky. V režimu Pouze hodinky se zobrazí pouze čas a ostatní funkce nelze používat.

Otevřete rychlý panel tažením dolů z horní části obrazovky a klepněte na položku  $\Box$ . Případně na obrazovce Aplikace klepněte na položku (**Nastavení**) a klepnutím na možnost **Baterie** otevřete nabídku baterie. Poté vyberte **Režim napájení → Pouze hodinky** a klepněte na položku **√**.

Chcete-li režim Pouze hodinky deaktivovat, stiskněte a podržte tlačítko Domů na více než tři sekundy.

Začínáme

## **Oznámení**

## **Oznamovací panel**

Na oznamovacím panelu můžete kontrolovat oznámení, například upozornění na novou zprávu nebo zmeškaný hovor. Na obrazovce Hodinky otevřete oznamovací panel otočením kroužku proti směru hodinových ručiček nebo tažením prstem po displeji doprava. Pokud budete mít nezkontrolovaná upozornění, objeví se na obrazovce Hodinky oranžová tečka.

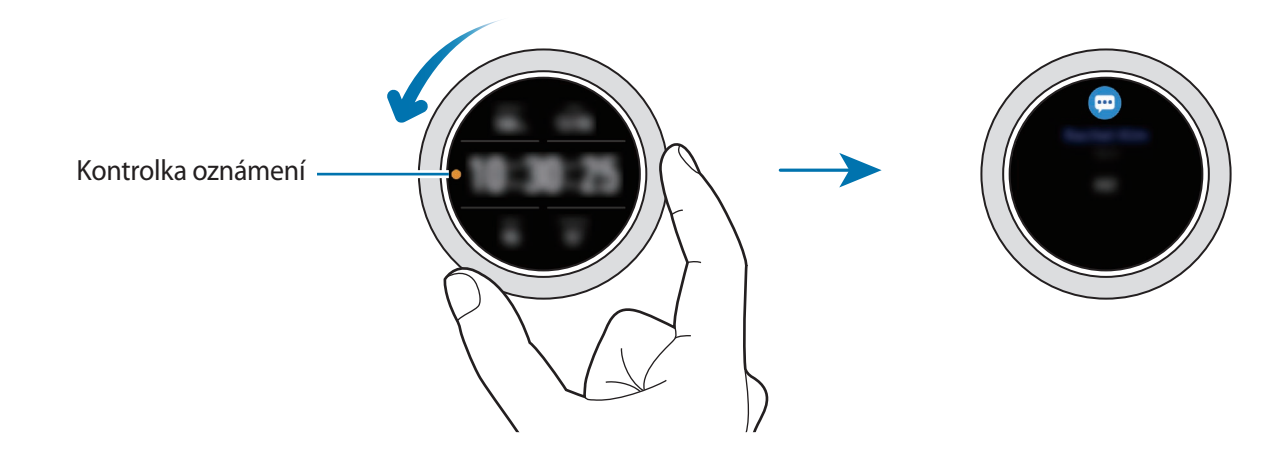

## **Zobrazení příchozích oznámení**

Když obdržíte oznámení, na obrazovce se objeví informace o oznámení, například jeho typ nebo čas přijetí. Pokud obdržíte více než dvě oznámení, otočením kroužku nebo potažením přes displej doleva nebo doprava zobrazíte další upozornění.

Klepnutím na oznámení zobrazte podrobnosti.

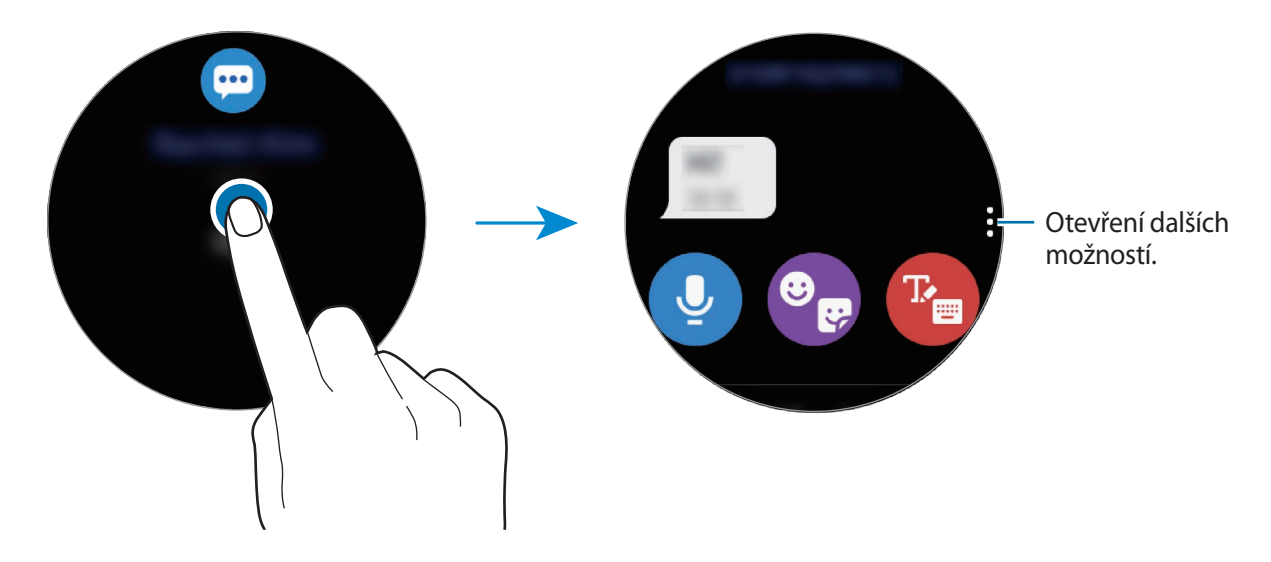

Začínáme

#### **Odstraňování oznámení**

Oznámení odstraníte přetažením po displeji směrem nahoru ve chvíli, kdy je oznámení zobrazeno.

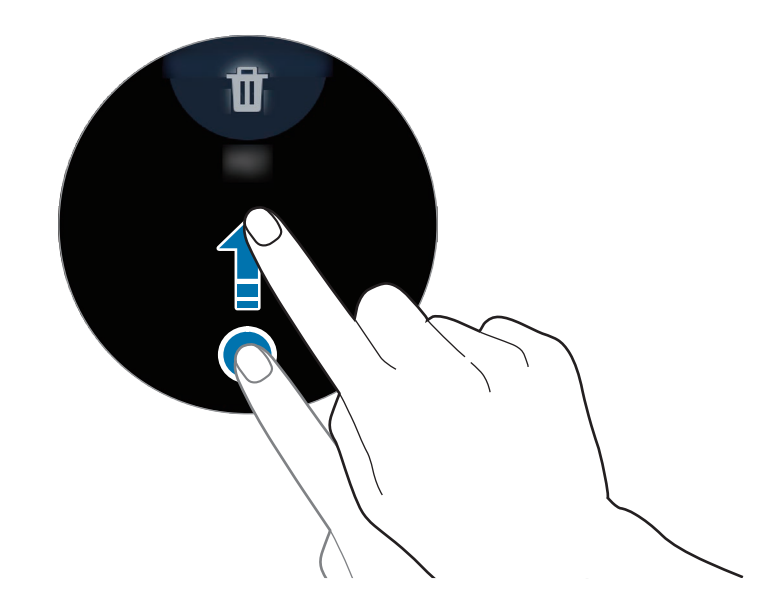

## **Výběr aplikací pro příjem oznámení**

Vyberte v mobilním zařízení aplikaci, ze které chcete na svém zařízení Galaxy Watch3 přijímat oznámení.

- 1 Spusťte na mobilním zařízení aplikaci **Galaxy Wearable** a klepněte na položku **Doma** <sup>→</sup> **Oznámení** a klepněte na přepínač.
- 2 Chcete-li přijímat oznámení ze seznamu aplikací, klepněte na položku Zobrazit vše → ▼ → **Vše** a potom klepněte na přepínače vedle aplikací.

## **Rychlý panel**

Na tomto panelu můžete sledovat aktuální stav zařízení Galaxy Watch3 a konfigurovat nastavení.

Chcete-li otevřít rychlý panel, táhněte dolů od okraje obrazovky. Chcete-li rychlý panel zavřít, přejeďte prstem přes displej směrem nahoru.

Otočte kroužkem nebo přejeďte přes displej doleva nebo doprava, abyste přešli na další nebo předchozí rychlý panel.

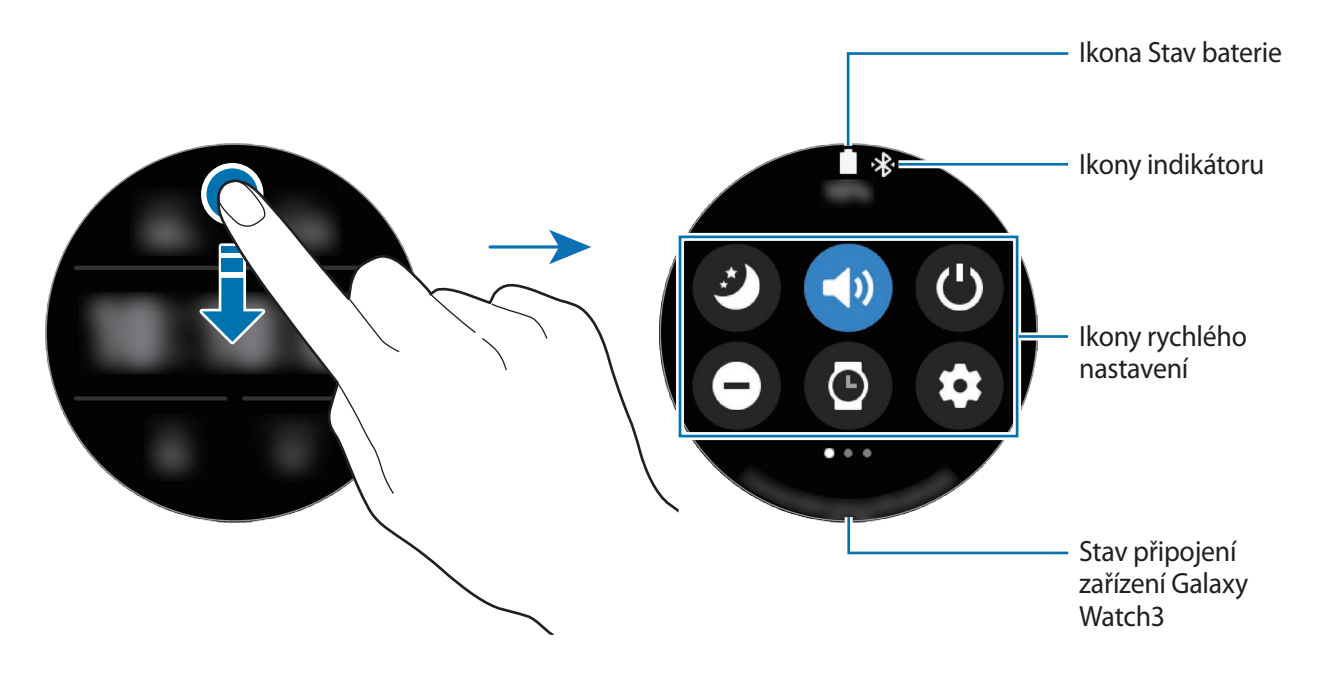

#### **Kontrola indikačních ikon**

Indikační ikony se objevují v horní části rychlého panelu a informují vás o aktuálním stavu zařízení Galaxy Watch3. Ikony uvedené v tabulce níže se vyskytují nejčastěji.

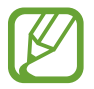

Ikony indikátoru se mohou lišit v závislosti na oblasti, poskytovateli služeb nebo modelu.

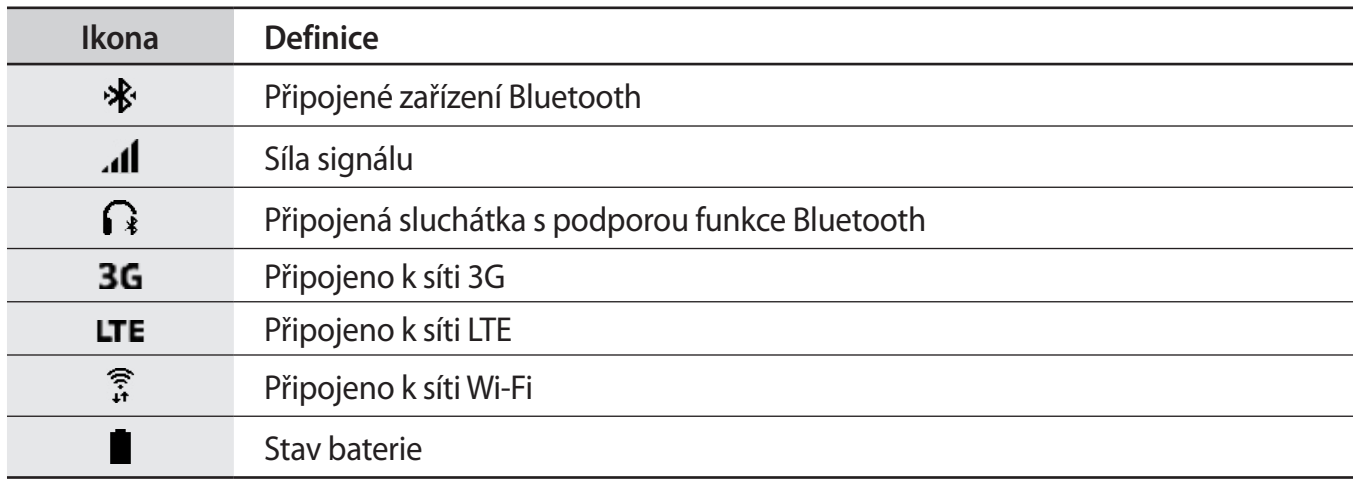

#### **Kontrola ikon rychlého nastavení**

Na rychlém panelu se objevují ikony rychlého nastavení. Klepnutím na ikonu můžete pohodlně měnit základní nastavení nebo spouštět funkce.

Další informace o přidání nových ikon na rychlý panel naleznete v části [Přidání nebo odebrání ikony](#page-44-0)  [rychlého nastavení](#page-44-0).

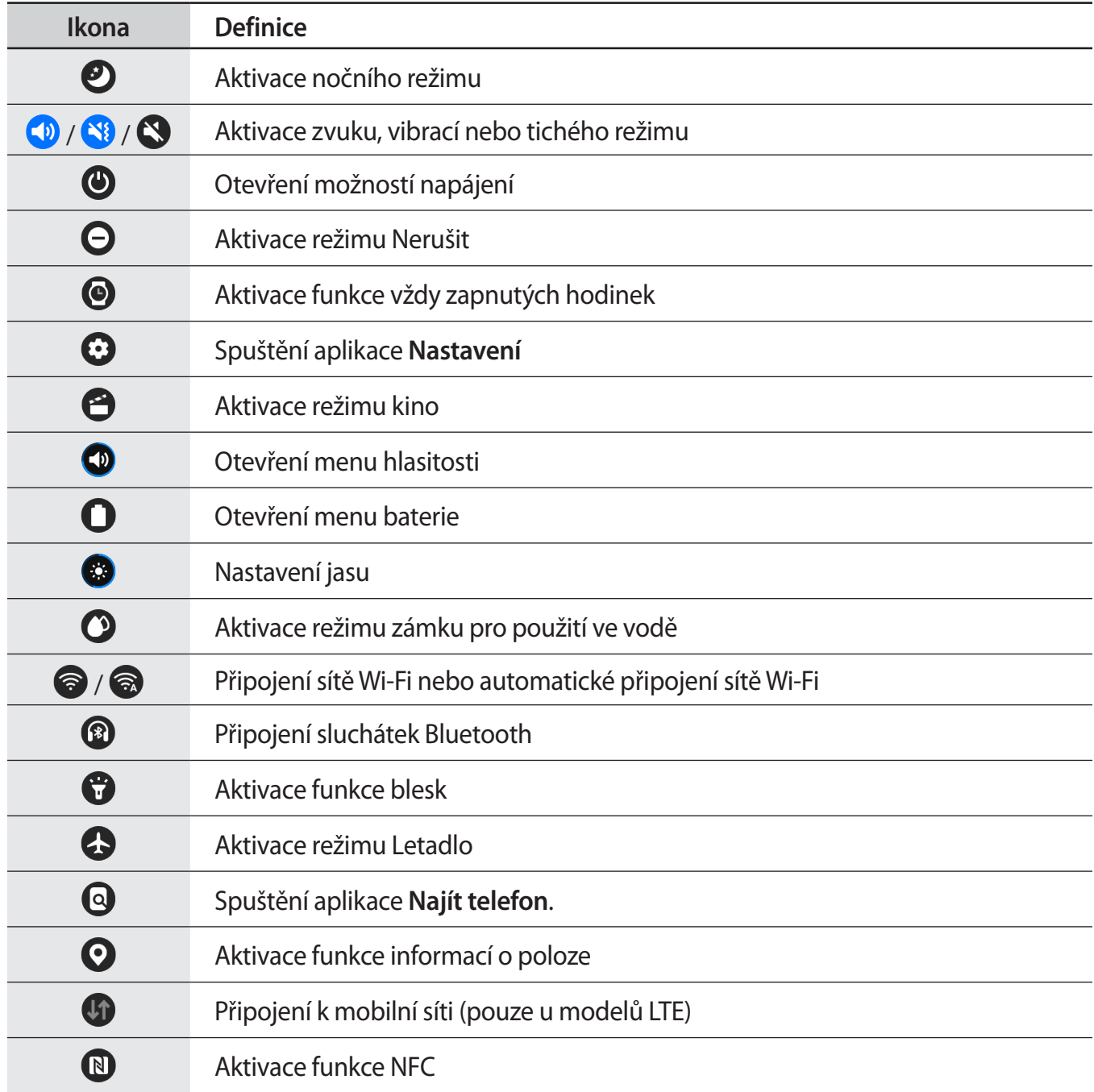

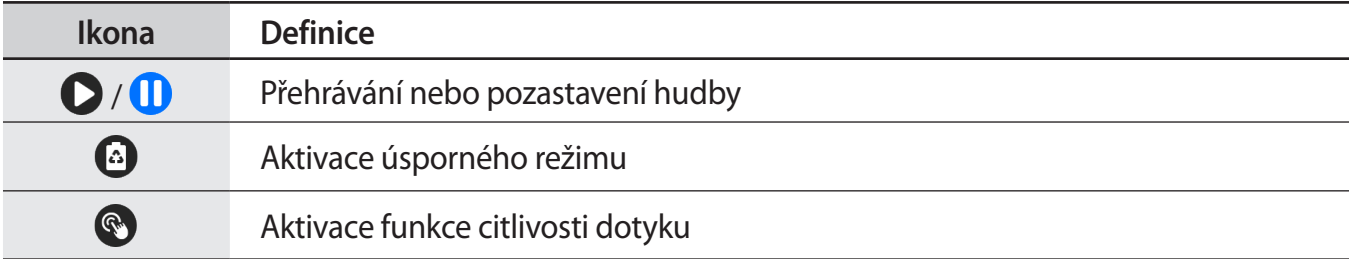

#### <span id="page-44-0"></span>**Přidání nebo odebrání ikony rychlého nastavení**

Ikony můžete upravit na rychlém panelu.

Chcete-li přidat ikonu rychlého nastavení, klepněte na ikonu na rychlém panelu, podržte ji a klepněte na položku  $\bigoplus$ , potom vyberte funkci, kterou chcete přidat na rychlý panel. Ikona vybrané funkce bude přidána.

Chcete-li ikonu rychlého nastavení odstranit, klepněte na ikonu, kterou chcete vymazat, podržte ji a klepněte na položku  $\bigcirc$ . Ikona rychlého nastavení bude odstraněna.

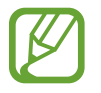

Můžete také upravit rychlý panel. Na obrazovce Aplikace klepněte na položku (**Nastavení**) → **Rozšířené** → **Upravit panel rychlého spuštění**.

#### **Aktivace nočního režimu**

Před spaním můžete aktivovat noční režim.

Na rychlém panelu klepněte na položku  $\bullet$ .

Příchozí hovory budou ztlumeny a displej se při jejich přijímání nezapne. Současně budou ztlumena veškerá upozornění vyjma alarmů a při přijetí oznámení se displej nezapne. Také funkce probuzení pomocí gesta, funkce vždy zobrazených hodinek a systémové zvuky se automaticky deaktivují.

#### **Aktivace zvuku, vibrací nebo tichého režimu**

Můžete aktivovat zvuk, vibrace nebo tichý režim.

Na rychlém panelu klepněte na položku  $\Box$ ,  $\Box$  nebo  $\Box$ .

#### **Otevření možností napájení**

Můžete otevřít možnosti napájení. Na rychlém panelu klepněte na položku  $\mathbf{\Theta}$ .

## **Aktivace režimu Nerušit**

Příchozí hovory budou ztlumeny a displej se při jejich přijímání nezapne. Současně budou ztlumena veškerá upozornění vyjma alarmů a při přijetí oznámení se displej nezapne.

Na rychlém panelu klepněte na položku  $\bigodot$ , vyberte požadovaný režim Nerušit, potom klepněte na položku .

V horní části obrazovky Hodinky se zobrazí ikona  $\Box$ .

## **Aktivace funkce vždy zapnutých hodinek**

Nastavte obrazovku tak, aby vždy zobrazovala čas při vypnutém displeji, když zařízení Galaxy Watch3 nosíte.

Na rychlém panelu klepněte na položku  $\bullet$ .

Pokud aktivujete tuto funkci, bude se baterie vybíjet rychleji než obvykle.

## **Spuštění aplikace Nastavení**

Spusťte aplikaci **Nastavení** pro nakonfigurování různých funkcí zařízení Galaxy Watch3.

Na rychlém panelu klepněte na položku  $\odot$ .

Aplikace **Nastavení** se spustí.

## **Aktivace režimu kino**

Můžete aktivovat režim kino pro sledování filmů.

Na rychlém panelu klepněte na položku  $\bigodot$ .

Příchozí hovory budou ztlumeny a displej se při jejich přijímání nezapne. Současně budou ztlumena veškerá upozornění včetně alarmů a při přijetí oznámení nebo spuštění alarmu se displej nezapne. Také funkce probuzení pomocí gesta, funkce vždy zobrazených hodinek a systémové zvuky se automaticky deaktivují.

## **Otevření menu hlasitosti**

Upravte úroveň hlasitosti zařízení Galaxy Watch3.

Na rychlém panelu klepněte na položku  $\Omega$ , otočte kroužkem nebo potáhněte nahoru nebo dolů po obrazovce, abyste přešli na požadovanou možnost hlasitosti, potom hlasitost upravte otočením kroužku nebo klepnutím na položku  $+$  nebo  $-$ .

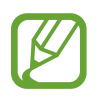

Když je aktivována funkce Voice Assistant, můžete také upravit hlasitost funkce usnadnění.

## **Otevření menu baterie**

Otevřete menu baterie pro snadnou správu spotřeby energie z baterie.

Na rychlém panelu klepněte na položku  $\Box$ .

Objeví se menu baterie.

#### **Nastavení jasu**

Jas displeje zařízení Galaxy Watch3 můžete nastavit dle libosti.

Na rychlém panelu klepněte na  $\mathbb{Z}$  a upravte jas otočením kroužku nebo klepnutím na  $+$  nebo  $-$ .

## **Aktivace režimu zámku pro použití ve vodě**

Při cvičení ve vodě aktivujte režim zámku pro použití ve vodě.

Na rychlém panelu klepněte na položku  $\bullet$ .

Funkce dotykového displeje se deaktivuje automaticky.

Chcete-li vypnout režim zámku pro použití ve vodě, stiskněte a podržte tlačítko Domů, dokud kolečko nezmizí.

## **Připojování k síti Wi-Fi**

Připojujte se k síti Wi-Fi ručně nebo nastavte, aby se zařízení k síti Wi-Fi připojovalo automaticky.

Na rychlém panelu klepněte na položku a nebo a.

Síť Wi-Fi se připojí nebo odpojí. Dříve připojená síť Wi-Fi se automaticky znovu připojí, když se objeví ଲ.

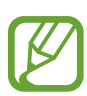

se neobjeví a síť Wi-Fi se nepřipojí automaticky, když zařízení Galaxy Watch3 používáte bez připojení k mobilnímu zařízení.

## **Připojení sluchátek Bluetooth**

Připojte sluchátka Bluetooth, abyste jejich prostřednictvím mohli poslouchat hudbu a telefonovat. Na rychlém panelu klepněte na položku <sup>3</sup>.

Funkce Bluetooth se aktivuje a bude prohledán seznam dostupných sluchátek Bluetooth. Pokud je k dispozici dříve používané zařízení Bluetooth, bude připojeno automaticky.

## **Aktivace funkce blesk**

Displej zařízení Galaxy Watch3 můžete použít i jako blesk. Na rychlém panelu klepněte na položku  $\ddot{\bullet}$ . Otočte kroužkem nebo klepněte na obrazovku, abyste upravili jas blesku.

## **Aktivace režimu Letadlo**

Na palubě letadla aktivujte režim Letadlo. Aktivací této funkce zakážete aplikace, které vyžadují síťové připojení, ostatní funkce ale budete moci používat normálním způsobem.

Na rychlém panelu klepněte na položku ...

V horní části obrazovky Hodinky se zobrazí ikona ...

## **Spuštění aplikace Najít telefon.**

Spusťte aplikaci **Najít telefon** a najděte své mobilní zařízení, když nevíte, kam jste je odložili.

Na rychlém panelu klepněte na položku  $\mathbf Q$ .

Mobilní zařízení vydá zvuk, zavibruje a zapne se obrazovka. Další informace naleznete v části [Najít](#page-90-0)  [telefon.](#page-90-0)

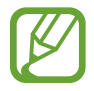

Tato funkce se nezobrazí, pokud zařízení Galaxy Watch3 používáte bez připojení k mobilnímu zařízení.

## **Aktivace funkce informací o poloze**

Funkci informací o poloze aktivujte, abyste mohli v určitých aplikacích používat data GPS a data o poloze.

Na rychlém panelu klepněte na položku  $\mathbf Q$ .

## **Připojování k mobilní síti**

Můžete se připojit k mobilní síti.

Na rychlém panelu klepněte na položku  $\mathbf{U}$ .

Vaše zařízení Galaxy Watch3 se připojí k mobilní síti.

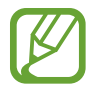

Tato funkce se nezobrazí u modelu s funkcí Bluetooth.

## **Aktivace funkce NFC**

Aktivujte funkci NFC. Na rychlém panelu klepněte na položku  $\mathbb N$ . Funkci NFC můžete používat pohodlně pomocí antény NFC. Další informace naleznete v části [NFC](#page-106-0).

#### **Přehrávání nebo pozastavení hudby**

Můžete přehrávat nebo pozastavit přehrávání hudby.

Na rychlém panelu klepněte na položku  $\bigcirc$  nebo  $\bigcirc$ .

Hudba bude přehrávána nebo pozastavena ze zařízení Galaxy Watch3 nebo připojeného mobilního zařízení. Hudbu můžete také poslouchat po připojení sluchátek Bluetooth.

## **Aktivace úsporného režimu**

Aktivací úsporného režimu zakážete některé funkce zařízení Galaxy Watch3 a omezíte využití baterie. Na rychlém panelu klepněte na položku  $\bigodot \rightarrow \bigvee$ . Další informace naleznete v části [Úsporný režim.](#page-17-0)

## **Aktivace funkce citlivosti dotyku**

Aktivujte funkci citlivosti dotyku, pokud chcete používat dotykový displej v rukavicích. Na rychlém panelu klepněte na položku .

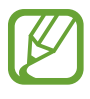

V závislosti na typu rukavic nemusí dotykový displej rozpoznat dotyk a funkce se nemusí aktivovat.

## **Zadávání textu**

## **Úvod**

Jakmile je možné zadávat text, například při odesílání zprávy, zobrazí se obrazovka pro zadávání textu.

- Obrazovka pro zadávání textu se může lišit podle konkrétní spouštěné aplikace.
- Je-li zařízení Galaxy Watch3 připojeno k mobilnímu zařízení prostřednictvím rozhraní Bluetooth, bude pro zařízení Galaxy Watch3 použito nastavení jazyka platné v mobilním zařízení.

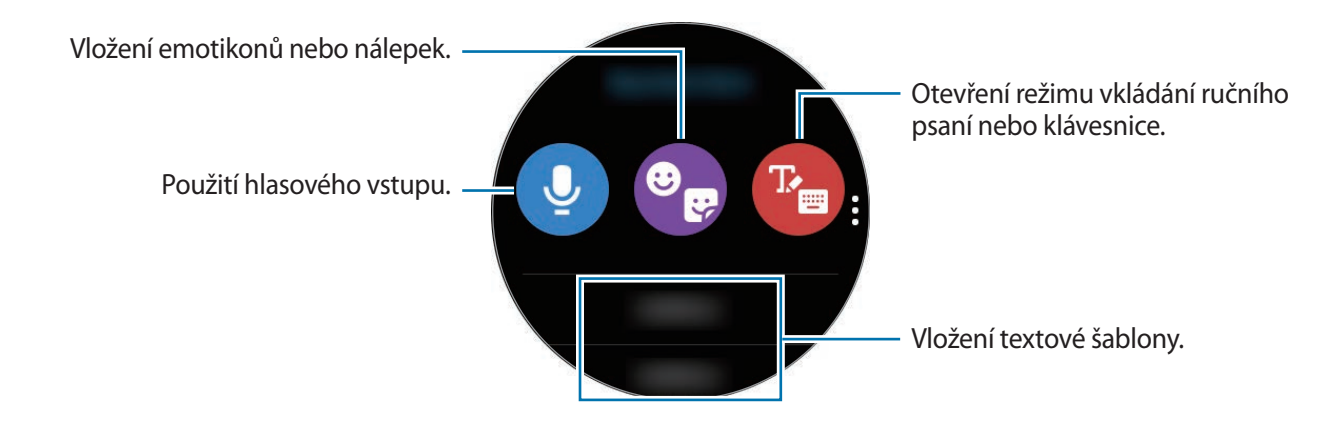

## **Používání hlasového zadávání**

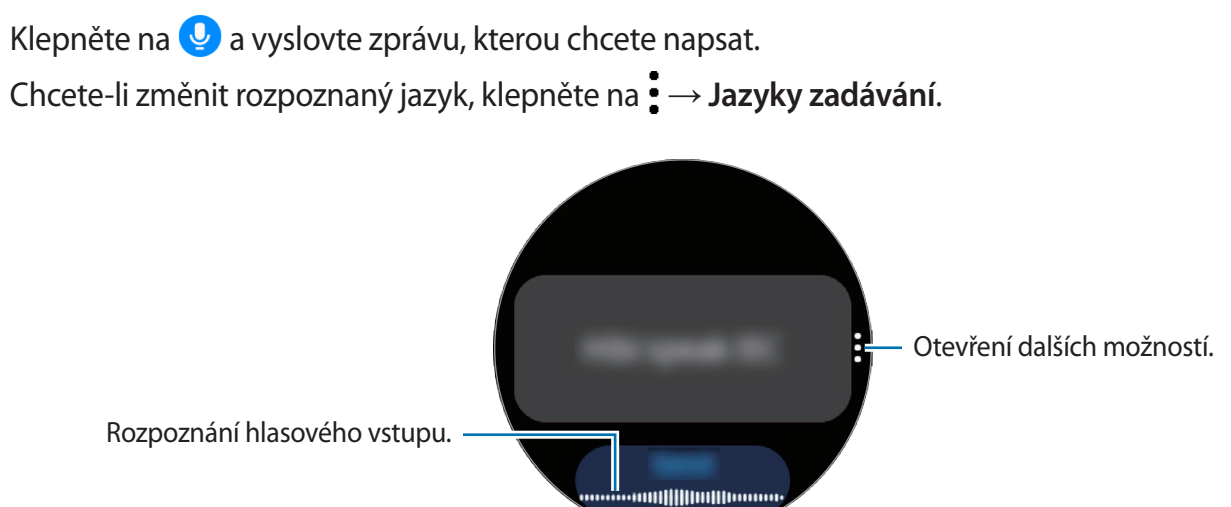

- Tato funkce není v některých jazycích podporována.
	- **Rady pro lepší rozpoznávání hlasu**
		- Mluvte čistě.
		- Mluvte na tichých místech.
		- Nepoužívejte urážlivá nebo slangová slova.
		- Vyhněte se mluvení nářečími.

Zařízení Galaxy Watch3 nemusí vaši vyslovenou zprávu rozpoznat v závislosti na okolí nebo způsobu vaší mluvy.

## **Používání emotikonů nebo nálepek**

Chcete-li zadat emotikon, klepněte na položku · a vyberte kategorii. Objeví se seznam emotikonů vybrané kategorie.

Chcete-li zadat nálepku, klepněte na položku  $\mathbb{Q}_p \to \mathbb{Q}$ . Nálepky z vašeho mobilního zařízení budou automaticky synchronizovány se zařízením Galaxy Watch3, když mu bude zbývat více než 15 % kapacity baterie. Pokud nebudou synchronizovány automaticky, postupujte podle pokynů v upozornění, abyste nálepky do mobilního zařízení importovali ručně.

## **Použití režimu vkládání ručního psaní nebo klávesnice**

#### **Používání režimu zadávání ručním psaním**

Klepnutím na  $\mathbb{F}_{\bullet}$  otevřete režim ručního psaní a pište na obrazovku.

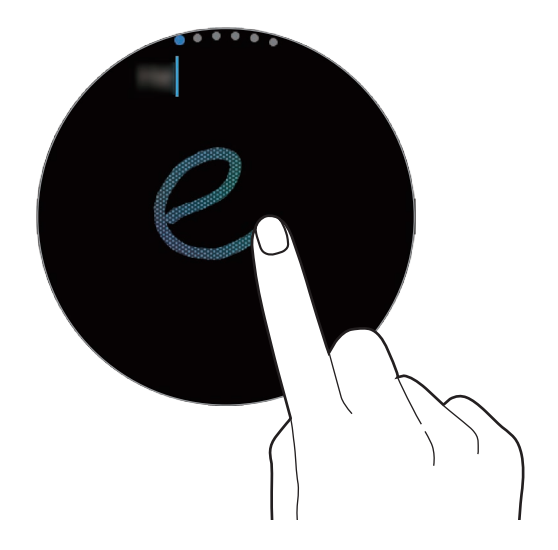

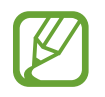

Dostupnost této funkce závisí na oblasti.

## **Používání klávesnice**

Klepnutím na položku <sup>(p</sup>e) otevřete klávesnici. Pokud se objeví režim zadávání ručně psaného textu, otevřete klávesnici otočením kroužku.

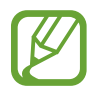

- Zadávání textu není v některých jazycích podporováno. Chcete-li zadat text, musíte změnit jazyk zadávání textu na jeden z podporovaných jazyků.
- Rozložení klávesnice se může lišit v závislosti na konkrétní oblasti.

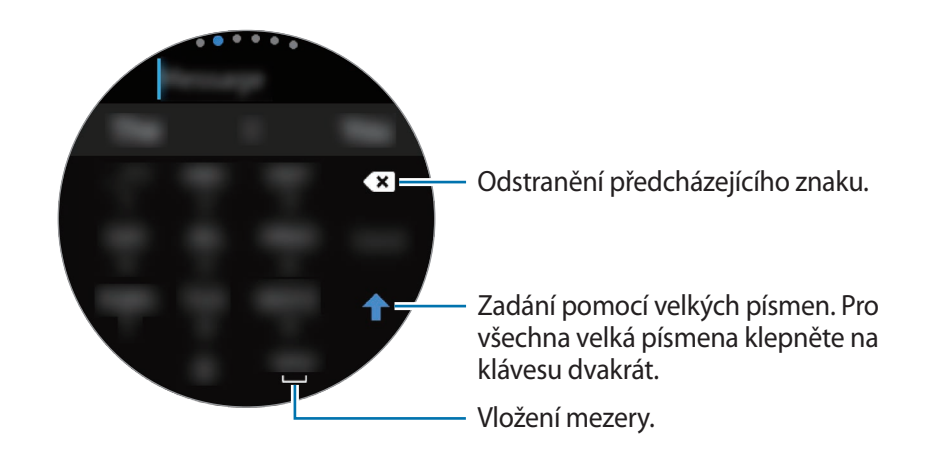

## **Změna jazyka zadávání textu**

Přetáhněte mezerník doleva nebo doprava, současně na něj klepněte a podržte ho, abyste změnili jazyk zadávání textu.

Chcete-li přidat další jazyky, přepněte do režimu vkládání čísel, režimu vkládání interpunkce nebo režimu vkládání emotikonů otočením kroužku. Poté klepněte na položku **→ Jazyky zadávání** →

 $\frac{1}{2}$  → **Jazyky** a vyberte jazyk, který chcete přidat. Můžete používat až dva jazyky.

## **Změna režimu zadávání textu**

Otočením kroužku můžete přepínat mezi textovým režimem, režimem emotikonů, režimem vkládání čísel, režimem hlasového zadávání, režimem ručního psaní a režimem interpunkce.

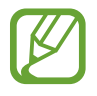

Dostupnost režimu ručního psaní závisí na oblasti.

# **Aplikace a funkce**

## **Zprávy**

Zařízení Galaxy Watch3 umožňuje prohlížet zprávy a odpovídat na ně.

## **Zobrazení zpráv**

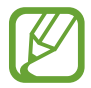

Během roamingu může být přijímání zpráv dodatečně zpoplatněno.

Na obrazovce Aplikace klepněte na (**Produky**).

Nebo otočením kroužku proti směru hodinových ručiček či potažením po obrazovce Hodinky doprava otevřete oznamovací panel a zobrazíte novou zprávu.

2 Procházejte seznamem zpráv a poté vyberte kontakt, čímž se zobrazí vaše konverzace.

Chcete-li zobrazit zprávu v mobilním zařízení, klepněte na , otočte kroužkem nebo přejeďte přes obrazovku nahoru nebo dolů a klepněte na položku **Zobr. v tel.**

Abyste odpověděli na zprávu, vyberte režim zadávání a zadejte zprávu.

#### **Odesílání zpráv**

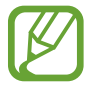

Během roamingu může být odesílání zpráv dodatečně zpoplatněno.

- 1 Na obrazovce Aplikace klepněte na (**Zprávy**). Vytvořte novou zprávu. Seznam zpráv Kontakty
- 2 Klepněte na položku .

Případně můžete příjemce zprávy zvolit klepnutím na položku O v seznamu kontaktů.

3 Přidejte příjemce a klepněte na položku **Další**.

4 Vyberte režim zadávání a zadejte svou zprávu, potom klepněte na položku **Odesl**. Když vyberete textovou šablonu, emotikon nebo nálepku, klepněte na  $\blacktriangledown$ .

Když zadáváte text pomocí hlasu, můžete si vybrat mezi textovým a zvukovým formátem zprávy. Pokud se obrazovka s výběrem formátu zprávy nezobrazí, na obrazovce Aplikace klepněte na položku (**Nastavení**) → **Aplikace** → **Zprávy** a poté klepnutím aktivujte přepínač **Odeslat jako zvuk**.

#### **Mazání zpráv**

- 1 Na obrazovce Aplikace klepněte na **(···** (Zprávy).
- 2 Procházejte seznamem zpráv a poté vyberte kontakt, čímž se zobrazí vaše konverzace.
- 3 Klepněte na zprávu, podržte ji a klepněte na položku **Odstranit**. Chcete-li odstranit více zpráv, zaškrtněte zprávy, které chcete odstranit. Zpráva se odstraní ze zařízení Galaxy Watch3 i z připojeného mobilního zařízení.

## **Telefon**

## **Úvod**

Můžete přijímat nebo kontrolovat příchozí hovory a přijímat je. Telefonovat můžete prostřednictvím integrovaného mikrofonu, reproduktorů nebo pomocí připojených sluchátek Bluetooth.

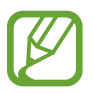

V oblastech se slabým signálem nemusí být během hovoru jasně slyšet zvuk a jsou možné pouze krátké hovory.

## **Přijímání hovorů**

## **Přijímání hovorů**

Když se objeví příchozí hovor, otočte kroužkem doprava. Případně můžete přetáhnout  $\bullet$  mimo velký kruh.

Telefonovat můžete prostřednictvím integrovaného mikrofonu, reproduktoru nebo pomocí připojených sluchátek Bluetooth.

#### **Odmítnutí hovoru**

Příchozí hovor můžete odmítnout a odeslat volajícímu zprávu o odmítnutí.

Když se objeví příchozí hovor, otočte kroužkem doleva. Případně můžete přetáhnout **m**imo velký kruh.

Chcete-li odeslat zprávu při odmítání příchozího hovoru, potáhněte nahoru od dolního okraje displeje a vyberte požadovanou zprávu.

## **Zmeškané hovory**

Pokud dojde ke zmeškání hovoru, na panelu oznámení se zobrazí upozornění na zmeškané volání. Otočením kroužku proti směru hodinových ručiček či potažením po obrazovce Hodinky doprava otevřete oznamovací panel a zobrazíte upozornění na zmeškané hovory. Případně zobrazte zmeškané hovory klepnutím na položku (**Telefon**) na obrazovce Aplikace.

## **Volat**

Na obrazovce Aplikace klepněte na (**Telefon**).

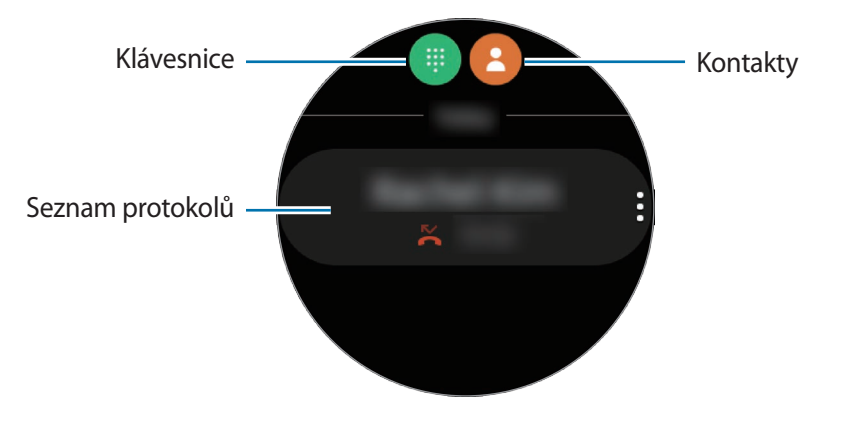

Použijte jednu z následujících metod:

- Klepněte na položku  $\bigoplus$ , zadejte číslo pomocí klávesnice a pak klepněte na položku  $\bigcup$ .
- $\cdot$  Klepněte na položku  $\bigcirc$ , otočte kroužkem nebo procházejte seznamem kontaktů, vyberte kontakt a pak klepněte na položku .
- Otočte kroužkem nebo procházejte seznamem protokolu, vyberte položku protokolu a poté klepněte na položku **.**

## **Možnosti během hovorů**

## **Používání obrazovky volání**

K dispozici jsou následující akce:

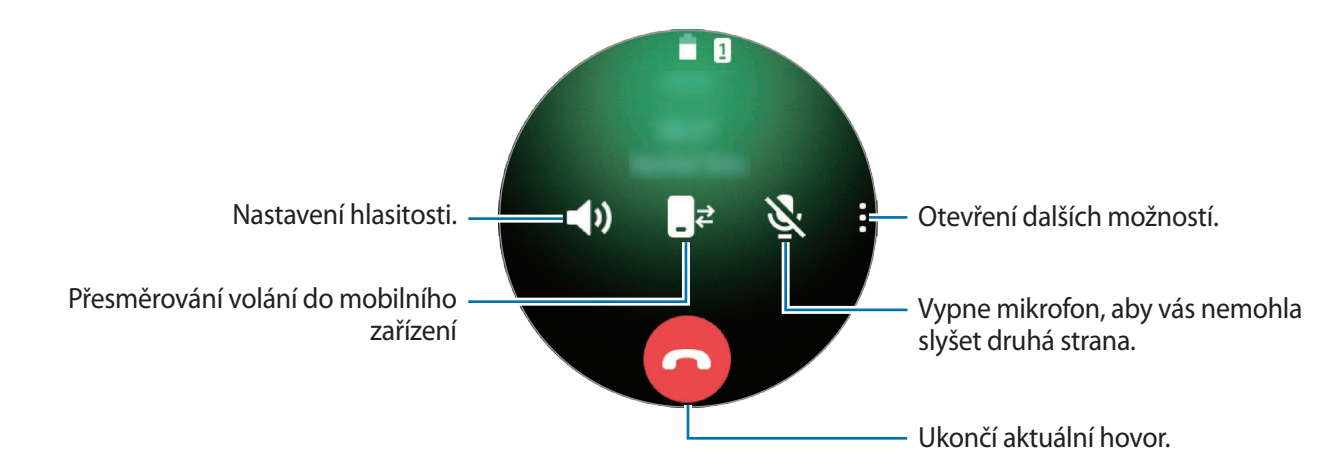

## **Volání prostřednictvím sluchátek Bluetooth**

Když jsou k zařízení Galaxy Watch3 připojena sluchátka Bluetooth, můžete telefonovat pomocí sluchátek Bluetooth.

Pokud sluchátka s funkcí Bluetooth nejsou připojena k zařízení Galaxy Watch3, na obrazovce Aplikace klepněte na položku (**Nastavení**) → **Připojení** → **Bluetooth** → **Zvuk Bluetooth**. Když se objeví seznam dostupných sluchátek s podporou funkce Bluetooth, vyberte sluchátka s podporou funkce Bluetooth, která chcete použít.

K telefonování pomocí mikrofonu a reproduktoru klepněte na  $\mathbb{C}$ <sup>3</sup> na obrazovce Volání.

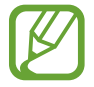

Tato funkce je k dispozici, pokud použijete LTE model bez připojení k mobilnímu zařízení.

## **Kontakty**

Můžete navázat hovor nebo odeslat zprávu kontaktu. Kontakty uložené v mobilním zařízení budou po připojení uloženy také do zařízení Galaxy Watch3.

Na obrazovce Aplikace klepněte na **(2)** (**Kontakty**).

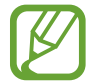

Seznam oblíbených kontaktů se na mobilním zařízení zobrazí v horní části seznamu kontaktů.

Použijte jednu z následujících metod hledání:

- Klepněte na položku  $\overline{Q}$  a zadejte kritéria vyhledávání v horní části seznamu kontaktů.
- Procházejte seznamem kontaktů.
- Otočte kroužkem. Při rychlém otočení kroužku se seznam bude posouvat v abecedním pořadí podle prvního písmena.

Po výběru kontaktu proveďte jednu z následujících akcí:

- **C**: Vytvoření hlasového hovoru.
- **O**: Vytvořit zprávu.

## **Přidávání kontaktů**

- 1 Na obrazovce Aplikace klepněte na (**Kontakty**).
- $2$  Klepněte na položku  $\mathbb{G}$  v horní části seznamu kontaktů a zadejte kontaktní informace.
- 3 Klepněte na položku **Uložit**.

### **Výběr často používaných kontaktů v nástroji**

Otočte kroužkem ve směru hodinových ručiček nebo přejeďte přes obrazovku Hodinky doleva a přidejte často používané kontakty z nástroje **Kontakty**, abyste je mohli kontaktovat přímo textovou zprávou nebo voláním. Klepněte na položku **Přidat**, vyberte kontakt a potom klepněte na položku **Hotovo**.

- 
- Chcete-li používat nástroj **Kontakty**, musíte jej nejprve přidat. Další informace naleznete v části [Používání nástrojů.](#page-34-0)
- Do nástroje lze přidat až čtyři kontakty.

#### **Přidání informací o zdravotním stavu do mého profilu**

Přidejte informace o zdravotním stavu do mého profilu, aby jej mohla záchranná služba rychle zobrazit v případě nouze.

Na mobilním zařízení spusťte aplikaci **Kontakty**, vyberte svůj profil a poté zadejte informace o svém zdravotním stavu. Chcete-li na zařízení Galaxy Watch3 zobrazit informace o zdravotním stavu, na obrazovce Aplikace klepněte na položku (**Kontakty**), vyberte svůj profil a poté potáhněte nahoru od dolního okraje obrazovky.

V případě nouze najednou stiskněte a podržte tlačítko Domů a tlačítko Zpět zařízení Galaxy Watch3 a klepněte na položku **Nouzové zdravotní informace**.

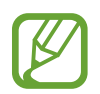

V závislosti na mobilním zařízení, které připojujete k zařízení Galaxy Watch3, možná nebude možné tuto funkci použít.

## **Samsung Health**

## **Úvod**

Samsung Health zaznamenává a spravuje vaše aktivity a spánek během 24 hodin, abyste si osvojili zdravé životní návyky. Když připojíte zařízení Galaxy Watch3 k mobilnímu zařízení, můžete data související se zdravím ukládat a spravovat v aplikaci Samsung Health.

Jakmile budete cvičit déle než 10 minut, zatímco budete mít nasazené zařízení Galaxy Watch3, aktivuje se funkce automatického rozpoznání cvičení. Zařízení Galaxy Watch3 vás upozorní také a zobrazí protahovací cviky, kterými se budete moci řídit, nebo vám zobrazí obrazovku s výzvou, abyste se šli na chvilku projít, když zařízení Galaxy Watch3 rozpozná nečinnost delší než jedna hodina. Když zařízení Galaxy Watch3 rozpozná, že jedete v autě, nemusí zobrazovat žádné povzbuzující zprávy ani výzvy k protahování.

Na obrazovce Aplikace klepněte na položku (**Samsung Health**).

- Funkce Samsung Health jsou určeny pouze pro účely trávení volného času, nastolení duševní pohody a fitness. Neslouží k lékařským účelům. Před použitím těchto funkcí si pečlivě přečtěte pokyny.
	- Informace, které získáte při používání zařízení Galaxy Watch3 nebo softwaru Fit či jakékoliv aplikace předem nahrané v zařízení, nemusejí být vhodné, přesné, kompletní ani spolehlivé.

## **Denní aktivita**

Snadno si můžete prohlédnout svůj denní cíl aktivity na základě vytyčeného úkolu, kterým mohou být například spálené kalorie, doba strávená cvičením nebo doba strávená aktivitou.

## **Kontrola denní aktivity**

Na obrazovce Aplikace klepněte na (**Samsung Health**), otočte kroužkem nebo přejeďte přes obrazovku nahoru nebo dolů, a poté otevřete obrazovku nástroje pro sledování denní aktivity. Případně můžete otočit kroužkem ve směru hodinových ručiček nebo přejet přes obrazovku Hodinky doleva a výběrem nástroje **Denní aktivita** nástroj spustit.

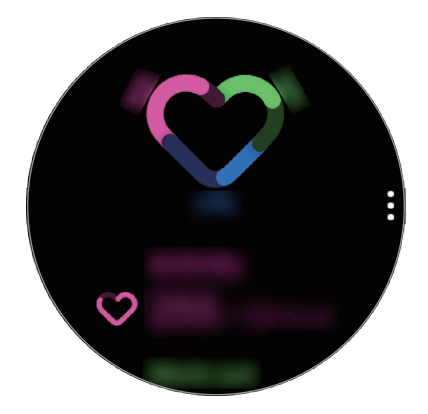

- **Aktivita**: Zobrazení počtu kalorií spálených za den během aktivit vykonávaných v průběhu dne. Jak se budete blížit k cílovému počtu kalorií, graf poroste.
- **Cvičení**: Zobrazení celkové doby cvičení během aktivit vykonávaných v průběhu dne. Doba různých cvičení se rozpozná automaticky a zahrne se i doba ručně zahájených cvičení. Jak se budete blížit k cíli ve cvičení, graf poroste.
- **Hodiny pohybu**: Zobrazení, jak dlouho jste byli v jednotlivých hodinách během dne aktivní. Jak se budete blížit k cíli ve cvičení pomocí lehkých aktivit, jako jsou protahování a procházky, graf poroste.

Chcete-li zobrazit týdenní záznamy s grafem, otočte kroužkem nebo přejeďte po obrazovce nahoru nebo dolů.

## **Nastavení denního cíle aktivity**

- 1 Otočte kroužkem nebo přejeďte po obrazovce nástroje pro sledování denní aktivity nahoru nebo dolů a klepněte na **Nast.**
- 2 Klepněte na položku **Denní cíl** a vyberte možnost aktivity.
- 3 Klepněte na pole pro zadávání cíle, otočte kroužkem nebo přejeďte prstem po obrazovce nahoru nebo dolů a nastavte cíl.
- 4 Klepněte na položku **Hotovo**.

## **Nastavení oznámení**

Chcete-li obdržet oznámení při dosažení cíle, který jste nastavili, otočte kroužkem nebo přejeďte přes obrazovku nástroje pro sledování denní aktivity směrem nahoru nebo dolů, klepněte na položku **Nast.** a pak klepnutím aktivujte přepínač **Oznámení**.

## **Kroky**

Zařízení Galaxy Watch3 počítá počet ušlých kroků, měří uraženou vzdálenost a zaznamenává počet pater, která jste vyšli.

#### **Měření počtu kroků, uražené vzdálenosti a počtu pater, která jste vyšli**

Na obrazovce Aplikace klepněte na (**Samsung Health**), otočte kroužkem nebo přejeďte přes obrazovku nahoru nebo dolů, a poté otevřete obrazovku nástroje pro počítání kroků.

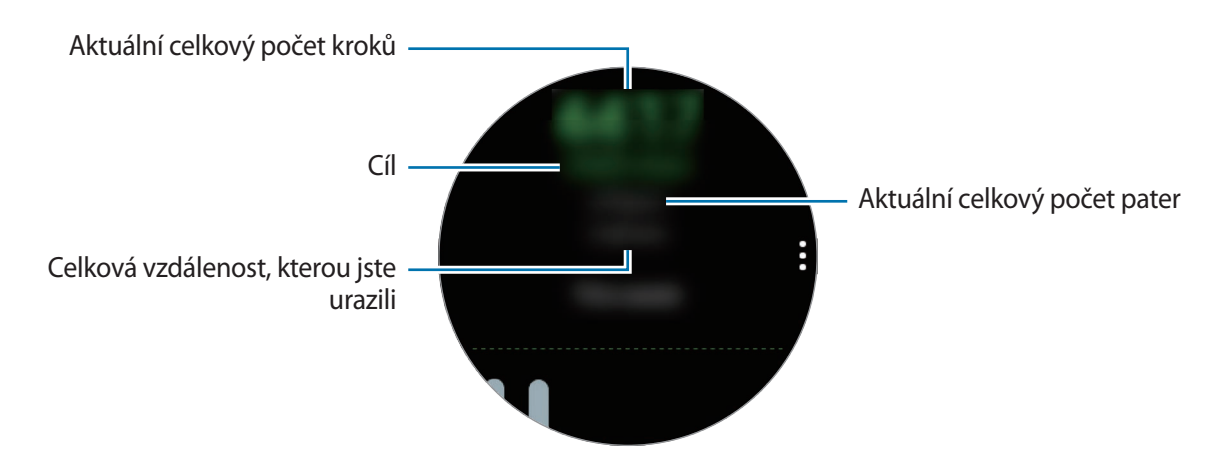

Chcete-li zobrazit týdenní záznamy s grafem, otočte kroužkem nebo přejeďte po obrazovce nahoru nebo dolů.

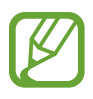

• Když začnete měřit chůzi, krokoměr začne sledovat kroky a zobrazovat jejich počet s krátkou prodlevou, protože zařízení Galaxy Watch3 přesně rozpozná váš pohyb při chůzi až po určité době. Kvůli přesnému počtu kroků také může dojít ke krátkému zpoždění, než oznámení potvrdí dosažení určitého cíle.

- Pokud používáte nástroj pro sledování kroků při jízdě autem nebo vlakem, mohou počet kroků ovlivňovat vibrace.
- Jako jedno patro se považuje vertikální vzdálenost přibližně 3 metry. Naměřená patra nemusejí odpovídat počtu pater, která skutečně vyjdete.
- Naměřený počet pater nemusí být přesný v závislosti na prostředí, pohybech uživatele a stavu budov.
- Počet naměřených pater nemusí být přesný, pokud do snímače atmosférického tlaku pronikne voda (sprchování a vodní aktivity) nebo cizí tělesa. Pokud na zařízení Galaxy Watch3 dopadnou kapky čisticího prostředku, potu nebo deště, opláchněte je před použitím čistou vodou a důkladně vysušte snímač atmosférického tlaku.

## **Nastavení cíle v počtu kroků**

- 1 Otočte kroužkem nebo přejeďte po obrazovce nástroje pro počítání kroků nahoru nebo dolů a klepněte na **Nast.**
- 2 Klepněte na položku **Cíl kroků**.
- 3 Klepněte na pole pro zadávání cíle, otočte kroužkem nebo přejeďte prstem po obrazovce nahoru nebo dolů a nastavte cíl.
- 4 Klepněte na položku **Hotovo**.

#### **Nastavení oznámení**

Chcete-li obdržet oznámení při dosažení cíle, který jste nastavili, otočte kroužkem nebo přejeďte přes obrazovku nástroje pro sledování počtu kroků směrem nahoru nebo dolů, klepněte na položku **Nast.** a pak klepnutím aktivujte přepínač **Oznámení**.

## **Cvičení**

Zaznamenejte informace o cvičení a zkontrolujte výsledky, jako jsou spálené kalorie, pomocí funkce cvičení.

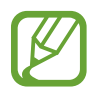

- Před použitím této funkce doporučujeme těhotným ženám, starším osobám a dětem, uživatelům trpícím různými chorobami, například nemocemi srdce nebo vysokým krevním tlakem, aby se poradili s kvalifikovaným zdravotníkem.
- Pokud trpíte závratěmi, cítíte bolest nebo máte během cvičení potíže s dýcháním, přestaňte tuto funkci používat a vyhledejte radu licencovaného zdravotníka.
- Pokud jste zařízení Galaxy Watch3 právě zakoupili nebo resetovali, vytvořte si profil.

#### **Před cvičením ve studeném počasí vezměte na vědomí následující podmínky:**

- Nepoužívejte zařízení ve studeném počasí. Je-li to možné, používejte zařízení uvnitř.
- Pokud používáte zařízení venku ve studeném počasí, zakryjte zařízení Galaxy Watch3 před použitím rukávem.

## **Zahájení cvičení**

- 1 Na obrazovce Aplikace klepněte na položku (**Samsung Health**).
- 2 Otočte kroužkem nebo přejeďte přes obrazovku nahoru nebo dolů, otevřete obrazovku nástroje pro sledování cvičení a klepněte na položku **Cvičení**.

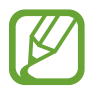

Otočte kroužkem po směru hodinových ručiček nebo na obrazovce Hodinky přejeďte prstem po displeji doleva a zahajte cvičení přímo prostřednictvím nástroje **Více cvičení**. Klepnutím na položku **Přidat** přidáte až čtyři různé druhy cvičení.

 $3$  Klepněte na  $\bullet \bullet \bullet$  na požadovaném typu v seznamu typů cvičení.

Zobrazí se obrazovka, kde můžete nastavit podrobnosti cvičení, například cíl.

Chcete-li začít ihned cvičit, klepněte na typ cvičení.

Pokud zde není požadovaný typ cvičení, klepněte na **Další cvičení** a vyberte požadovaný typ cvičení.

4 Klepněte na **Cíl**, vyberte typ cíle a nastavte jeho podrobnosti.

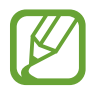

Pokud jako cíl vyberete možnost **Zákl. cvičení**, můžete cvičit, jak budete chtít, bez omezení času nebo vzdálenosti.

5 Pro přizpůsobení obrazovky cvičení klepněte na položku **Obrazovka cvičení**.

- Další informace naleznete v části [Úpravy obrazovky cvičení.](#page-68-0)
	- Během cvičení nemůžete měnit obrazovku Cvičení.

 $6$  Pro jednotlivé typy cvičení můžete nastavit různé možnosti.

- **Poloha**: Nastavte GPS anténu zařízení Galaxy Watch3 na sledování vaší polohy, když budete cvičit venku.
- **Vysoká přesnost polohy**: Nastaví zařízení Galaxy Watch3 tak, aby přesněji spočítalo vaši polohu prostřednictvím různých procesů. Při použití této funkce se však bude baterie rychleji vybíjet. Během dlouhodobého cvičení tuto funkci deaktivujte.
- **Aut. pozast.**: Nastaví funkci cvičení zařízení Galaxy Watch3 tak, aby se automaticky pozastavila, když přestanete cvičit.
- **Automatické kolo**: Umožňuje ruční nastavení záznamu času etapy prostřednictvím dvojitého stisknutí tlačítka Zpět nebo automaticky na pravidelných vzdálenostech, časech nebo intervalech cvičení.
- **Frekvence vedení**: Nastavte, abyste informaci od průvodce, kdykoliv dosáhnete nastavené vzdálenosti nebo času.
- **Pokyny k trénování**: Nastavte funkci, abyste získali tréninkové zprávy pro správnou stimulaci během cvičení.
- **Obr. vždy zapnutá**: Nastaví displej zařízení Galaxy Watch3 tak, aby zůstal během cvičení zapnutý a vy jste mohli nahlížet na obrazovku Cvičení. Při použití této funkce se však bude baterie rychleji vybíjet. Během dlouhodobého cvičení tuto funkci deaktivujte.
- **Intenzita**: Nastavte intenzitu cvičení.
- **Délka bazénu**: Nastavte délku bazénu.

Klepněte na **D** a začnete cvičit.

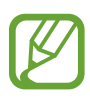

- Když zařízení Galaxy Watch3 používáte poprvé po zakoupení nebo resetování, nastavte, zda se budou používat informace o vaší poloze. Ve výchozím nastavení je používání informací o poloze aktivováno.
- Když začnete cvičit, zařízení vám během několika sekund začne měřit srdeční tep. Pro přesnější měření tepové frekvence pomocí zařízení Galaxy Watch3 noste zařízení Galaxy Watch3 pevně utažené okolo předloktí těsně nad zápěstím. Další informace naleznete v části [Správné nošení zařízení Galaxy Watch3](#page-24-0).
- Pro přesnější měření se nehýbejte, dokud se tepová frekvence nezobrazí na obrazovce.
- Vaše tepová frekvence nemusí být dočasně viditelná v důsledku různých podmínek, jako jsou prostředí, váš fyzický stav nebo způsob nošení zařízení Galaxy Watch3.
- Když vyberete možnost **Plavání (bazén)** nebo **Plavání (venku)**, automaticky se aktivuje režim zámku pro použití ve vodě.

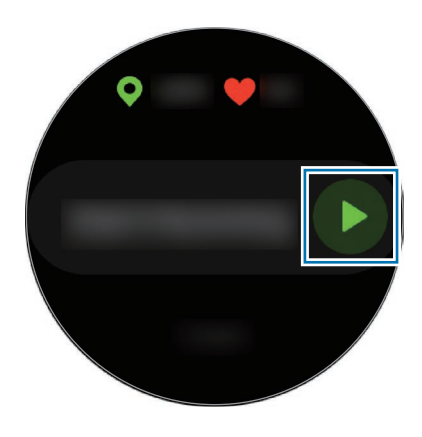

8 Otočte kroužkem nebo přejeďte přes obrazovku cvičení doleva nebo doprava a na obrazovce se zobrazí informace o cvičení, například tepová frekvence, vzdálenost nebo čas.

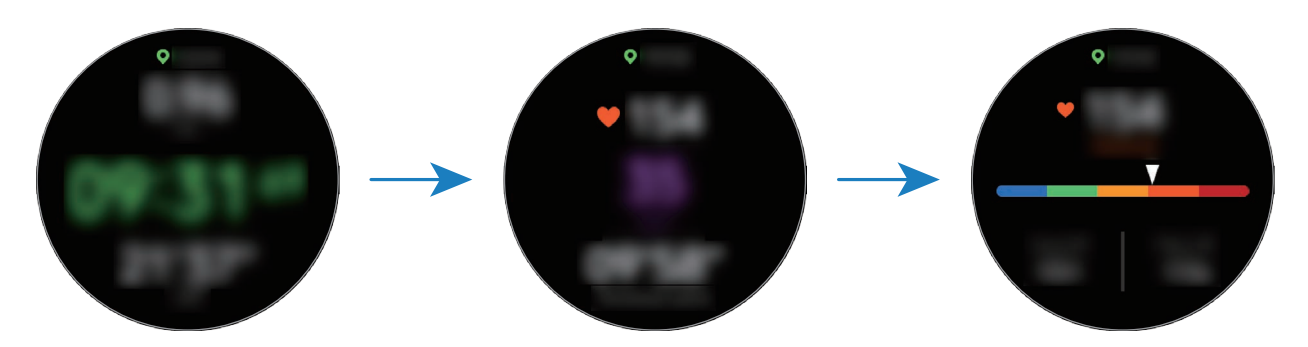

Chcete-li poslouchat hudbu, otočte kroužkem proti směru hodinových ručiček nebo přejeďte prstem po displeji doprava.

- Když vyberete **Plavání (bazén)** nebo **Plavání (venku)**, automaticky se aktivuje režim zámku pro použití ve vodě a deaktivuje se dotykový displej. Otáčením kroužkem můžete kontrolovat informace o cvičení.
	- Když vyberete **Plavání (bazén)** nebo **Plavání (venku)**, nemusí být zaznamenaná hodnota přesná v následujících případech:
		- pokud přestanete plavat, aniž byste dosáhli bodu dokončení,
		- pokud uprostřed bazénu změníte plavecký styl,
		- pokud přestanete pohybovat rukama před dosažením bodu dokončení,
		- pokud kopete nohama na plavecké podložce nebo pokud plavete, aniž byste pohybovali rukama,
		- Pokud při plavání používáte pouze jednu ruku
		- Pokud plavete pod vodou
		- pokud cvičení nepozastavíte ani nespustíte znovu stisknutím tlačítka Zpět, ale dokončíte cvičení stisknutím tlačítka Zpět a klepnutím na možnost **Dokončit**.

9 Cvičení pozastavíte stisknutím tlačítka Zpět.

Chcete-li restartovat cvičení, klepněte po pozastavení cvičení znovu na tlačítko Zpět.

Chcete-li cvičení ukončit, nejprve cvičení pozastavte a potom klepněte na položku **Dokončit**.

Abyste plavání ukončili, pozastavte cvičení a zároveň deaktivujte režim zámku pro použití ve vodě stisknutím a podržením tlačítka Domů. Potom klepněte na položku **Dokončit**.

10 Po dokončení cvičení otočte kroužkem nebo přejeďte přes obrazovku nahoru nebo dolů a podívejte se na informace o cvičení.

Jakmile ukončíte plavání, zatřeste zařízením Galaxy Watch3, abyste z něj zcela odstranili vodu, a zajistili tak, aby snímač atmosférického tlaku správně fungoval, potom klepněte na položku **OK**.

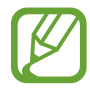

- Hudba bude hrát dál i po dokončení cvičení. Budete-li chtít zastavit přehrávání hudby, zastavte hudbu před ukončením cvičení nebo hudbu zastavte spuštěním možnosti  $\odot$ (**Hudba**).
- Po plavání můžete odstranit vodu z reproduktoru pomocí hlasitého zvuku, pokud zařízení Galaxy Watch3 nepřehrává zvuk správně. Na obrazovce Aplikace klepněte na položku (**Nastavení**) → **Rozšířené** → **Vodní zámek** → **Vylít vodu zvukem** → **Přehrát zvuk**.

#### **Provádění více cvičení**

Můžete zaznamenávat různá cvičení a procházet celým postupem tak, že bezprostředně po dokončení stávajícího cvičení zahájíte další cvičení.

1 Stávající cvičení pozastavíte stisknutím tlačítka Zpět.

Pokud chcete plavání ukončit, pozastavte cvičení a zároveň deaktivujte režim zámku ve vodě stisknutím a podržením tlačítka Domů.

- 2 Klepněte na položku **Nové cvičení**.
- 3 Vyberte typ cvičení a zahajte další cvičení.

## **Zahájení opakujících se cvičení**

Můžete provádět opakující se cvičení, například dřepy nebo zdvihy činky. Zařízení Galaxy Watch3 bude počítat, kolikrát jste pohyb zopakovali, prostřednictvím pípnutí a hlasových pokynů.

- 1 Na obrazovce Aplikace klepněte na položku (**Samsung Health**).
- 2 Otočte kroužkem nebo přejeďte přes obrazovku nahoru nebo dolů, otevřete obrazovku nástroje pro sledování cvičení a klepněte na položku **Cvičení**.
- $3$  Klepněte na  $\bullet \bullet \bullet$  na opakovaném typu cvičení ze seznamu typů cvičení.

Zobrazí se obrazovka, kde můžete nastavit podrobnosti cvičení, například cíl.

Chcete-li začít ihned cvičit, klepněte na typ cvičení.

Pokud zde není požadovaný opakovaný typ cvičení, klepněte na **Další cvičení** a vyberte požadovaný typ cvičení.

4 Klepněte na **Cíl**, vyberte typ cíle a nastavte jeho podrobnosti.

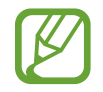

Pokud jako cíl vyberete možnost **Zákl. cvičení**, můžete cvičit, jak budete chtít, bez omezení času nebo opakování.

- 5 Pro přizpůsobení obrazovky cvičení klepněte na položku **Obrazovka cvičení**.
- $6$  Pro jednotlivé typy cvičení můžete nastavit různé možnosti.
	- **Počít. opak.**: Počítejte počet opakování prostřednictvím pípnutí a hlasových pokynů.
	- **Použité zápěstí**: Vyberte zápěstí, na kterém zařízení Galaxy Watch3 nosíte, abyste zvýšili přesnost počítání.
	- **Obr. vždy zapnutá**: Nastaví displej zařízení Galaxy Watch3 tak, aby zůstal během cvičení zapnutý a vy jste mohli nahlížet na obrazovku Cvičení.
- $\overline{7}$  Klepněte na  $\bullet$  a začnete cvičit.

Klepněte na položku **OK** a zaujměte správnou pozici pro zahájení cvičení podle pózy na obrazovce.

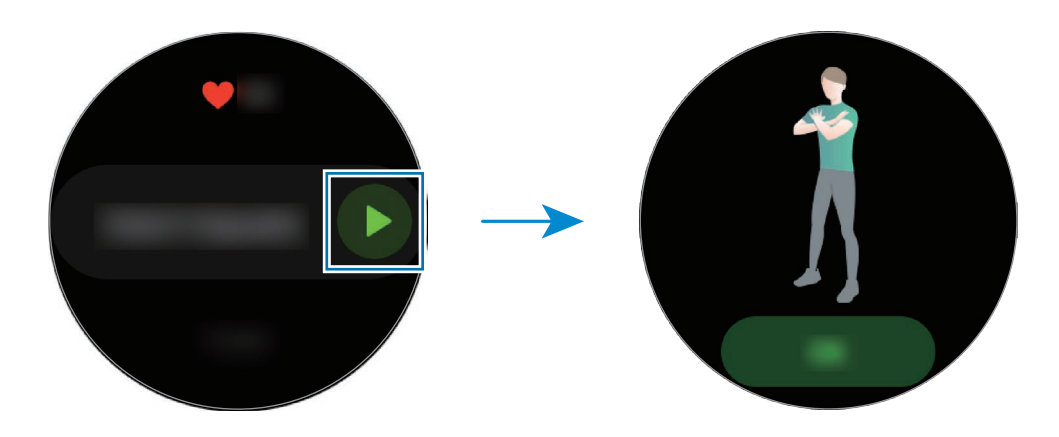

8 Počítání bude zahájeno prostřednictvím pípnutí a hlasových pokynů.

Po dokončení série si odpočiňte. Případně klepněte na položku **Přeskočit**, pokud chcete další sérii přeskočit. Cvičení bude zahájeno poté, co zaujmete správou pozici pro jeho zahájení podle pózy na obrazovce.

9 Cvičení pozastavíte stisknutím tlačítka Zpět.

Chcete-li cvičení ukončit, nejprve cvičení pozastavte a potom klepněte na položku **Dokončit**.

10 Po dokončení cvičení otočte kroužkem nebo přejeďte přes obrazovku nahoru nebo dolů a podívejte se na informace o cvičení.

## <span id="page-68-0"></span>**Úpravy obrazovky cvičení**

Obrazovku cvičení, která se zobrazí během tréninku, můžete upravit doplněním informací, které chcete sledovat.

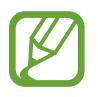

Během cvičení nemůžete měnit obrazovku Cvičení.

- 1 Na obrazovce Aplikace klepněte na položku (**Samsung Health**).
- 2 Otočte kroužkem nebo přejeďte přes obrazovku nahoru nebo dolů, otevřete obrazovku nástroje pro sledování cvičení a klepněte na položku **Cvičení**.
- $3$  Klepněte na  $\bullet \bullet \bullet$  na požadovaném typu v seznamu typů cvičení.

Zobrazí se obrazovka, kde můžete nastavit podrobnosti cvičení, například cíl.

4 Klepněte na položku **Obrazovka cvičení**, vyberte typ obrazovky cvičení, určete, zda se má použít, nebo vyberte informace, které se mají zobrazovat.

## **Automatické rozpoznání cvičení**

Jakmile se při nošení zařízení Galaxy Watch3 věnujete určité činnosti po dobu delší než deset minut, zařízení automaticky pozná, že cvičíte, a začne zaznamenávat informace o cvičení, jako je typ cvičení, doba trvání a počet spálených kalorií.

Když přestanete cvičit na déle než jednu minutu, zařízení Galaxy Watch3 automaticky rozpozná, že jste přestali cvičit, a záznam bude ukončen.

- 
- Můžete zobrazit seznam cvičení, která jsou podporována funkcí automatického rozpoznání cvičení. Na obrazovce Aplikace klepněte na (**Samsung Health**) a klepněte na tlačítko **Nastavení** → **Detekce cvičení** → **Detekované aktivity**.
- Funkce automatického rozpoznání cvičení určí uraženou vzdálenost a spálené kalorie pomocí snímače zrychlení. Měření nemusí být přesná v závislosti na způsobu chůze a postupů cvičení a vašem životním stylu.

## **Spánek**

Analyzujte svůj spánek a zaznamenávejte jej měřením tepové frekvence a pohybu během spánku.

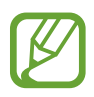

- Čtyři fáze spánkového vzorce (bdělost, REM, lehký spánek, hluboký spánek) se budou analyzovat podle vašich pohybů a změn tepové frekvence. Zobrazí se graf s doporučenými rozsahy pro jednotlivé naměřené spánkové stavy.
- Pokud je vaše tepová frekvence nepravidelná nebo pokud zařízení Galaxy Watch3 nebude moci vaši tepovou frekvenci řádně rozpoznat, spánkový vzorec bude analyzován podle tří fází (neklidný, lehký, bez pohybu).
- Pro přesnější měření tepové frekvence pomocí zařízení Galaxy Watch3 noste zařízení Galaxy Watch3 pevně utažené okolo předloktí těsně nad zápěstím. Další informace naleznete v části [Správné nošení zařízení Galaxy Watch3.](#page-24-0)

## **Měření spánku**

1 Spěte s nasazeným zařízením Galaxy Watch3.

Zařízení Galaxy Watch3 začne měřit váš spánek.

- 2 Po probuzení klepněte na obrazovce Aplikace na položku **(\*)** (Samsung Health).
- 3 Otočte kroužkem nebo přejeďte přes obrazovku nahoru nebo dolů a otevřete obrazovku nástroje pro sledování spánku.

Zobrazte všechny informace související s měřeným spánkem.

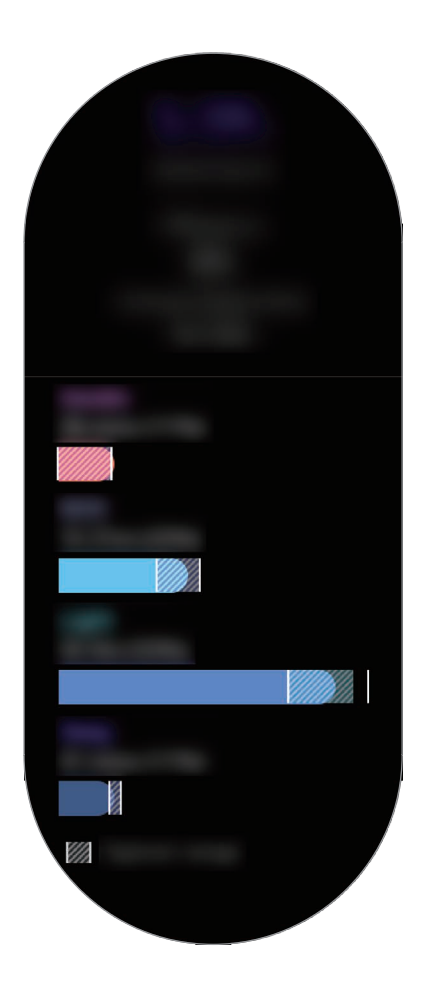

## **Srd. tep**

Měří a zaznamenává tepovou frekvenci.

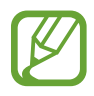

- Nástroj pro sledování tepové frekvence zařízení Galaxy Watch3 je určen pouze pro cvičení a informační účely a není určen pro použití při diagnostice nemocí nebo jiných stavů, nebo při léčbě, zmírňování, ošetřování nebo prevenci nemocí.
- Pro přesnější měření tepové frekvence pomocí zařízení Galaxy Watch3 noste zařízení Galaxy Watch3 pevně utažené okolo předloktí těsně nad zápěstím. Další informace naleznete v části [Správné nošení zařízení Galaxy Watch3.](#page-24-0)

#### **Před měřením tepové frekvence vezměte na vědomí následující podmínky:**

- Před provedením měření 5 minut odpočívejte.
- Pokud se měření velmi liší od očekávané tepové frekvence, odpočívejte po dobu 30 minut a pak měření opakujte.
- Během zimy nebo ve studeném počasí se při měření tepové frekvence udržujte v teple.
- Kouření nebo pití alkoholu před prováděním měření může způsobit odchylky tepové frekvence od normální tepové frekvence.
- Během měření tepové frekvence nemluvte, nezívejte ani zhluboka nedýchejte. Mohlo by dojít k nepřesnému záznamu tepové frekvence.
- Měření tepové frekvence se mohou lišit v závislosti na metodě měření a prostředí, ve kterém jsou prováděna.
- Pokud optický snímač tepové frekvence nefunguje, zkontrolujte pozici zařízení Galaxy Watch3 na zápěstí a ujistěte se, že snímač nic neblokuje. Pokud stejný problém s optickým snímačem tepové frekvence přetrvává, navštivte servisní středisko Samsung.

#### **Měření tepové frekvence**

1 Na obrazovce Aplikace klepněte na položku (**Samsung Health**).
2 Otočte kroužkem nebo přejeďte přes obrazovku nahoru nebo dolů a otevřete obrazovku nástroje pro sledování tepové frekvence.

Během odpočinku je vaše tepová frekvence měřena každých 10 minut. Sledujte svou tepovou frekvenci na obrazovce.

K ručnímu měření klepněte na možnost **Měřit**, která zahájí měření tepové frekvence.

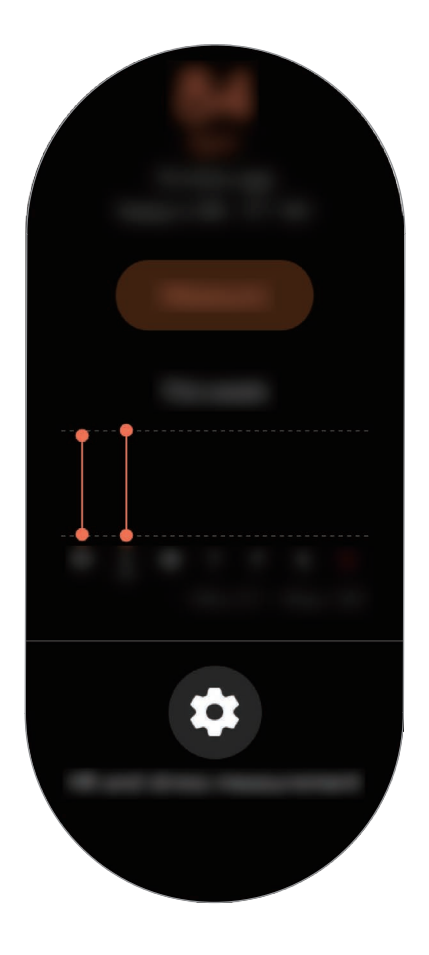

Chcete-li zobrazit týdenní záznamy s grafem, otočte kroužkem nebo přejeďte po obrazovce nahoru nebo dolů.

#### **Nepřetržité měření tepové frekvence**

Zařízení Galaxy Watch3 můžete nastavit na automatické nepřetržité měření tepové frekvence.

Na obrazovce nástroje pro sledování tepové frekvence otočte kroužkem nebo přejeďte přes obrazovku nahoru nebo dolů, klepněte na položku **Měření srdečního tepu a stresu**, a potom vyberte možnost **Nepřetržité měření**.

Vaše tepová frekvence bude měřena nepřetržitě a vy budete moci kontrolovat tepovou frekvenci, změny tepové frekvence během dne prostřednictvím grafu a maximální tepové frekvenci.

## **Stres**

Zařízení bude počítat a zaznamenávat úroveň stresu na základě změn tepové frekvence a vy tak budete moci omezit stres podle pokynů k dýchání, které vám bude poskytovat zařízení Galaxy Watch<sub>3</sub>.

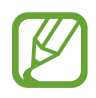

- Přesnější výsledky úrovně stresu získáte, když shromáždíte data o úrovni stresu pomocí automatického měření úrovně stresu.
- Naměřená úroveň stresu nezbytně nemusí souviset s vaším emocionálním stavem.
- Úroveň stresu se nemůže měřit, když spíte, cvičíte, hodně se hýbete nebo bezprostředně po dokončení cvičení.
- Pro přesnější měření tepové frekvence pomocí zařízení Galaxy Watch3 noste zařízení Galaxy Watch3 pevně utažené okolo předloktí těsně nad zápěstím. Další informace naleznete v části [Správné nošení zařízení Galaxy Watch3.](#page-24-0)
- Dostupnost této funkce závisí na oblasti.

### **Měření vaší úrovně stresu**

- 1 Na obrazovce Aplikace klepněte na položku (**Samsung Health**).
- 2 Otočte kroužkem nebo přejeďte přes obrazovku nahoru nebo dolů a otevřete obrazovku nástroje pro sledování stresu.
- 3 Klepněte na položku **Měřit** a zahajte měření úrovně stresu.

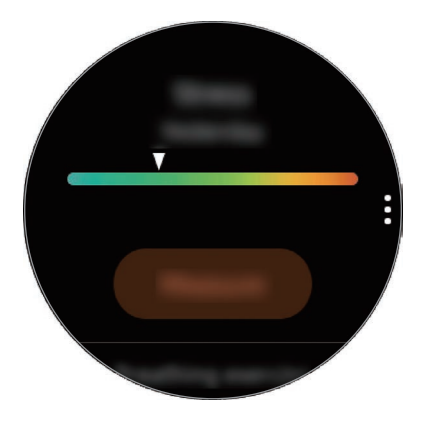

Chcete-li zobrazit týdenní záznamy s grafem, otočte kroužkem nebo přejeďte po obrazovce nahoru nebo dolů.

## **Úleva od stresu**

Stres můžete omezit hlubokým a pomalým dýcháním podle pokynů ze zařízení Galaxy Watch3.

- 1 Na obrazovce nástroje pro sledování stresu klepněte na položku **DÝCHÁNÍ >**.
- 2 Klepněte na položku **Start** a začněte dýchat.

Chcete-li dýchání zastavit klepněte na obrazovku a pak klepněte na položku **Stop**.

## **Jídlo**

Zaznamenávejte kalorie, které během dne zkonzumujete, a porovnávejte je s cílovou hodnotou nebo s doporučeným množstvím kalorií, abyste měli svou váhu pod kontrolou.

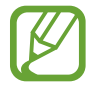

Váš cíl příjmu kalorií je synchronizován s cílem správy hmotnosti. Chcete-li cíl příjmu kalorií změnit, změňte cíl hmotnosti v aplikaci Samsung Health na připojeném mobilním zařízení.

### **Záznam kalorií**

- 1 Na obrazovce Aplikace klepněte na položku (**Samsung Health**).
- 2 Otočte kroužkem nebo přejeďte přes obrazovku nahoru nebo dolů, otevřete obrazovku nástroje pro sledování příjmu jídla, a poté klepněte na možnost **Přidat**.

 $3$  Klepněte na pole zadávání, otočte kroužkem nebo přejeďte přes obrazovku nahoru nebo dolů, zadejte spotřebované kalorie, a potom klepněte na tlačítko **Hotovo**.

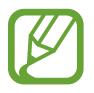

Chcete-li změnit typ jídla, klepněte na typ v horní části obrazovky a vyberte požadovanou možnost.

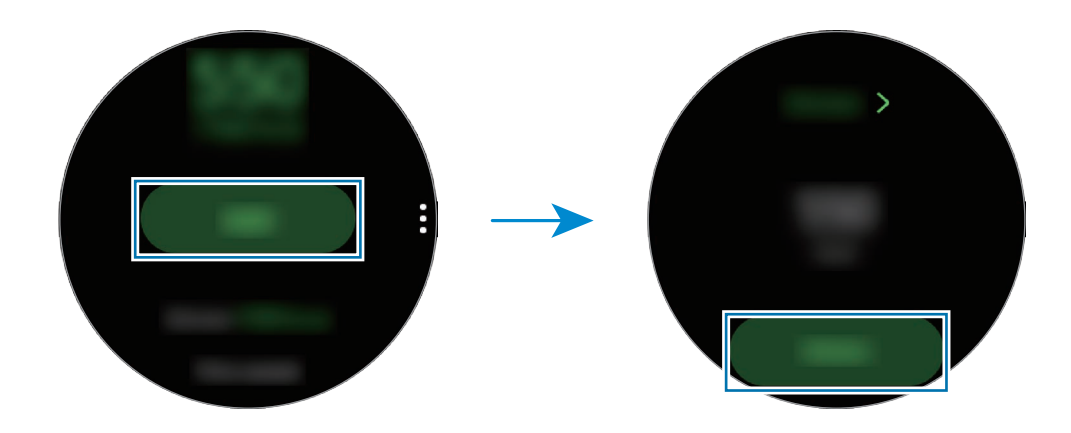

Chcete-li zobrazit týdenní záznamy s grafem, otočte kroužkem nebo přejeďte po obrazovce nahoru nebo dolů.

### **Odstranění protokolů**

- 1 Klepněte na položku na obrazovce nástroje pro sledování jídla a klepněte na položku **Odstr. dnešní protokol**.
- 2 Vyberte data, která chcete odstranit, a klepněte na položku **Odstranit**.

## **Voda**

Zaznamenávejte a sledujte, kolik sklenek vody vypijete.

#### **Zaznamenávání spotřeby vody**

- 1 Na obrazovce Aplikace klepněte na položku (**Samsung Health**).
- 2 Otočte kroužkem nebo přejeďte přes obrazovku nahoru nebo dolů a otevřete obrazovku nástroje pro sledování příjmu vody.
- $3$  Po vypití sklenky vody klepněte na položku $\bigoplus$ .

Pokud omylem zadáte nesprávnou hodnotu, můžete ji opravit klepnutím na položku .

Chcete-li zobrazit týdenní záznamy s grafem, otočte kroužkem nebo přejeďte po obrazovce nahoru nebo dolů.

## **Nastavení cílové hodnoty spotřeby**

- 1 Otočte kroužkem nebo přejeďte po obrazovce nástroje pro sledování příjmu vody nahoru nebo dolů a klepněte na položku **Nastavit cíl**.
- 2 Klepnutím aktivujte přepínač.
- 3 Klepněte na položku **Denní cíl**.
- 4 Klepněte na pole zadávání, otočte kroužkem nebo přejeďte přes obrazovku nahoru nebo dolů, nastavte denní cíl a potom klepněte na tlačítko **Hotovo**.

# **Together**

Porovnejte záznamy o počtu kroků s jiným uživateli aplikace Samsung Health. Na zařízení Galaxy Watch3 si můžete nastavit svůj cíl, soutěžit s přáteli a zobrazit stav výzvy.

- Aktivujte funkci Společně v aplikaci Samsung Health na mobilním zařízení, abyste mohli kontrolovat informace na zařízení Galaxy Watch3.
	- Tato funkce není k dispozici, pokud zařízení Galaxy Watch3 používáte bez připojení k mobilnímu zařízení.
- 1 Na obrazovce Aplikace klepněte na položku (**Samsung Health**).
- 2 Otočte kroužkem nebo přejeďte přes obrazovku nahoru nebo dolů, otevřete obrazovku nástroje Společně.

Klepnutím na displej zobrazíte podrobné informace, jako je stav výzev vašich přátel nebo jejich počet kroků v rámci sedmidenní výzvy.

## **Ženské zdraví**

Zadejte svůj menstruační cyklus, abyste zahájili sledování cyklu. Když spravujete a sledujete svůj menstruační cyklus, můžete předpovídat data, jako je váš další cyklus. Navíc tak můžete spravovat své zdraví zaznamenáváním svých příznaků a nálad.

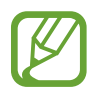

- Aktivujte funkci Ženské zdraví v aplikaci Samsung Health na mobilním zařízení, abyste mohli tuto funkci používat na zařízení Galaxy Watch3.
- Tato funkce není k dispozici, pokud zařízení Galaxy Watch3 používáte bez připojení k mobilnímu zařízení.
- 1 Na obrazovce Aplikace klepněte na položku (**Samsung Health**).
- 2 Otočte kroužkem nebo přejeďte přes obrazovku nahoru nebo dolů, otevřete obrazovku nástroje Ženské zdraví.

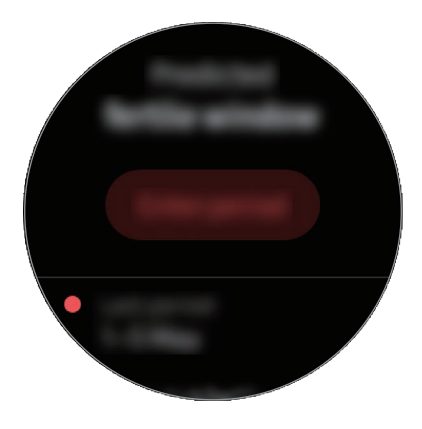

3 Klepněte na položku **Zadejte periodu**, zadejte počáteční datum svého cyklu a klepněte na položku **Uložit**.

Klepněte na položku **Přidat prot.** a vyberte a zadejte další informace, které chcete zaznamenat, jako jsou příznaky či nálady.

## **Nastavení**

Můžete nastavit různé možnosti související s cvičením.

Na obrazovce Aplikace klepněte na (**Samsung Health**), otočte kroužkem nebo přejeďte přes obrazovku nahoru nebo dolů, a poté klepněte na možnost **Nastavení**.

- **Profil**: Zadejte informace do svého profilu, například pohlaví, výšku a hmotnost.
- **Jednotky**: Nastavte jednotku, kterou chcete použít v aplikaci **Samsung Health** v zařízení Galaxy Watch<sub>3</sub>.
- **Detekce cvičení**: Nastavte zařízení Galaxy Watch3 tak, aby automaticky rozpoznávalo, když cvičíte.
- **Upozornění na dobu nečinnosti**: Když na sobě máte zařízení Galaxy Watch3, bude vás upozorňovat, pokud zjistí, že jste se určitou dobu nepohybovali.
- **Měření srdečního tepu a stresu**: Změňte možnosti měření tepové frekvence a úrovně stresu.
- **Oprávnění k datům**: Nastavte oprávnění aplikací pro přístup k datům uloženým v aplikaci **Samsung Health** v zařízení Galaxy Watch3.
- **Nápověda**: Zobrazuje informace o aplikaci **Samsung Health**.

# **GPS**

Zařízení Galaxy Watch3 je vybaveno GPS anténou, aby bylo možné kontrolovat informace o vaší poloze v reálném čase bez připojení k mobilnímu zařízení. Když budete používat zařízení Galaxy Watch3 bez připojení k mobilnímu zařízení, bude použita GPS anténa v zařízení Galaxy Watch3.

Na obrazovce Aplikace klepněte na položku (**Nastavení**) → **Poloha** a klepnutím na přepínač tuto funkci aktivujete.

Chcete-li zvolit způsob, který se má použít pro určení polohy, otočte kroužkem nebo přejeďte přes obrazovku nahoru nebo dolů a vyberte možnost.

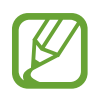

- Po propojení zařízení Galaxy Watch3 a mobilního zařízení využívá tato funkce GPS mobilního zařízení. Aby bylo možné použít snímač GPS, aktivujte funkci určení polohy mobilního zařízení.
- GPS anténa na vašem zařízení Galaxy Watch3 bude použita při spuštění funkce Samsung Health i přesto, že je zařízení Galaxy Watch3 připojeno k mobilnímu zařízení.
- Síla signálu GPS se může snížit v místech, kde je signál stíněn, například mezi budovami, v nízko položených oblastech či za špatného počasí.

# **Hudba**

## **Úvod**

Poslouchejte hudbu uloženou v zařízení Galaxy Watch3 a v mobilním zařízení.

## **Přehrávání hudby**

Na obrazovce Aplikace klepněte na položku (**Hudba**).

Chcete-li při poslechu hudby uložené v zařízení Galaxy Watch3 otevřít obrazovku knihovny, potáhněte prstem od spodního okraje obrazovky nahoru. Na obrazovce knihovny můžete zobrazit právě přehrávanou skladbu a seznam skladeb a uspořádat hudbu podle stop, alb a umělců.

Pozastavení a obnovení přehrávání.

Restart aktuálně přehrávaného souboru nebo přechod na předchozí soubor. Klepnutím a podržením se rychle přesuňte zpět.

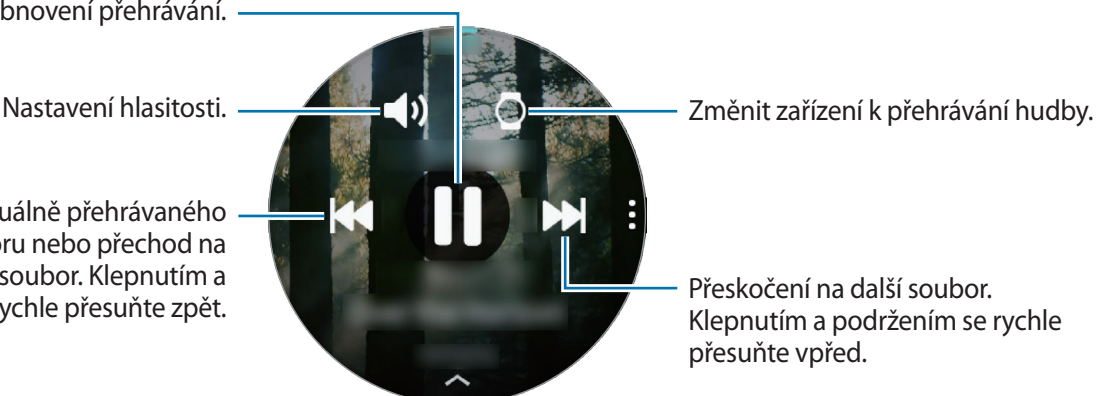

Přeskočení na další soubor. Klepnutím a podržením se rychle přesuňte vpřed.

## **Import hudby**

Do zařízení Galaxy Watch3 je možné naimportovat hudbu uloženou v mobilním zařízení.

- 1 Spusťte aplikaci **Galaxy Wearable** na mobilním zařízení.
- 2 Klepněte na položku **Doma** <sup>→</sup> **Přidat obsah do hodinek**.
- 3 Klepněte na položku **Přidat skladby**.
- 4 Vyberte kategorii v dolní části obrazovky, označte soubory a pak klepněte na položku **Hotovo**.

Chcete-li synchronizovat hudbu ve svém mobilním zařízení se zařízením Galaxy Watch3, klepněte na přepínač **Automatická synchronizace** pod položkou **Hudba**. Hudba ve vašem mobilním zařízení bude automaticky synchronizována se zařízením Galaxy Watch3, když mu bude zbývat více než 15 % kapacity baterie.

## **Přehrávání hudby pomocí zařízení Galaxy Watch3**

Přehrávejte hudbu uloženou v zařízení Galaxy Watch3 pomocí vnitřního reproduktoru. Hudbu můžete přehrát rovněž prostřednictvím připojených sluchátek Bluetooth.

- 1 Na obrazovce Aplikace klepněte na položku (**Hudba**).
- 2 Chcete-li přehrávat hudbu uloženou v zařízení Galaxy Watch3, klepněte na položku. Zobrazí se ikona O.
- 3 Klepněte na položku **D**.

## **Přehrávání hudby z mobilního zařízení**

Přehrávejte hudbu uloženou ve svém mobilním zařízení a přehrávání ovládejte pomocí zařízení Galaxy Watch3.

- 1 Spusťte aplikaci pro přehrávání hudby na mobilním zařízení.
- 2 Klepněte na položku (**D** (Hudba) na obrazovce Aplikace zařízení Galaxy Watch3.
- $3$  Chcete-li přehrávat hudbu uloženou ve svém mobilním zařízení, klepněte na  $\circ$ . Zobrazí se ikona **.**.
- 4 Klepněte na položku **D**.

Chcete-li změnit aplikaci přehrávače hudby použitou v zařízení Galaxy Watch3, klepněte na položku  $\frac{1}{2}$  → **Hudební přehrávač** a vyberte si vhodnou aplikaci nainstalovanou v mobilním zařízení.

## **Přehrávání hudby bez připojení k mobilnímu zařízení**

Poslouchejte hudbu nebo rádio pouze pomocí zařízení Galaxy Watch3. Musíte do zařízení Galaxy Watch3 stáhnout hudbu nebo aplikaci pro streamování rádia.

Na obrazovce Aplikace klepněte na položku (**Galaxy Store**). Vyhledejte a stáhněte aplikaci na přehrávání hudby nebo streamování rádia ze služby **Galaxy Store** a spusťte ji.

# **Reminder**

Přidávejte připomenutí událostí, jako je nákup vstupenek, návštěva prádelny nebo užití léku, aniž byste použili aplikaci kalendář. Můžete nastavit upozornění, abyste obdrželi připomenutí v daných časech.

## **Vytváření upomínek**

- 1 Na obrazovce Aplikace klepněte na položku **(\* Reminder**), a potom klepněte na položku  $\blacksquare$ . Pokud máte uloženou připomínku, klepněte na položku **Vytvořit** v horní části seznamu připomínek.
- 2 Pokud zařízení Galaxy Watch3 podporuje hlasový vstup, můžete si vytvořit připomenutí namluvením časového programu. Po dokončení operace klepněte na položku **Hot.** Nebo klepněte na položku **Psát poznámku**, zadejte text a potom klepněte na položku **Hot.**
- 3 Klepněte na položku **Nastavit čas** a nastavte upozornění.
- 4 Klepněte na pole zadávání, otočte kroužkem nebo přejeďte přes obrazovku nahoru nebo dolů, zadejte čas a potom klepněte na tlačítko **Dal.**
- $5$  Nastavte další možnosti upozornění, například výběr dat, ve kterých se bude upozornění opakovat, a klepněte na tlačítko **Hot.**
- 6 Klepněte na položku **Uložit**.

Uložená připomínka se přidá do seznamu připomínek.

## **Zobrazení alarmu upomínky**

Když se upozornění objeví, budete moci zkontrolovat podrobnosti připomenutí. Nebo otočením kroužku proti směru hodinových ručiček či potažením po obrazovce Hodinky doprava otevřete oznamovací panel a zobrazte připomínku.

- 
- Všechny připomínky plánované v zařízení Galaxy Watch3 budou automaticky synchronizovány s připojeným mobilním zařízením, abyste mohli přijímat upozornění a kontrolovat je z mobilního zařízení.
- Vyberte připomínku ze seznamu připomínek a klepněte na položku **Upravit čas** pro opětovné nastavení připomínky.

### **Dokončení nebo vymazání upomínky**

Po dokončení svého úkolu můžete nastavit upomínku jako dokončenou nebo ji vymazat.

Chcete-li připomínku dokončit, vyberte připomínku ze seznamu připomínek a klepněte na položku **Dokončit**.

Chcete-li odstranit připomínku, klepněte na připomínku v seznamu připomínek a podržte ji, potom klepněte na položku **Odstranit**. Chcete-li odstranit více připomínek, zaškrtněte připomínky, které chcete odstranit, a klepněte na položku **Odstranit**.

# **Kalendář**

Naplánované události, které jste uložili v mobilním zařízení nebo zařízení Galaxy Watch3, můžete kontrolovat na zařízení Galaxy Watch3.

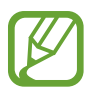

Všechny události plánované v zařízení Galaxy Watch3 budou automaticky synchronizovány s připojeným mobilním zařízením, abyste je mohli kontrolovat a přijímat upozornění z mobilního zařízení.

- 1 Na obrazovce Aplikace klepněte na položku (**Kalendář**). Případně můžete otočit kroužkem ve směru hodinových ručiček nebo přejet přes obrazovku Hodinky doleva a výběrem nástroje **Kalendář** nástroj spustit.
- 2 Klepněte kamkoli na měsíčním kalendáři.

Zobrazí se seznam událostí aktuálního dne.

3 Klepnutém na položku **p**přidejte plán.

Pokud máte uloženou naplánovanou událost, klepněte na položku **Vytvořit** v horní části seznamu.

4 Zadejte údaje o události a klepněte na položku **Uložit**.

# **Bixby**

## **Úvod**

Bixby je hlasová služba, díky které budete moci zařízení Galaxy Watch3 používat pohodlněji. Můžete hovořit s funkcí Bixby a spustit tak funkci nebo získat informace.

- 
- Služba Bixby nemusí být k dispozici, pokud zařízení Galaxy Watch3 používáte bez připojení k mobilnímu zařízení.
- Ujistěte se, že když mluvíte do mikrofonu zařízení Galaxy Watch3, nic mikrofon neblokuje.
- Pro použití služby Bixby musí být vaše mobilní zařízení připojeno k síti Wi-Fi nebo mobilní síti.
- Služba Bixby je k dispozici jen v některých jazycích a některé její funkce nemusí být k dispozici v závislosti na vaší oblasti.

# **Spuštění služby Bixby**

Když službu Bixby spustíte poprvé, objeví se úvodní stránka Bixby. Musíte vybrat jazyk pro službu Bixby, přihlásit se ke svému účtu Samsung a souhlasit s podmínkami používání.

1 Stiskněte a podržte tlačítko Domů. Případně klepněte na obrazovce Aplikace na položku  $\bigcirc$ (**Bixby**).

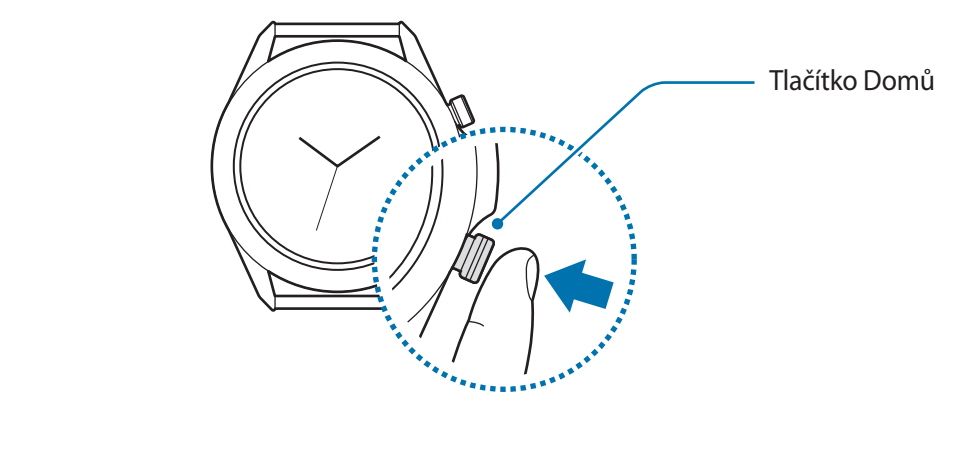

2 Vyberte jazyk pro používání služby Bixby a klepněte na  $\rightarrow$ .

 $3$  Zaškrtněte svůj registrovaný účet Samsung a klepněte na  $\rightarrow$ .

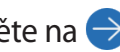

Pokud nemáte registrovaný účet Samsung na svém mobilním zařízení, nemůžete službu Bixby používat. Před použitím služby Bixby si nejdříve vytvořte účet Samsung na svém mobilním zařízení.

4 Nastavení dokončete podle pokynů na obrazovce.

Zobrazí se obrazovka Bixby.

## **Používání služby Bixby**

Když službě Bixby řeknete, co chcete, Bixby spustí příslušné funkce nebo zobrazí požadované informace.

Stiskněte a podržte tlačítko Domů, řekněte službě Bixby, co chcete; jakmile přestanete mluvit, prst z tlačítka uvolněte. Pokud službu Bixby nemůžete spustit pomocí tlačítka Domů, klepněte na obrazovce Aplikace na položku (**Nastavení**) → **Rozšířené** → **Tlačítko Domů** → **Stisknout a držet** vyberte možnost **Prob. Bixby**.

Případně zapněte obrazovku, řekněte "Hi, Bixby", a potom řekněte, co chcete.

Například, řekněte "How's the weather today?" Na obrazovce se objeví informace o počasí jako reakce na váš hlas.

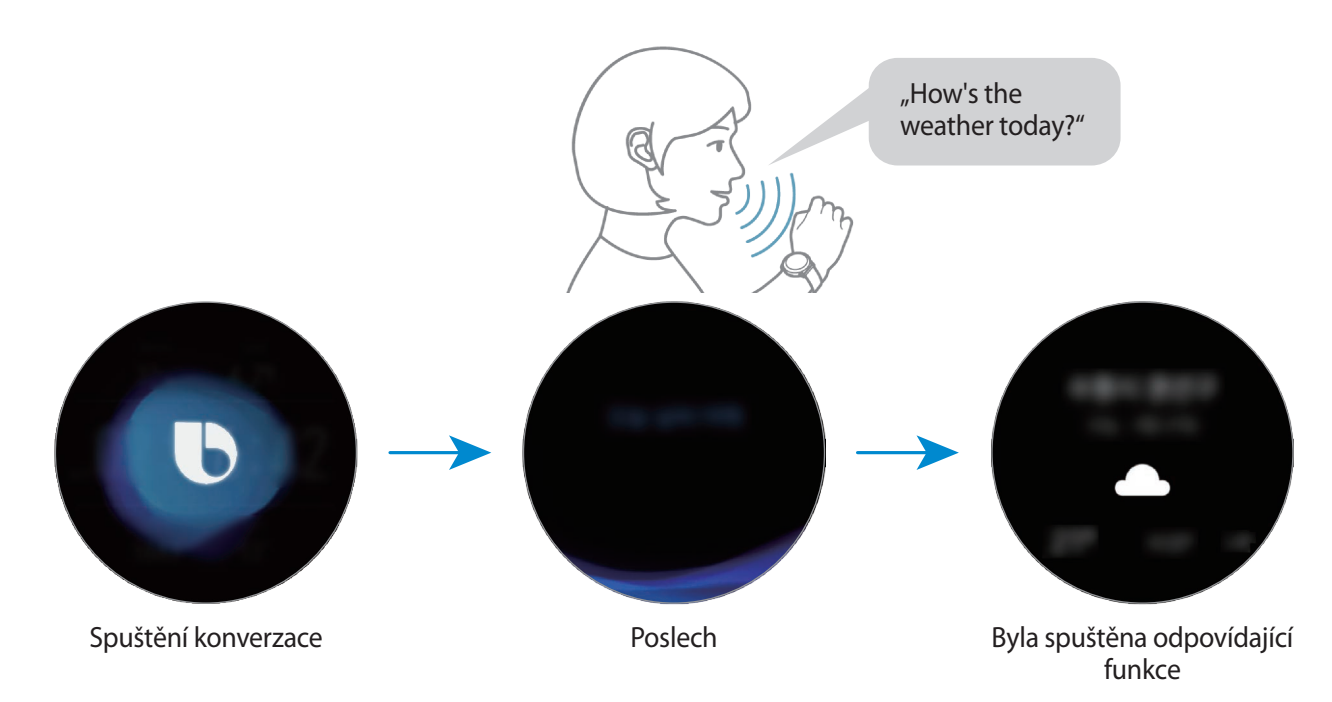

Pokud chcete vědět, jaké má být počasí zítra, stiskněte a podržte tlačítko Domů a řekněte jen "Tomorrow?". Protože Bixby rozumí kontextu konverzace, ukáže vám předpověď počasí na zítra.

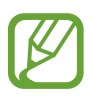

**Rady pro lepší rozpoznávání hlasu**

- Mluvte čistě.
- Mluvte na tichých místech.
- Nepoužívejte urážlivá nebo slangová slova.
- Vyhněte se mluvení nářečími.

Zařízení Galaxy Watch3 nemusí vaše příkazy rozpoznat nebo může provést nechtěné příkazy v závislosti na okolí nebo způsobu vaší mluvy.

# **Počasí**

Na zařízení Galaxy Watch3 zobrazujte informace o počasí pro polohy nastavené v zařízení Galaxy Watch3 nebo v připojeném mobilním zařízení.

Na obrazovce Aplikace klepněte na (**Počasí**). Případně můžete otočit kroužkem ve směru hodinových ručiček nebo přejet přes obrazovku Hodinky doleva a výběrem nástroje **Počasí** nástroj spustit.

Chcete-li zobrazit informace o počasí pro aktuální den nebo týden, klepněte na obrazovku a otočte kroužkem nebo přejeďte přes obrazovku nahoru nebo dolů.

Chcete-li přidat informace o počasí pro jiné město, otočte kroužkem ve směru hodinových ručiček nebo přejeďte přes obrazovku doleva, klepněte na položku **Přidat místo** a přidejte město z připojeného mobilního zařízení.

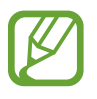

Nemůžete přidat město, pokud zařízení Galaxy Watch3 používáte bez připojení k mobilnímu zařízení.

# **Budík**

Nastavte upozornění a spravujte je.

#### **Nastavení upozornění**

- 1 Na obrazovce Aplikace klepněte na (**Budík**).
- 2 Klepněte na položku **Přidat**.

Pokud máte uložené upozornění, klepněte v horní části seznamu upozornění na položku **Přidat**.

- $3$  Klepněte na pole zadávání, otočte kroužkem nebo přejeďte přes obrazovku nahoru nebo dolů, zadejte čas upozornění a potom klepněte na tlačítko **Další**.
- 4 Vyberte dny, kdy se má upozornění opakovat, a klepněte na položku **Uložit**.

Uložené upozornění se přidá do seznamu upozornění.

Chcete-li aktivovat nebo deaktivovat upozornění, klepněte na přepínač vedle upozornění v seznamu upozornění.

#### **Zastavení upozornění**

Chcete-li upozornění zastavit, přetáhněte ikonu mimo velký kruh. Nebo otočte kroužkem doprava.

Pokud chcete použít funkci odložení, přetáhněte za mimo velký kruh. Nebo otočte kroužkem doleva.

#### **Odstraňování upozornění**

V seznamu upozornění klepněte na upozornění, podržte je, a pak klepněte na položku **Odstranit**.

# **Světové hodiny**

### **Vytvoření světových hodin**

- 1 Na obrazovce Aplikace klepněte na položku (**Světové hodiny**).
- 2 Klepněte na položku **Přidat**. Pokud máte uložené světové hodiny, klepněte v seznamu hodin na položku **Přidat**.
- 3 Otočte kroužkem nebo přejeďte přes displej doleva nebo doprava a vyberte na mapě časové pásmo.

Můžete také klepnout na položku **Všechna města** a vyhledat město pomocí možnosti **Hledat** nebo vybrat město ze seznamu.

4 Klepněte na název města, které reprezentuje zvolené časové pásmo.

#### **Odstranění světových hodin**

V seznamu hodin klepněte na světové hodiny, podržte je a pak klepněte na položku **Odstranit**.

# **Časovač**

- 1 Na obrazovce Aplikace klepněte na položku (**Časovač**).
- 2 Otočte kroužkem nebo přejeďte přes obrazovku doleva nebo doprava a klepněte na položku **Vlast.**
- 3 Klepněte na pole pro vkládání k nastavení délky trvání intervalu a poté klepněte na **Start**. Nebo vyberte často užívané časovače.
- 4 Po vypršení časovače přetáhněte ikonu **X** mimo velký kruh. Nebo otočte kroužkem.

# **Stopky**

- 1 Na obrazovce Aplikace klepněte na položku (**Stopky**).
- 2 Pro spuštění měření času klepněte na položku **Start**. Chcete-li při měření události zaznamenávat časy kol, klepněte na položku **Mezičas**.
- 3 Klepnutím na položku **Stop** měření času zastavte.
	- Chcete-li měření obnovit, klepněte na položku **Pokračov.**
	- Chcete-li stopky vynulovat, klepněte na položku **Vynulovat**.

# **Galerie**

## **Import a export obrázků**

### **Import obrázků z mobilního zařízení**

- 1 Spusťte aplikaci **Galaxy Wearable** na mobilním zařízení.
- 2 Klepněte na položku **Doma** <sup>→</sup> **Přidat obsah do hodinek**.
- 3 Klepněte na položku **Kopírovat obrázky do hodinek**.
- 4 Vyberte kategorii v dolní části obrazovky, označte soubory a pak klepněte na položku **Hotovo**.

Chcete-li synchronizovat obrázky ve svém mobilním zařízení se zařízením Galaxy Watch3, klepněte na přepínač **Automatická synchronizace** pod položkou **Obrázky**, klepněte na položku **Alba k synchronizaci**, vyberte alba, která se mají importovat do zařízení Galaxy Watch3, potom klepněte na položku **Hotovo**. Vybraná alba budou automaticky synchronizována se zařízením Galaxy Watch3, když má více než 15 % zbývající energie baterie.

## **Export obrázků do mobilního zařízení**

1 Na obrazovce Aplikace klepněte na (**Galerie**).

- 2 Klepnutím na obrázek a podržením ho exportujte.
- 3 Otočte kroužkem nebo přejeďte přes displej doleva nebo doprava a vyberte všechny obrázky, které mají být exportovány.

Chcete-li vybrat všechny obrázky, klepněte na možnost **Vše**.

4 Klepněte na  $\frac{1}{2}$   $\rightarrow$  Kopírovat do telefonu.

Exportované snímky můžete prohlížet v aplikacích, jako je Galerie, v mobilním zařízení.

## **Zobrazení snímků**

Kontrola a správa obrázků uložených v zařízení Galaxy Watch3.

- 1 Na obrazovce Aplikace klepněte na (**Galerie**).
- 2 Otočte kroužkem nebo přejeďte přes obrazovku doleva nebo doprava, procházejte seznamem obrázků a vyberte obrázek.

#### **Přibližování a oddalování**

Můžete obrázek přiblížit nebo oddálit. Při prohlížení snímku na rychle poklepejte a roztáhněte prsty nebo je přibližte k sobě, abyste snímek přiblížili nebo oddálili.

Když je obrázek zvětšený, můžete zbytek obrázku zobrazit posouváním po obrazovce.

## **Odstranění obrázků**

- 1 Na obrazovce Aplikace klepněte na (**Galerie**).
- 2 Klepnutím na obrázek a podržením ho odstraňte.
- $3$  Otočte kroužkem nebo přejeďte přes displej doleva nebo doprava a vyberte všechny obrázky, které mají být odstraněny.

Chcete-li vybrat všechny obrázky, klepněte na možnost **Vše**.

4 Klepněte na položku **ODSTRANIT** →  $\sqrt{}$ .

# **Najít telefon**

Pokud nevíte, kam jste mobilní zařízení odložili, zařízení Galaxy Watch3 vám ho pomůže najít.

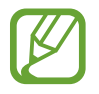

Tato funkce není k dispozici, pokud zařízení Galaxy Watch3 používáte bez připojení k mobilnímu zařízení.

1 Na obrazovce Aplikace klepněte na (**Najít telefon**).

2 Klepněte na položku **D**.

Mobilní zařízení vydá zvuk, zavibruje a zapne se obrazovka.

Abyste zastavili zvuk a vibrace, na mobilním zařízení klepněte na položku **Konec** a přetáhněte ji, případně klepněte na položku **D** na zařízení Galaxy Watch3.

#### **Zobrazení polohy mobilního zařízení**

Klepněte na položku → **Najít telefon**.

Zařízení Galaxy Watch3 zobrazí polohu vašeho mobilního zařízení.

# **Najít moje hodinky**

Pokud zařízení Galaxy Watch3 nemůžete najít, využijte k jeho nalezení aplikaci Galaxy Wearable na svém mobilním zařízení.

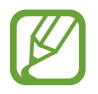

Tato funkce není k dispozici, pokud zařízení Galaxy Watch3 používáte bez připojení k mobilnímu zařízení.

- 1 Spusťte na mobilním zařízení aplikaci **Galaxy Wearable** a klepněte na položku **Doma** <sup>→</sup> **Najít moje hodinky**.
- 2 Klepněte na položku $\Omega$ .

Zařízení Galaxy Watch3 vydá zvuk, zavibruje a zapne obrazovku.

Pro vypnutí vibrací přetáhněte položku  $\times$  v zařízení Galaxy Watch3 ven z velkého kruhu. Nebo otočte kroužkem. V mobilním zařízení můžete také klepnout na položku .

## **Vzdálené ovládání zařízení Galaxy Watch3**

Pokud nemůžete najít zařízení Galaxy Watch3, spusťte aplikaci **Galaxy Wearable** na svém mobilním zařízení a klepněte na tlačítko **Doma** → **Najít moje hodinky** → **Zjistit polohu** a zjistíte aktuální umístění zařízení Galaxy Watch3.

Při ztrátě nebo odcizení zařízení Galaxy Watch3 je můžete ovládat vzdáleně. Spusťte na mobilním zařízení aplikaci **Galaxy Wearable** a klepněte na položku **Doma** → **Najít moje hodinky** → **Nastavit zabezpečení** a poté vyberte funkci.

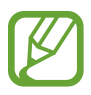

Tato funkce je dostupná pouze se zapnutou funkcí vzdáleného připojení.

# <span id="page-91-0"></span>**Odeslání zprávy SOS**

# **Úvod**

V nouzové situaci můžete na dříve zaregistrované kontakty ručně odeslat SOS zprávu, která zahrnuje údaje o vaší poloze, rychlým stisknutím tlačítka Domů zařízení Galaxy Watch3 třikrát za sebou nebo můžete zařízení Galaxy Watch3 nastavit, aby odeslalo SOS zprávu automaticky, pokud se zraníte nebo spadnete a vaše zařízení Galaxy Watch3 to rozpozná. Můžete také zařízení Galaxy Watch3 nastavit, aby provedlo nouzový hovor na dříve zaregistrovaný kontakt.

- 
- Pokud funkce GPS není ve vašem zařízení Galaxy Watch3 nebo v mobilním zařízení při odesílání zprávy SOS aktivována, aktivuje se funkce GPS automaticky, aby se daly odeslat informace o poloze.
- Vaše údaje o poloze nemusejí být odeslány v závislosti na oblasti nebo situaci.

# **Registrování nouzových kontaktů**

Zaregistrujte si nouzový kontakt, na který bude v případě nouze odeslána SOS zpráva a proveden nouzový hovor.

- 1 Spusťte na mobilním zařízení aplikaci **Galaxy Wearable** a klepněte na položku **Doma** <sup>→</sup> **SOS**.
- 2 Klepněte na položku **Nouzové kontakty**.

3 Klepněte na položku **Vytvořit kontakt** a zadejte nové kontaktní údaje nebo klepněte na položku **Vybrat z kontaktů** a přidejte stávající kontakt jako nouzový kontakt.

Kontakt pro provedení nouzového hovoru můžete vybrat z kontaktů zaregistrovaných pro SOS zprávy. Spusťte na mobilním zařízení aplikaci **Galaxy Wearable** a klepněte na položku **Doma** → **SOS** → **Tísňové volání kontaktu**, a poté vyberte kontakt.

# **Vyžádání SOS**

#### **Nastavení SOS požadavku**

- 1 Spusťte na mobilním zařízení aplikaci **Galaxy Wearable** a klepněte na položku **Doma** <sup>→</sup> **SOS**.
- 2 Klepněte na položku **Odeslání SOS** a klepnutím aktivujte přepínač.
	- Chcete-li provést nouzové volání automaticky po odeslání SOS zprávy, aktivujte funkci klepnutím na přepínač **Tísňová volání** a vyberte kontakt.
	- Chcete-li nastavit časovou prodlevu pro odeslání SOS zprávy, abyste měli čas zprávu zrušit poté, co rychle třikrát stisknete tlačítko Domů zařízení Galaxy Watch3, aktivujte funkci klepnutím na přepínač **Odpočet před odesláním**.

#### **Odeslat SOS požadavek**

V nouzi stiskněte třikrát rychle tlačítko Domů zařízení Galaxy Watch3.

SOS zpráva bude odeslána a nouzové volání bude provedeno na dříve zaregistrované kontakty, pokud je aktivovaná funkce **Tísňová volání**.

Na obrazovce Hodinky se během odesílání SOS zprávy zobrazí ikona  $\bullet$  a vy budete moci výsledek svého požadavku SOS kontrolovat na oznamovacím panelu po odeslání SOS zprávy.

## **Vyžádat SOS v případě poranění nebo pádu**

#### **Nastavení SOS požadavku v případě poranění nebo pádu**

- 1 Spusťte na mobilním zařízení aplikaci **Galaxy Wearable** a klepněte na položku **Doma** <sup>→</sup> **SOS**.
- 2 Klepněte na položku **Detekce pádů** a klepnutím aktivujte přepínač.

Chcete-li provést nouzové volání automaticky po odeslání SOS zprávy, aktivujte funkci klepnutím na přepínač **Tísňová volání** a vyberte kontakt.

## **Odeslání SOS požadavku v případě poranění nebo pádu**

Když spadnete z určité výšky, zařízení Galaxy Watch3 rozpozná vaše poranění podle pohybu ruky a odešle upozornění spojené vibrováním a vydáváním zvukového upozornění.

Pokud do 60 sekund nezareagujete, ozve se na 30 sekund siréna a bude automaticky odeslána SOS zpráva. Potom bude provedeno na dříve zaregistrované kontakty nouzové volání, pokud je aktivovaná funkce **Tísňová volání**.

Jakmile zařízení Galaxy Watch3 detekuje váš pád, můžete upozornění zrušit, aby nebyla SOS zpráva odeslána, nebo můžete SOS zprávu kdykoliv odeslat ručně.

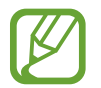

Zařízení Galaxy Watch3 si může myslet, že jste byli zraněni při pádu, pokud provádíte cvičení s výraznými pohyby. Pokud tomu tak je, zrušte upozornění, aby SOS zprávu neodesílalo.

## **Zastavení SOS zpráv**

Když se na obrazovce Hodinky zobrazí ikona  $\bullet$ , otočte kroužkem proti směru hodinových ručiček nebo potáhněte na obrazovce doprava a zkontrolujte stav sdílení informací o vaší poloze na panelu oznámení. Pokud chcete informace o poloze přestat sdílet, klepněte na obrazovku a pak na položku **Zastavit sdílení**  $\rightarrow \bigvee$ .

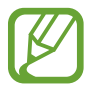

Jestliže nezastavíte odesílání SOS zpráv, které obsahují informace o vaší poloze, budou průběžně odesílány další zprávy na dříve zaregistrované kontakty každých 15 minut po dobu 24 hodin po odeslání první SOS zprávy. Následující zpráva se však odešle, teprve až bude vaše aktuální poloha více než 50 m od místa, kde byla odeslána poslední zpráva.

# **Ovladač PPT**

## **Úvod**

Po připojení zařízení Galaxy Watch3 k zařízení můžete ovládat snímky PPT na připojeném mobilním zařízení nebo nově připojeném počítači pomocí zařízení Galaxy Watch3.

## **Připojování zařízení Galaxy Watch3 k zařízení přes rozhraní Bluetooth**

1 Na obrazovce Aplikace klepněte na položku (**Ovladač PPT**).

Naučte se základní funkce a ovládací prvky, když se na obrazovce zařízení Galaxy Watch3 objeví výukový program.

2 Vyberte zařízení, ke kterému se chcete připojit, a klepněte na položku **Připojit**.

Zařízení Galaxy Watch3 přejde do režimu párování Bluetooth a vaše zařízení Galaxy Watch3 vyhledá.

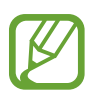

Pokud používáte dříve připojené mobilní zařízení, nemusíte provádět další proces připojování; zařízení bude připojeno automaticky.

- 3 Vyhledejte zařízení Galaxy Watch3 nebo je vyberte v seznamu Bluetooth zařízení.
- 4 Připojení dokončete podle pokynů na obrazovce.

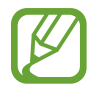

Pokud se zařízení a zařízení Galaxy Watch3 nepřipojí, zrušte na obou zařízeních požadavek na připojení Bluetooth a zkuste to znovu. Případně odeberte zařízení Galaxy Watch3 ze zařízení, které se původně v seznamu Bluetooth objevilo, a zkuste to znovu. Další informace naleznete v uživatelské příručce k zařízení.

5 Na připojeném zařízení otevřete soubor PPT.

6 Klepnutím na položku  $\bigodot$  začněte ovládat snímky PPT.

Otočte kroužkem. Případně táhněte nahoru od spodního okraje obrazovky, a potom klepněte na položku  $(>)$  nebo  $($ , abyste přešli na předchozí nebo následující snímek.

Táhněte nahoru od spodního okraje obrazovky, klepněte na položku **Touchpad**, a potom ovládejte kurzor na připojeném zařízení pohybováním prstu po obrazovce zařízení Galaxy Watch3.

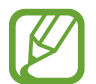

Obrazovka zařízení Galaxy Watch3 se může při ovládání snímků PPT pomocí zařízení Galaxy Watch3 vypnout. Chcete-li nastavit, aby se obrazovka nevypínala, klepněte na položku • → **Obrazovka vždy zapnutá**, potom funkci aktivujte klepnutím na přepínač **Obrazovka vždy zapnutá**.

7 Abyste přestali ovládat snímky PPT, táhněte nahoru od spodního okraje obrazovky a klepněte na  $p$ oložku  $\left(\blacksquare\right)$ .

## **Připojení zařízení Galaxy Watch3 k novému mobilnímu zařízení**

- 1 Chcete-li připojit zařízení Galaxy Watch3 k novému zařízení, klepněte na položku •, otočte kroužkem nebo přejeďte přes obrazovku nahoru nebo dolů a klepněte na položku **Připojit nové zařízení**.
- 2 Klepnutím na položku  $\checkmark$  odpojte zařízení Galaxy Watch3 od předchozího zařízení a klepnutím na položku **Připojit** je připojte k novému zařízení.

## **Nastavení funkce upozornění**

#### **Nastavení upozornění na dokončení**

Na zařízení Galaxy Watch3 si můžete dopředu nastavit čas dokončení, abyste dostali upozornění.

- 1 Klepněte na položku •, otočte kroužkem nebo přejděte prstem po displeji nahoru nebo dolů a potom klepněte na **Upozornění na ukončení**.
- 2 Klepnutím na přepínač **Upozornění na ukončení** tuto funkci aktivujte.
- 3 Klepněte na položku **Nastavit upozornění pro** vyberte čas ukončení upozornění. Případně klepněte na položku **Vlast.**, klepněte do pole pro zadávání, otočte kroužkem nebo přejeďte přes obrazovku nahoru nebo dolů, zadejte čas upozornění, a potom klepněte na tlačítko **Nastavit**.

### **Nastavení intervalových upozornění**

Nastavte si na zařízení Galaxy Watch3 dopředu upozornění v pravidelných intervalech.

- 1 Klepněte na položku •, otočte kroužkem nebo přejděte prstem po displeji nahoru nebo dolů a potom klepněte na položku **Interval upozornění**.
- 2 Klepnutím na přepínač **Interval upozornění** tuto funkci aktivujte.
- 3 Klepnutím na položku **Typ intervalu** vyberete typ upozornění.

Klepněte na položku **Nastavit interval**, klepněte do pole pro zadávání, otočte kroužkem nebo přejeďte přes obrazovku nahoru nebo dolů, zadejte interval, a potom klepněte na tlačítko **Nastavit**.

# **Záznamník**

# **Úvod**

Můžete používat různé režimy záznamu pro různé situace. Zařízení Galaxy Watch3 dokáže váš hlas převést na text.

## **Provádění záznamu hlasu**

- 1 Na obrazovce Aplikace klepněte na položku (**Záznamník**).
- $2$  Klepnutím na položku $\odot$  spustíte nahrávání. Začněte mluvit do mikrofonu zařízení Galaxy Watch<sub>3</sub>.
	- $\cdot$  Klepnutím na položku  $\circled{\bf l}$  nahrávání pozastavíte.
	- $\cdot$  Klepnutím na položku  $\times$  nahrávání dokončíte bez uložení.

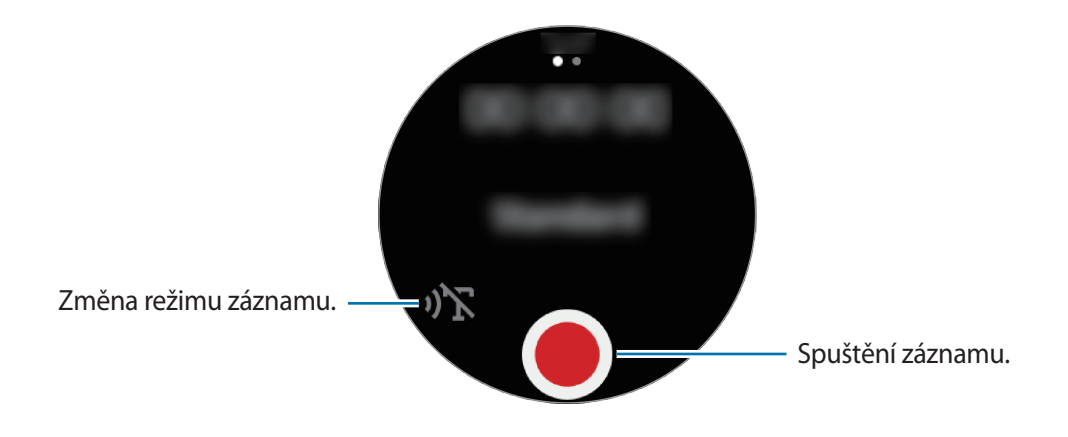

- $3$  Klepnutím na položku nahrávání dokončíte. Soubor nahrávky se uloží automaticky.
- 4 Abyste si poslechli nahraný zvuk, klepněte na položku **Přehrát**.

## **Změna režimu záznamu**

Na obrazovce Aplikace klepněte na položku (**Záznamník**).

Vyberte požadovaný režim.

- $\sqrt{\sum}$ : Toto je normální režim nahrávání.
- $\mathbf{D}$ : Zařízení Galaxy Watch3 nahrává váš hlas po dobu až 10 minut, převede jej na text a potom jej uloží. Pro co nejlepší výsledky si držte zařízení Galaxy Watch3 blízko úst a hovořte hlasitě a zřetelně na tichém místě.

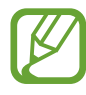

Pokud jazyk systému hlasových poznámek neodpovídá jazyku, ve kterém mluvíte, zařízení Galaxy Watch3 váš hlas nerozpozná. Před použitím této funkce klepněte na položku → **Jazyk** a nastavte jazyk systému hlasových poznámek.

# **Galaxy Store**

Stáhněte si do svého zařízení Galaxy Watch3 specializované aplikace a vzhledy hodinek, nikoliv však pomocí připojeného mobilního zařízení.

Na obrazovce Aplikace klepněte na položku (**Galaxy Store**). Otočte kroužkem nebo přejeďte přes obrazovku nahoru nebo dolů, procházejte seznamem a vyberte si aplikaci nebo vzhled ciferníku, které chcete stáhnout, případně můžete aplikace vyhledávat pomocí klíčových slov po klepnutí na položku **Hledat**.

Otočte kroužkem nebo přejeďte přes obrazovku nahoru nebo dolů, a poté vyberte **Zobr. v telefonu**. Aplikace **Galaxy Store** se spustí na vašem mobilním zařízení. Potom vyhledejte a vyberte aplikaci nebo vzhled hodinek, které chcete stáhnout.

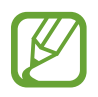

Před použitím služby Aplikace si nejdříve vytvořte účet Samsung na svém mobilním zařízení.

# **Nastavení**

## **Úvod**

Přizpůsobte nastavení pro funkce a aplikace. Nastavte zařízení Galaxy Watch3 v závislosti na vašem stylu použití konfigurací různých nastavení.

Na obrazovce Aplikace klepněte na **(\*)** (Nastavení).

## **Ciferníky**

Přizpůsobení vzhledu hodinek.

Na obrazovce Nastavení klepněte na položku **Ciferníky**.

- **Vybrat ciferník**: Vyberte typ hodinek. Můžete rovněž vybírat položky k zobrazení v rámci vzhledu hodinek a stáhnout si více vzhledů hodinek z obchodu **Galaxy Store**.
- **Vždy zapnuté hodinky**: Nastavení zařízení Galaxy Watch3 na zobrazení hodinek, když je vypnutá obrazovka.

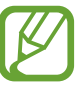

Funkce **Vždy zapnuté hodinky** funguje, pouze když máte zařízení Galaxy Watch3 na sobě.

- **Pořadí ciferníků**: Vyberte uspořádání vzhledů hodinek.
- **Indikátor oznámení**: Nastaví zařízení Galaxy Watch3 tak, aby na obrazovce hodin zobrazovalo oranžovou tečku, jež vás bude upozorňovat na oznámení, která jste ještě nezkontrolovali.
- **Zobrazit stav**: Nastavte kontrolky stavu, které se budou zobrazovat na obrazovce Hodinky.
- **Aktuální ikony**: Nastavte ikony tak, aby ukazovaly aktuálně užívané funkce na obrazovce Hodinky, když funkce zrovna využíváte, například cvičení nebo záznam hlasu.

## **Aplikace**

#### **Rozložení**

Vyberte rozvržení obrazovky Aplikace.

Na obrazovce Nastavení klepněte na položku **Aplikace** → **Rozložení**.

- **Rotující zobrazení**: Uspořádejte aplikace na obrazovce Aplikace do kruhové formace.
- **Seznam**: Uspořádejte aplikace na obrazovce Aplikace jako seznam.

#### **Aut. spoušt. apl.**

Nastavte aplikaci, aby se spouštěla automaticky, když se na ni zaměříte, aniž by bylo nutné na ni klepnout.

Na obrazovce Nastavení klepněte na položku **Aplikace** → **Aut. spoušt. apl.** a klepnutím na přepínač funkci aktivujte.

### **Pořadí aplikací**

Vyberte, jak budou aplikace uspořádány na obrazovce Aplikace.

Na obrazovce Nastavení klepněte na položku **Aplikace** → **Pořadí aplikací**.

- **Nejnovější první**: Naposledy používané aplikace se budou zobrazovat první.
- **Vlastní**: Uspořádejte si aplikace podle svých potřeb.

### **Oprávnění**

Aby některé aplikace správně fungovaly, mohou vyžadovat oprávnění k přístupu a k používání informací v zařízení Galaxy Watch3. Zobrazte nastavení oprávnění jednotlivých aplikací a měňte nastavení.

Na obrazovce Nastavení klepněte na položku **Aplikace** → **Oprávnění**.

## **Volat**

Změní nastavení funkce hovoru.

Na obrazovce Nastavení klepněte na položku **Aplikace** → **Volat**.

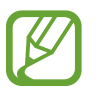

- **Volat** se nezobrazí u modelu s funkcí Bluetooth.
- Některé možnosti se nezobrazí v závislosti na oblasti nebo poskytovateli služeb.
- **Preferované číslo**: Vyberte telefonní číslo, které chcete používat k telefonování. Můžete vybrat telefonní číslo připojeného mobilního zařízení, nebo telefonní číslo zařízení Galaxy Watch3. Můžete také nastavit, že budete telefonní číslo vybírat při každém hovoru.

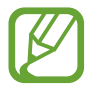

**Preferované číslo** se nezobrazí, pokud zařízení Galaxy Watch3 používáte bez připojení k mobilnímu zařízení.

- **ID volajícího v hodinkách**: Nastaví, aby se na displeji volané osoby při navázání hovoru zobrazilo telefonní číslo zařízení Galaxy Watch3.
- **Hlas. schránka**: Otevře službu hlasové pošty.
- **Blokovat čísla**: Můžete zobrazit blokovaná telefonní čísla a blokovat příchozí hovory od osob, které nezobrazí své ID volajícího.

## **Zprávy**

Změní nastavení funkce zprávy.

Na obrazovce Nastavení klepněte na položku **Aplikace** → **Zprávy**.

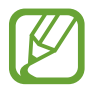

- **Zprávy** se nezobrazí, pokud používáte model s funkcí Bluetooth bez připojení k mobilnímu zařízení.
- Některé možnosti se nezobrazí u modelu s funkcí Bluetooth.
- **Odeslat jako zvuk**: Nastaví zařízení Galaxy Watch3 na odesílání hlasové zprávy jako zvukového souboru.
- **Blokovaná čísla a zprávy**: Zobrazí blokovaná čísla a zprávy z blokovaných čísel.
- **Nouz. upozornění**: Změňte nastavení související s bezpečnostními textovými upozorněními, jako jsou textová upozornění na katastrofy.

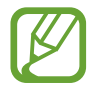

**Nouz. upozornění** se nezobrazí, pokud zařízení Galaxy Watch3 používáte bez připojení k mobilnímu zařízení.

## **Zvuk a vibrace**

Můžete změnit nastavení zvuku a vibrací zařízení Galaxy Watch3.

Na obrazovce Nastavení klepněte na položku **Zvuk a vibrace**.

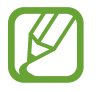

Některé možnosti se nezobrazí u modelu s funkcí Bluetooth.

- **Režim zvuku**: Nastaví zařízení Galaxy Watch3 tak, aby používalo režim zvuku, tichý režim nebo režim vibrací.
- **Vibrace se zvukem**: Nastaví zařízení Galaxy Watch3 tak, aby pro příchozí hovory a oznámení vibrovalo a přehrávalo vyzvánění.
- **Doba trv. ztlumení**: Nastaví zařízení Galaxy Watch3, aby po určitou dobu používalo tichý režim.
- **Vyzv. tón**: Změna vyzváněcího tónu.
- **Zvuk oznámení**: Změní zvuk upozornění.
- **Hlasitost**: Upraví úroveň hlasitosti zařízení Galaxy Watch3.

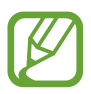

Když je aktivována funkce Voice Assistant, můžete také upravit hlasitost funkce usnadnění.

- **Vibrace vyzváněcího tónu**: Vyberte vzor vibrace pro příchozí hovory.
- **Vibrace upozornění**: Vyberte vzor vibrace pro oznámení.
- **Intenzita vibrací**: Umožňuje nastavení intenzity vibrací oznámení.
- **Dlouhé vibrace**: Nastaví zařízení Galaxy Watch3 tak, aby u příchozích hovorů a oznámení vibrovalo déle.
- **Zvuky systému**: Změňte zvuk tak, aby byl používán pro určité akce, například pro ovládání dotykové podložky.
- **Vibrační zp. vazba**: Nastaví vibrace zařízení Galaxy Watch3 při ovládání dotykové podložky, například při výběru položky.

## **Displej**

Můžete změnit nastavení displeje a obrazovky Aplikace zařízení Galaxy Watch3.

Na obrazovce Nastavení klepněte na položku **Displej**.

- **Jas**: Nastavení jasu displeje.
- **Automatický nízký jas**: Nastaví zařízení Galaxy Watch3 tak, aby automaticky upravilo jas podle světelných podmínek okolí.
- **Časový limit disp.**: Nastaví časové intervaly, po které zařízení Galaxy Watch3 čeká, než vypne podsvícení displeje.
- **Zobr. pos. apl.**: Nastaví, jak dlouho bude zapnuta obrazovka aplikace, když ji používáte. Pokud obrazovku opět zapnete během nastavené doby poté, co jste ji vypnuli, zobrazí se obrazovka používané aplikace.
- **Styl pozadí**: Změna tapety.
- **Písmo**: Umožňuje změnit styl a velikost písma.
- **Zobrazit informace o nabíjení**: Nastavte zařízení Galaxy Watch3, aby při vypnuté obrazovce zobrazovalo zbývající nabití baterie.

## **Rozšířené**

Zde můžete aktivovat pokročilé funkce zařízení Galaxy Watch3 a měnit nastavení ovládacích prvků. Na obrazovce Nastavení klepněte na položku **Rozšířené**.

- **Tlačítko Domů**: Dvakrát klepněte na tlačítko Domů nebo je stiskněte a podržte, abyste vybrali aplikaci nebo funkci, kterou chcete spustit.
- **Probuzení obr.**: Vyberte způsob zapnutí obrazovky zařízení Galaxy Watch3.
- **Vodní zámek**: Před použitím ve vodě aktivujte režim zámku pro použití ve vodě. Funkce dotykového displeje se deaktivuje.
- **Citl. tlačítek**: Nastaví zařízení Galaxy Watch3 tak, aby bylo umožněno používání dotykového displeje s nasazenými rukavicemi.
- **Nerušit**: Aktivuje nebo deaktivuje režim Nerušit. Příchozí hovory budou ztlumeny a displej se při jejich přijímání nezapne. Současně budou ztlumena veškerá upozornění vyjma alarmů a při přijetí oznámení se displej nezapne.
- **Režim Dobrou noc**: Před spaním můžete aktivovat noční režim. Příchozí hovory budou ztlumeny a displej se při jejich přijímání nezapne. Současně budou ztlumena veškerá upozornění vyjma alarmů a při přijetí oznámení se displej nezapne. Také funkce probuzení pomocí gesta, funkce vždy zobrazených hodinek a systémové zvuky se automaticky deaktivují.
- **Režim Kino**: Můžete aktivovat režim kino pro sledování filmů. Příchozí hovory budou ztlumeny a displej se při jejich přijímání nezapne. Současně budou ztlumena veškerá upozornění včetně alarmů a při přijetí oznámení nebo spuštění alarmu se displej nezapne. Také funkce probuzení pomocí gesta, funkce vždy zobrazených hodinek a systémové zvuky se automaticky deaktivují.
- **Denní přehled**: Nastavte zařízení Galaxy Watch3 tak, aby odesílalo denní informace po vašem probuzení a před spaním nebo dvakrát během dne podle vašeho požadavku.
- **Upravit panel rychlého spuštění**: Zde můžete upravit rychlý panel zařízení Galaxy Watch3.
- **SOS**: V nouzi stiskněte třikrát rychle za sebou tlačítko Domů, abyste odeslali SOS zprávu na předem nastavený kontakt, případně se SOS zpráva odešle automaticky, když Galaxy Watch3 rozpozná pád uživatele. Rovněž můžete nastavit nouzové volání na předem nastavené kontakty. Další informace naleznete v části [Odeslání zprávy SOS](#page-91-0).

## **Připojení**

#### **Bluetooth**

Připojte se k mobilnímu zařízení prostřednictvím Bluetooth. Můžete také připojit sluchátka Bluetooth k zařízení Galaxy Watch3 a poslouchat hudbu nebo telefonovat.

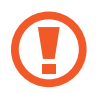

- Společnost Samsung nenese odpovědnost za případnou ztrátu, zachycení nebo zneužití dat odeslaných nebo přijatých pomocí funkce Bluetooth.
- Vždy se přesvědčte, že zařízení, se kterými sdílíte a vyměňujete data, jsou důvěryhodná a řádně zabezpečená. Pokud se mezi zařízeními nacházejí překážky, může být provozní dosah snížen.
- Některá zařízení, obzvláště ta, která nejsou testována nebo schválena společností Bluetooth SIG, nemusejí být se zařízením kompatibilní.
- Nepoužívejte Bluetooth k nezákonným účelům (například pirátské kopie souborů nebo ilegální odposlouchávání hovorů pro komerční účely). Společnost Samsung není zodpovědná za případné následky ilegálního zneužití funkce Bluetooth.

Na obrazovce Nastavení klepněte na položku **Připojení** → **Bluetooth**.

- **Bluetooth**: Zapíná nebo vypíná funkci Bluetooth.
- **Zvuk Bluetooth**: Hledá sluchátka s podporou funkce Bluetooth a připojuje je k zařízení Galaxy Watch3.

## **Mobilní sítě**

Přizpůsobit nastavení pro ovládání sítí.

Na obrazovce Nastavení klepněte na položku **Připojení** → **Mobilní sítě**.

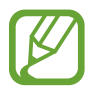

**Mobilní sítě** se nezobrazí u modelu s funkcí Bluetooth.

• **Auto**: Nastavení zařízení Galaxy Watch3 tak, aby se automaticky připojovalo a odpojovalo od mobilní sítě, v závislosti na připojení zařízení Galaxy Watch3 k mobilnímu zařízení přes rozhraní Bluetooth.

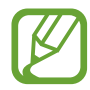

- Když je zařízení Galaxy Watch3 připojeno k mobilnímu zařízení přes rozhraní Bluetooth, mobilní síť zařízení Galaxy Watch3 se v rámci úspory baterie vypne. Zařízení Galaxy Watch3 poté nebude přijímat zprávy a volání provedené na telefonní číslo zařízení Galaxy Watch3.
- Jakmile bude zjištěno, že neexistuje připojení přes rozhraní Bluetooth, mobilní síť zařízení Galaxy Watch3 se po chvilce automaticky zapne. Poté budete moci přijímat zprávy a volání provedené na telefonní číslo zařízení Galaxy Watch3.
- Pokud budete používat zařízení Galaxy Watch3 bez připojení k mobilnímu zařízení, místo **Auto** se zobrazí **Zapnout nyní**. Abyste se připojili k mobilní síti, klepněte na položku **Zapnout nyní**, potom funkci aktivujte klepnutím na přepínač.
- **Mob. data**: Nastavení zařízení Galaxy Watch3 na používání datového připojení v jakékoli mobilní síti.
- **Datový roaming**: Nastavení zařízení Galaxy Watch3 na používání datových připojení během roamingu.
- **Využití dat**: Přehled o množství využívaných dat a přizpůsobení nastavení pro omezení.
- **Režim sítě**: Vyberte typ sítě pro připojení z možností LTE a 3G.
- **Síťoví operátoři**: Vyhledávání dostupných sítí a ruční registrace sítě.
- **Názvy přístupových bodů**: Nastavení názvů přístupových bodů (APN).
- **Mobilní tarify**: Přihlaste se k mobilnímu plánu nebo k dalším službám poskytovatele služby.

## **Wi-Fi**

Aktivuje funkci Wi-Fi pro připojení k síti Wi-Fi.

Tato funkce je dostupná, pokud není zařízení Galaxy Watch3 připojeno k mobilnímu zařízení přes rozhraní Bluetooth.

- 1 Na obrazovce Nastavení klepněte na položku **Připojení** <sup>→</sup> **Wi-Fi**.
- 2 Klepněte na položku **Wi-Fi**, vyberte možnost **Auto** nebo **Vždy zapnuto**, potom klepněte na položku .

Pokud vyberete možnost **Auto**, síť Wi-Fi se automaticky odpojí, když zařízení Galaxy Watch3 připojíte k mobilním zařízení přes Bluetooth. Pokud vyberete možnost **Vždy vypnuto**, můžete zařízení Galaxy Watch3 používat po připojení k mobilnímu zařízení přes Bluetooth namísto používání sítě Wi-Fi.

- Pokud vyberete možnost **Vždy zapnuto**, bude se baterie vybíjet rychleji než obvykle.
	- Možnost **Auto** se nezobrazí a vy se nebudete moci připojovat k síti Wi-Fi automaticky, když budete zařízení Galaxy Watch3 používat bez připojení k mobilnímu zařízení.

3 Klepněte na možnost **Sítě Wi-Fi** a ze seznamu sítí Wi-Fi vyberte požadovanou síť.

U sítí, které vyžadují heslo, se zobrazuje ikona zámku.

4 Klepněte na položku **Připojit**.

- Jakmile se zařízení Galaxy Watch3 připojí k síti Wi-Fi, zařízení Galaxy Watch3 se k této síti bude znovu připojovat pokaždé, když tato síť bude k dispozici, a to aniž by bylo třeba vyplňovat heslo. Chcete-li zabránit automatickému připojování zařízení Galaxy Watch3 k určité síti, vyberte ji ze seznamu sítí a klepněte na položku **Odpojit**.
	- Pokud se nemůžete správně připojit k síti Wi-Fi, restartujte funkci Wi-Fi svého zařízení nebo bezdrátový router.

## **NFC**

Můžete používat funkci NFC.

Na obrazovce Nastavení klepněte na položku **Připojení** → **NFC**.

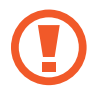

Zařízení Galaxy Watch3 obsahuje integrovanou NFC anténu. Se zařízením Galaxy Watch3 zacházejte opatrně, abyste NFC anténu nepoškodili.

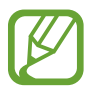

Dostupnost této funkce závisí na oblasti a poskytovateli služeb.

**Provádění plateb pomocí funkce NFC**

Aby bylo možné funkci NFC využívat k provádění plateb, je třeba se zaregistrovat ke službě mobilních plateb. Chcete-li se zaregistrovat nebo získat další podrobnosti o službě, obraťte se na poskytovatele služby.

- 1 Na obrazovce Nastavení klepněte na položku **Připojení** <sup>→</sup> **NFC**, a pak funkci aktivujte klepnutím na přepínač.
- 2 Dotkněte se oblasti NFC antény v horní části dotykového displeje Galaxy Watch3 čtečky karet NFC.

Chcete-li nastavit výchozí aplikaci, otevřete obrazovku nastavení a klepněte na položku **Připojení** → **NFC** → **Klepn. a zapl.** a poté vyberte aplikaci.

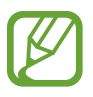

Seznam platebních služeb nemusí zahrnovat všechny dostupné platební aplikace.

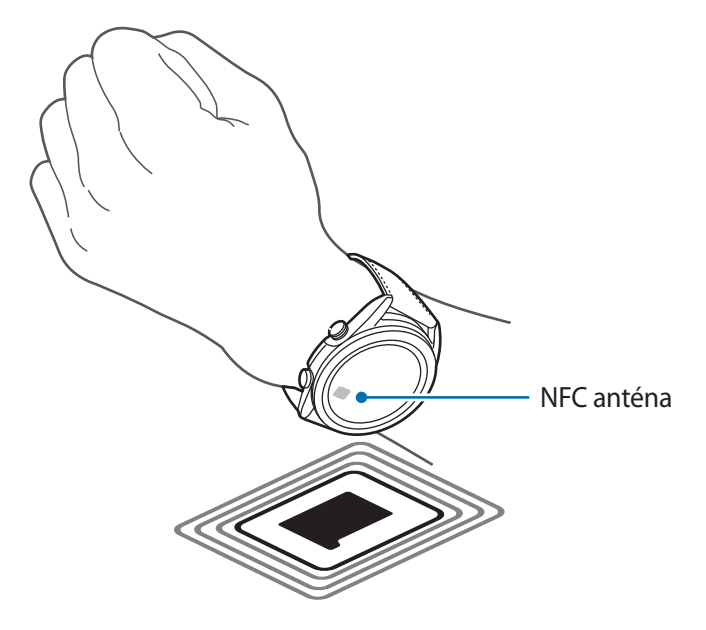

## **Upoz. na odpojení**

Nastavte zařízení Galaxy Watch3, aby zavibrovalo, když bude odpojeno od mobilního zařízení, zatímco máte zařízení Galaxy Watch3 na ruce.

Na obrazovce Nastavení klepněte na položku **Připojení** → **Upoz. na odpojení** a klepnutím na přepínač funkci aktivujte.

- **Typ**: Vyberte požadovaný typ upozornění.
- **Nápověda**: Zobrazte informace o upozorněních na odpojení zařízení Galaxy Watch3.

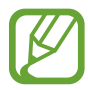

**Upoz. na odpojení** se nezobrazí, pokud zařízení Galaxy Watch3 používáte bez připojení k mobilnímu zařízení.

## **Režim Letadlo**

V tomto režimu budou všechny bezdrátové funkce zařízení vypnuty. Budete moci používat pouze služby, které nevyužívají připojení k síti.

Na obrazovce Nastavení klepněte na položku **Připojení** → **Režim Letadlo** a klepnutím na přepínač funkci aktivujte.

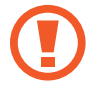

Dodržujte předpisy stanovené leteckou společností a pokyny jejích pracovníků. V případech, kdy je povoleno toto zařízení používat, jej vždy používejte v režimu Letadlo.

## **Obecné**

## **Zadávání**

Změňte nastavení textového vstupu.

Na obrazovce Nastavení klepněte na položku **Obecné** → **Zadávání**.

- **Výchozí klávesnice**: Zaškrtněte výchozí klávesnici pro zadávání znaků.
- **Nastavení klávesnice**: Nakonfigurujte nastavení klávesnice Samsung.

## **Převod textu na řeč**

Změní nastavení funkcí převodu textu na řeč, například jazyky, rychlost a další možnosti. Na obrazovce Nastavení klepněte na položku **Obecné** → **Převod textu na řeč**.

- **Jazyk**: Vyberte jazyk, který se má používat.
- **Rychlost mluvení**: Nastavte rychlost čtení.
- **Číst oznámení nahlas**: Nastavte, aby zařízení Galaxy Watch3 nahlas předčítalo přijatá oznámení na zařízení Galaxy Watch3. Zvuk však můžete poslouchat pouze prostřednictvím připojených sluchátek Bluetooth.
- **Instalovat hlasová data**: Nainstaluje podporovaný jazyk.

### **Datum a čas**

Můžete ručně nastavit datum a čas.

Na obrazovce Nastavení klepněte na položku **Obecné** → **Datum a čas**.

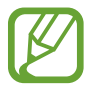

**Datum a čas** jsou k dispozici pouze tehdy, pokud budete zařízení Galaxy Watch3 používat bez připojení k mobilnímu zařízení.

- **Automaticky**: Určí, aby bylo při cestování do jiného časového pásma použito časové pásmo poskytované sítí nebo funkcí GPS.
- **Nastavit datum**: Umožňuje ruční nastavení data.
- **Nastavit čas**: Umožňuje ruční nastavení času.
- **Vyberte č. pásmo**: Umožňuje ruční výběr časového pásma.
- **Použít 24hodinový formát**: Zobrazení času ve 24hodinovém formátu.

#### **Jazyk**

Vyberte jazyk, který chcete na zařízení Galaxy Watch3 používat.

Na obrazovce Nastavení klepněte na položku **Obecné** → **Jazyk**.

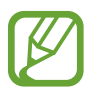

Funkce **Jazyk** se zobrazuje pouze v případě, že zařízení Galaxy Watch3 používáte bez připojení k mobilnímu zařízení.

### **Resetovat**

Funkce vymaže všechna data ze zařízení Galaxy Watch3.

Na obrazovce Nastavení klepněte na položku **Obecné** → **Resetovat**.

### **Aktualizace softwaru hodinek**

Aktualizuje zařízení Galaxy Watch3 na nejnovější software.

Na obrazovce Nastavení klepněte na položku **Obecné** → **Aktualizace softwaru hodinek**.

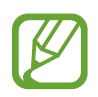

**Aktualizace softwaru hodinek** se zobrazuje pouze v případě, že zařízení Galaxy Watch3 používáte bez připojení k mobilnímu zařízení.

### **Usnadnění**

Nakonfigurujte různá nastavení pro usnadnění přístupu k zařízení Galaxy Watch3.

Na obrazovce Nastavení klepněte na položku **Usnadnění**.

- **Čtečka displeje**: Aktivuje Voice Assistant, který poskytuje hlasovou zpětnou vazbu. Chcete-li zobrazit informace nápovědy a zjistit tak, jak používat tuto funkci, klepněte na položku **Kurz**.
- **Zlepšení viditelnosti**: Umožňuje úpravu nastavení pro zrakově postižené uživatele.
- **Zvýraznění pro neslyšící**: Úprava nastavení pro usnadnění používání sluchově postiženým uživatelům.
- **Rozšířené nastavení**: Spravujte další pokročilé funkce.

### **Zabezp. a soukromí**

### **Zámek**

Změňte nastavení zabezpečení zařízení Galaxy Watch3. Když použijete tuto funkci, je možné zařízení Galaxy Watch3 automaticky zamknout, když se po určitou dobu nebude pohybovat. Pokud však zařízení Galaxy Watch3 odemknete, zatímco je máte na sobě, zůstane odemčené.

Na obrazovce Nastavení klepněte na položku **Zabezp. a soukromí** → **Zámek**.

- **Typ**: Vyberte způsob zamknutí zařízení Galaxy Watch3.
- **Použít pro**: Vyberte, kdy použít funkci zámku.

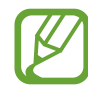

Zobrazení této možnosti závisí na vaší oblasti a poskytovateli služeb.

• **Nápověda**: Zobrazí informace o zamykání zařízení Galaxy Watch3.

### **Správce oprávnění**

Zkontrolujte seznam aplikací, které mohou získat přístup k informacím zařízení Galaxy Watch3 nebo tyto informace upravovat podle kategorií oprávnění, a nastavte, zda budou jednotlivým aplikacím oprávnění udělena.

Na obrazovce Nastavení klepněte na položku **Zabezp. a soukromí** → **Správce oprávnění**.

### **Poloha**

Změna nastavení oprávnění informací o poloze.

Na obrazovce Nastavení klepněte na položku **Poloha**, a pak funkci aktivujte klepnutím na přepínač.

- **Metody**: Vyberte metodu sledování informací o poloze.
- **Oprávnění**: Nastavte oprávnění funkce pro použití informací o poloze.

# **Účet (Účet a zálohování)**

Po zaregistrování vašeho účtu Samsung na připojeném mobilním zařízení můžete využívat různé funkce zařízení Galaxy Watch3. V účtu Samsung zaregistrovaném na připojením mobilním zařízení můžete provádět nastavení funkce služby přizpůsobení. Můžete si také zálohovat data zařízení Galaxy Watch3 ve službě Samsung Cloud nebo data zařízení Galaxy Watch3 uložená ve službě Samsung Cloud v zařízení Galaxy Watch3 obnovit.

Na obrazovce Nastavení klepněte na položku **Účet** nebo **Účet a zálohování**.

• **Účet Samsung account**: Zadejte svůj účet Samsung, abyste se k účtu Samsung přihlásili nebo zkontrolovali účet Samsung zaregistrovaný na vašem připojeném mobilním zařízení.

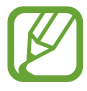

Pokud používáte zařízení Galaxy Watch3 bez připojení k mobilnímu zařízení, můžete do něj vložit svůj Samsung účet.

• **Záloha a obnovení**: Zálohujte si data uložená v zařízení Galaxy Watch3 ve službě Samsung Cloud nebo data v zařízení Galaxy Watch3 obnovte.

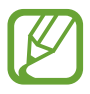

- Možnost **Záloha a obnovení** se zobrazí, pokud zařízení Galaxy Watch3 používáte bez připojení k mobilnímu zařízení.
- Pokud používáte zařízení Galaxy Watch3 s připojením k mobilnímu zařízení, provádějte zálohování a obnovování dat na mobilním zařízení se stejným účtem Samsung, jako je vaše mobilní zařízení. Více informací naleznete v části Správa dat v [zařízení Galaxy Watch3](#page-123-0).

• **Přizpůsobená služba**: Nastavte zařízení Galaxy Watch3 tak, aby analyzovalo vzorec vašeho životního stylu a poskytovalo správnou funkci podle konkrétní polohy a situace.

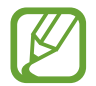

- **Přizpůsobená služba** se nezobrazí, pokud zařízení Galaxy Watch3 používáte bez připojení k mobilnímu zařízení.
- Tato funkce je k dispozici po připojení zařízení Galaxy Watch3 k mobilnímu zařízení, které podporuje platformu služby přizpůsobení 2.2 nebo novější. Po vyjádření souhlasu s používáním služby přizpůsobení spusťte ve svém mobilním zařízení aplikaci **Nastavení**, klepněte na položku **Účty a zálohování** → **Účty** → **Účet Samsung account** → **Soukromí** → **Přizpůsobená služba** a potom službu **Přizpůsobená služba** aktivujte klepnutím na přepínač.

### **Baterie**

#### **Režim napájení**

Umožňuje výběr režimu baterie zařízení Galaxy Watch3. Pomocí některých režimů baterie můžete omezit spotřebu energie a používat zařízení Galaxy Watch3 mnohem déle.

Na obrazovce Nastavení klepněte na položku **Baterie** → **Režim napájení**.

- **Standardní**: Tuto možnost vyberte, pokud chcete zařízení Galaxy Watch3 používat normálně. Budete moci používat všechny funkce zařízení Galaxy Watch3.
- **Úsporný režim**: Tuto možnost vyberte, pokud chcete aktivovat režim úspory energie. Některé funkce jsou omezeny za účelem omezení spotřeby energie z baterie. Další informace naleznete v části [Úsporný režim](#page-17-0).
- **Pouze hodinky**: Na displeji se zobrazí pouze hodinky, všechny ostatní funkce budou deaktivovány kvůli omezení spotřeby energie z baterie. Pro zobrazení hodinek stiskněte tlačítko Domů. Stisknutím a podržením tlačítka Domů na tři sekundy režim Pouze hodinky deaktivujete.

### **Optimal. baterie**

Pokud chcete prodloužit výdrž baterie, zavřete aplikace spuštěné na pozadí a změňte nastavení mající velký vliv na spotřebu baterie.

Na obrazovce Nastavení klepněte na položku **Baterie** → **Optimal. baterie**.

Abyste optimalizovali využití baterie zastavením spouštění aplikací na pozadí, vypnutím některých funkcí nebo změnou nastavení, klepněte na možnosti, které chcete nakonfigurovat, a klepněte na položku **Optimalizovat**.

### **Související nastavení**

Zobrazte a změňte ostatní nastavení, která ovlivňují spotřebu energie z baterie. Na obrazovce Nastavení klepněte na položku **Baterie** → **Související nastavení**.

# **O hodinkách**

Umožňuje zobrazit další informace o zařízení Galaxy Watch3.

Na obrazovce Nastavení klepněte na položku **O hodinkách**.

- **Zařízení**: Zkontrolujte informace o zařízení Galaxy Watch3, jako je adresa MAC sítě Wi-Fi, adresa Bluetooth a sériové číslo.
- **Právní info**: Zobrazí právní informace týkající se zařízení, jako je například licence open source. Můžete také nastavit zařízení Galaxy Watch3 tak, aby společnosti Samsung automaticky odesílalo diagnostické informace a informace o používání zařízení.
- **Software**: Zde můžete zkontrolovat verzi softwaru a stav zabezpečení zařízení Galaxy Watch3.
- **Baterie**: Zde můžete získat informace o baterii zařízení Galaxy Watch3.

# **Přip. k novému telefonu**

Připojte zařízení Galaxy Watch3 k novému mobilnímu zařízení. Zařízení Galaxy Watch3 se může připojit k dalšímu mobilnímu zařízení po provedení měkkého resetu, aby byla vymazána data s výjimkou multimediálních souborů a údajů nastavení.

Na obrazovce Nastavení klepněte na položku **Přip. k novému telefonu**.

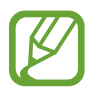

Možnost **Přip. k novému telefonu** se zobrazí, pouze pokud je zařízení Galaxy Watch3 připojeno k mobilnímu zařízení.

# **Připojit k telefonu**

Připojte mobilní zařízení, když používáte zařízení Galaxy Watch3 samostatně. Můžete vybrat, zda chcete obnovit data zařízení Galaxy Watch3, která jsou uložena na mobilním zařízení.

Na obrazovce Nastavení klepněte na položku **Připojit k telefonu**.

- : Připojte zařízení Galaxy Watch3 k mobilnímu zařízení a synchronizujte své informace o zdravotním stavu, hodnoty nastavení a kontaktní informace uložené v zařízení Galaxy Watch3.
- $\blacktriangleright$ : Připojení zařízení Galaxy Watch3 k mobilnímu zařízení po obnovení všech dat uložených v zařízení Galaxy Watch3.

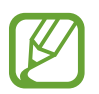

Funkce **Připojit k telefonu** se zobrazuje pouze v případě, že zařízení Galaxy Watch3 používáte bez připojení k mobilnímu zařízení.

# **Aplikace Galaxy Wearable**

# **Úvod**

Chcete-li připojit zařízení Galaxy Watch3 k mobilnímu zařízení, musíte si do mobilního zařízení nainstalovat aplikaci Galaxy Wearable. Můžete kontrolovat stav zařízení Galaxy Watch3 a stahovat doporučené vzhledy hodinek a aplikace. Rovněž můžete upravovat různá nastavení zařízení Galaxy Watch3, například nastavení oznámení.

Spusťte aplikaci **Galaxy Wearable** na mobilním zařízení.

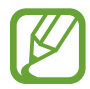

Některé funkce nemusí být v závislosti na typu připojeného mobilního zařízení dostupné.

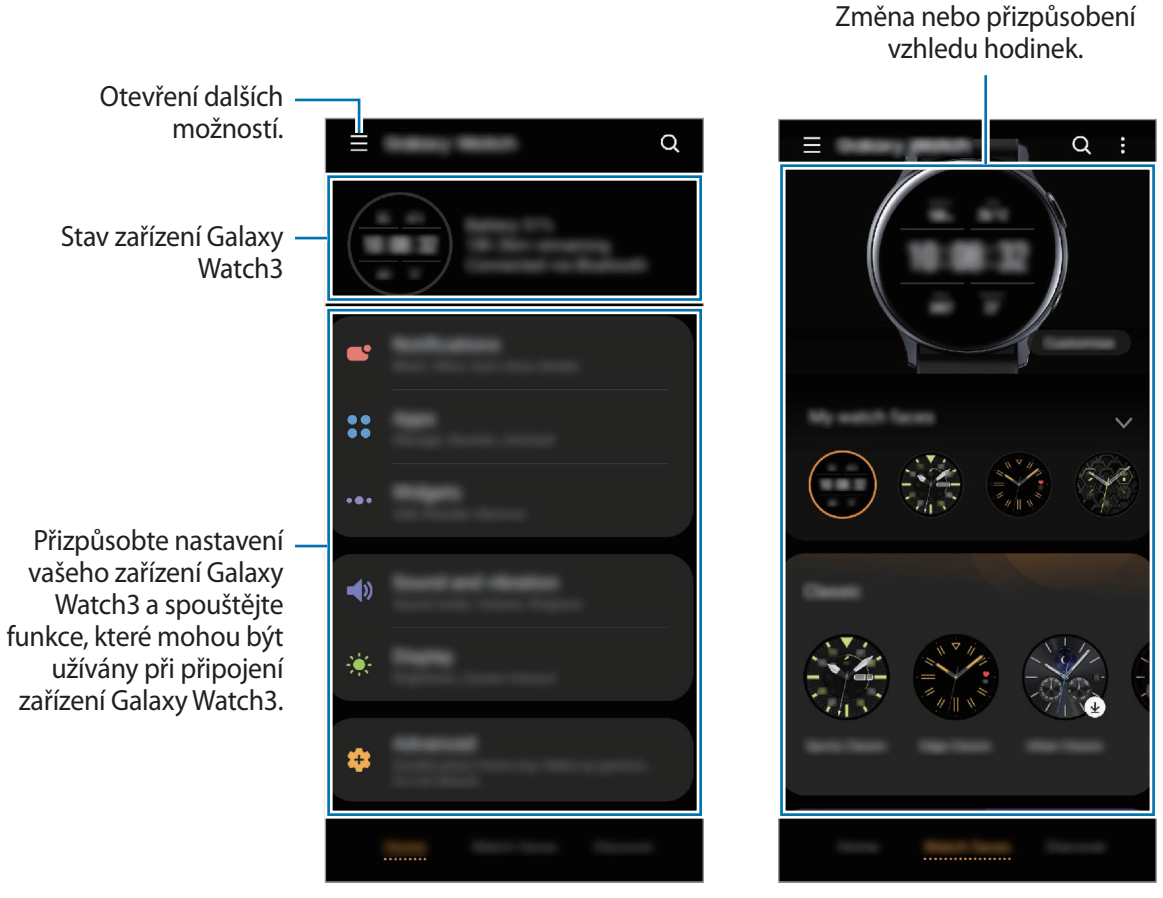

Domů Ciferníky

Klepněte na položku <u>–</u> a použijte následující možnosti:

- **Přidat nové zařízení**: Odpojte své zařízení od právě připojeného mobilního zařízení a připojte nové. Vyberte své zařízení na obrazovce nebo klepněte na položku **Moje tu není**, pokud své nařízení nemůžete najít, a podle pokynů na obrazovce připojte nové zařízení.
- **Odpojit**: Odpojí zařízení Galaxy Watch3 od právě připojeného mobilního zařízení.
- **Autom. přep.**: Zařízení Galaxy Watch3 se bude k mobilnímu zařízení automaticky připojovat, i když je budete nosit na zápěstí.

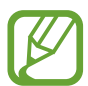

Možnost **Autom. přep.** se zobrazí, pouze pokud se s vaším mobilním zařízením spárují více než dvě zařízení podporující funkci automatického přepínání.

• **Správa zařízení**: Spravujte zařízení připojená k vašemu mobilnímu zařízení. Pro odpojení zařízení z vašeho mobilního zařízení vyberte zařízení a klepněte na **Odebrat**.

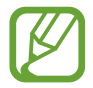

**Správa zařízení** se zobrazí, pokud jsou s vaším mobilním zařízením spárována více než dvě zařízení.

- **Oznámení aplikace**: Umožňuje změny různých nastavení upozornění aplikace Galaxy Wearable na mobilním zařízení.
- **Kontaktujte nás**: Aplikace **Samsung Members** nabízí zákazníkům služby podpory, jako je například diagnostika problému se zařízením, a umožňuje uživatelům odesílat dotazy a hlášení o chybách. Zároveň můžete sdílet informace s ostatními v komunitě uživatelů zařízení Galaxy nebo se podívat na nejnovější novinky a tipy ze světa Galaxy. Aplikace **Samsung Members** vám pomůže vyřešit jakékoli problémy, které mohou při používání zařízení vyvstat.

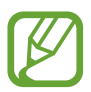

**Kontaktujte nás** nemusí být k dispozici v závislosti na oblasti, poskytovateli služby nebo modelu, který nepodporuje aplikaci **Samsung Members**.

• **O aplikaci Galaxy Wearable**: Zobrazí informace o verzi aplikace Galaxy Wearable.

# **Doma**

# **Úvod**

Zobrazíte stav zařízení Galaxy Watch3 a můžete upravit nastavení zařízení Galaxy Watch3. Pokud Galaxy Watch3 připojíte, můžete také spouštět užitečné aplikace.

Spusťte na mobilním zařízení aplikaci **Galaxy Wearable** a klepněte na položku **Doma**.

# **Oznámení**

Umožňuje změnit nastavení funkce oznámení. Nechte se neustále upozorňovat na různé události, například nové zprávy přijaté do mobilního zařízení.

Spusťte na mobilním zařízení aplikaci **Galaxy Wearable** a klepněte na položku **Doma** → **Oznámení**, klepnutím na přepínač tuto funkci aktivujete a potom aktivujte jednotlivé položky.

- **Zobrazit jen při nošení**: Nastaví zařízení Galaxy Watch3 tak, aby zobrazovalo upozornění jen v době, kdy je nosíte.
- **Zobrazit při použití telefonu**: Nastaví zařízení Galaxy Watch3 tak, aby zobrazovalo upozornění během používání mobilního zařízení.
- **Zapnout pro nové aplikace**: Nastaví zařízení Galaxy Watch3 tak, aby automaticky odesílalo upozornění nově nainstalované aplikace na mobilním zařízení bez dalších nastavení.
- **Zobrazit všechna nast. oznámení**: Nastaví další funkce související s upozorněními.
- **Naposledy odeslané**: Zobrazí aplikace, které nedávno přijaly upozornění, a měňte nastavení upozornění. Abyste přizpůsobili nastavení upozornění pro více aplikací, klepněte na položku **Zobrazit vše → ▼ → Vše** a vyberte aplikaci ze seznamu aplikací.

# **Aplikace**

Umožňuje přizpůsobení obrazovky Aplikace zařízení Galaxy Watch3. Můžete také změnit nastavení tak, aby se aplikace spouštěly automaticky.

Spusťte na mobilním zařízení aplikaci **Galaxy Wearable** a klepněte na položku **Doma** → **Aplikace**.

### **Uspořádání aplikací**

- 1 Klepněte na **Pořadí aplikací** <sup>→</sup> **Vlastní**.
- 2 Klepněte na **Změnit uspořádání** a přejeďte po dipleji doleva nebo doprava, abyste přepli na obrazovku Úprav.
- $3$  Klepněte na aplikaci, podržte ji a přesuňte do požadovaného místa, potom klepněte na položku **ULOŽIT**.

Pokud klepněte na položku **Pořadí aplikací** → **Nejnovější první**, bude obrazovka Aplikace zařízení Galaxy Watch3 uspořádána v pořadí od naposledy použitých aplikací.

### **Automatické spouštění aplikací**

Nastavte aplikaci, aby se spouštěla na zařízení Galaxy Watch3 automaticky při zaměření, aniž by bylo nutné na ni klepnout.

Klepněte na přepínač **Aut. sp. aplik.** pro aktivaci této funkce.

### **Odinstalování aplikací**

Klepněte na možnost **Správa aplikací**, klepněte <sub>III</sub>, vyberte aplikaci, kterou chcete ze zařízení Galaxy Watch3 odstranit a poté klepněte na **Odinstalovat**.

### **Skrývání a zobrazování aplikací**

Můžete skrýt aplikaci tak, aby se nezobrazovala na obrazovce Aplikace zařízení Galaxy Watch3.

Klepněte na možnost **Správa aplikací**, pak na **—** vedle aplikací, které chcete skrýt, a nakonec klepněte na položku **Uložit**. Aplikace se zobrazí v seznamu **Skryté aplikace** a nezobrazí se na obrazovce Aplikace zařízení Galaxy Watch3.

Abyste znovu zobrazili skryté aplikace, klepněte na možnost **Správa aplikací**, pak klepněte – vedle požadovaných aplikací v sekci **Skryté aplikace**, a nakonec klepněte na položku **Uložit**. Aplikace zmizí ze seznamu **Skryté aplikace** a zobrazí se na poslední obrazovce Aplikace zařízení Galaxy Watch3.

### **Přizpůsobení aplikací**

Klepněte na položku **O** na aplikaci a přizpůsobte základní nastavení související s aplikací.

# **Pomůcky**

Nástroje zařízení Galaxy Watch3 můžete přizpůsobit. Můžete také změnit uspořádání nástrojů. Spusťte na mobilním zařízení aplikaci **Galaxy Wearable** a klepněte na položku **Doma** → **Pomůcky**.

### **Přidávání nebo odstraňování nástrojů**

Klepnutím na položku — na nástroji jej odstraníte nebo jej můžete přidat klepnutím na položku  $+$ na nástroji a následně klepnutím na možnost **ULOŽIT**.

Nástroj se přidá do zařízení Galaxy Watch3 nebo z něj bude odebrán.

### **Změna uspořádání nástrojů**

Klepněte na položku  $\Diamond$  vedle nástroje, přetáhněte jej na požadovanou pozici a klepněte na položku **ULOŽIT**.

Pořadí nástroje se v zařízení Galaxy Watch3 změní.

### **Zvuk a vibrace**

Můžete změnit nastavení zvuku a vibrací zařízení Galaxy Watch3.

Spusťte na mobilním zařízení aplikaci **Galaxy Wearable** a klepněte na položku **Doma** → **Zvuk a vibrace**.

- **Režim zvuku**: Nastaví zařízení Galaxy Watch3 tak, aby používalo režim zvuku, tichý režim nebo režim vibrací.
- **Vibrace se zvukem**: Nastaví zařízení Galaxy Watch3 tak, aby pro příchozí hovory a oznámení vibrovalo a přehrávalo vyzvánění.
- **Doba trv. ztlumení**: Nastaví zařízení Galaxy Watch3, aby po určitou dobu používalo tichý režim.
- **Vyzváněcí tón**: Změna vyzváněcího tónu.
- **Zvuk oznámení**: Změní zvuk upozornění.
- **Hlasitost**: Upraví úroveň hlasitosti zařízení Galaxy Watch3.

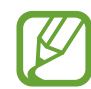

Když je aktivována funkce Voice Assistant, můžete také upravit hlasitost funkce usnadnění.

- **Vibrace vyzváněcího tónu**: Vyberte vzor vibrace pro příchozí hovory.
- **Vibrace upozornění**: Vyberte vzor vibrace pro oznámení.
- **Intenzita vibrací**: Umožňuje nastavení intenzity vibrací oznámení.
- **Dlouhé vibrace**: Nastaví zařízení Galaxy Watch3 tak, aby u příchozích hovorů a oznámení vibrovalo déle.
- **Systémové zvuky a vibrace**: Nastavte zařízení Galaxy Watch3, aby při akcích, jako je ovládání dotykového displeje, vydávalo zvuk nebo vibrovalo.

# **Displej**

Můžete změnit nastavení displeje a obrazovky Aplikace zařízení Galaxy Watch3.

Spusťte na mobilním zařízení aplikaci **Galaxy Wearable** a klepněte na položku **Doma** → **Displej**.

- **Jas**: Nastavení jasu displeje.
- **Automatický nízký jas**: Nastaví zařízení Galaxy Watch3 tak, aby automaticky upravilo jas podle světelných podmínek okolí.
- **Časový limit displeje**: Nastaví časové intervaly, po které zařízení Galaxy Watch3 čeká, než vypne podsvícení displeje.
- **Zobr. pos. apl.**: Nastaví, jak dlouho bude zapnuta obrazovka aplikace, když ji používáte. Pokud obrazovku opět zapnete během nastavené doby poté, co jste ji vypnuli, zobrazí se obrazovka používané aplikace.
- **Styl pozadí**: Změna tapety.
- **Zobrazit informace o nabíjení**: Nastavte zařízení Galaxy Watch3, aby při vypnuté obrazovce zobrazovalo zbývající nabití baterie.

# **Rozšířené**

Zde můžete aktivovat pokročilé funkce zařízení Galaxy Watch3 a měnit nastavení ovládacích prvků.

Spusťte na mobilním zařízení aplikaci **Galaxy Wearable** a klepněte na položku **Doma** → **Rozšířené**.

- **Dvojí stisknutí tlačítka Domů**: Vyberte spuštění aplikace nebo funkce, když na zařízení Galaxy Watch3 dvakrát stisknete tlačítko Domů.
- **Stisknout a držet**: Stiskněte a podržte tlačítko Domů, abyste vybrali aplikaci nebo funkci, kterou chcete spustit.
- **Gesto probuzení**: Nastaví zařízení Galaxy Watch3 tak, aby zapínalo obrazovku, kdykoli zvednete zápěstí, na němž nosíte zařízení Galaxy Watch3.
- **Probuzení dotykem**: Nastaví zařízení Galaxy Watch3 tak, aby při dotyku zapínalo displej.
- **Probuzení rámečkem**: Nastavte zařízení Galaxy Watch3 tak, aby při otočení kroužkem zapínalo displej.
- **Vodní zámek**: Před použitím ve vodě aktivujte režim zámku pro použití ve vodě. Funkce dotykového displeje se deaktivuje.
- **Citl. tlačítek**: Nastaví zařízení Galaxy Watch3 tak, aby bylo umožněno používání dotykového displeje s nasazenými rukavicemi.
- **Nerušit**: Aktivuje nebo deaktivuje režim Nerušit. Příchozí hovory budou ztlumeny a displej se při jejich přijímání nezapne. Současně budou ztlumena veškerá upozornění vyjma alarmů a při přijetí oznámení se displej nezapne.
- **Režim Dobrou noc**: Před spaním můžete aktivovat noční režim. Příchozí hovory budou ztlumeny a displej se při jejich přijímání nezapne. Současně budou ztlumena veškerá upozornění vyjma alarmů a při přijetí oznámení se displej nezapne. Také funkce probuzení pomocí gesta, funkce vždy zobrazených hodinek a systémové zvuky se automaticky deaktivují.
- **Režim Kino**: Můžete aktivovat režim kino pro sledování filmů. Příchozí hovory budou ztlumeny a displej se při jejich přijímání nezapne. Současně budou ztlumena veškerá upozornění včetně alarmů a při přijetí oznámení nebo spuštění alarmu se displej nezapne. Také funkce probuzení pomocí gesta, funkce vždy zobrazených hodinek a systémové zvuky se automaticky deaktivují.
- **Upravit panel rychlého spuštění**: Zde můžete upravit rychlý panel zařízení Galaxy Watch3.
- **SOS**: V nouzi stiskněte třikrát rychle za sebou tlačítko Domů, abyste odeslali SOS zprávu na předem nastavený kontakt, případně se SOS zpráva odešle automaticky, když Galaxy Watch3 rozpozná pád uživatele. Rovněž můžete nastavit nouzové volání na předem nastavené kontakty. Další informace naleznete v části [Odeslání zprávy SOS](#page-91-0).

# **Přidat obsah do hodinek**

Umožňuje ruční nebo automatický přenos uložených zvukových nebo obrázkových souborů z mobilního zařízení do zařízení Galaxy Watch3.

Spusťte na mobilním zařízení aplikaci **Galaxy Wearable** a klepněte na položku **Doma** → **Přidat obsah do hodinek**.

- **Hudba**
	- **Přidat skladby**: Umožňuje výběr zvukových souborů a jejich ruční odeslání z mobilního zařízení do zařízení Galaxy Watch3.
	- **Automatická synchronizace**: Nastaví zařízení, aby synchronizovalo nedávno přidané audio soubory se zařízením Galaxy Watch3, když mu zbývá více než 15 % kapacity baterie.

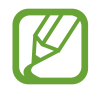

Když hudební soubory uložené v zařízení Galaxy Watch3 zabírají více než 1 GB, vymaže soubory, které jste neoznačili jako oblíbené, v pořadí od nejdříve přidaných hudebních souborů.

– **Seznamy skladeb k synch.**: Umožňuje výběr seznamů skladeb pro synchronizaci se zařízením Galaxy Watch3.

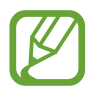

Funkce **Seznamy skladeb k synch.** je k dispozici, pouze pokud je na mobilním zařízení nainstalována aplikace Samsung Music a je aktivována, když zapnete funkci **Automatická synchronizace**.

- **Obrázky**
	- **Kopírovat obrázky do hodinek**: Umožňuje výběr obrázkových souborů a jejich ruční odeslání z mobilního zařízení do zařízení Galaxy Watch3.
	- **Automatická synchronizace**: Nastaví zařízení, aby synchronizovalo obrázky se zařízením Galaxy Watch3, když mu zbývá více než 15 % kapacity baterie.
	- **Limit obrázků**: Vyberte počet snímků, které budou odeslány z mobilního zařízení do zařízení Galaxy Watch3.
	- **Alba k synchronizaci**: Umožňuje výběr alb obrázků pro synchronizaci se zařízením Galaxy Watch3.

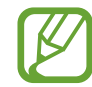

Funkce **Limit obrázků** a **Alba k synchronizaci** se aktivují, když zapnete funkci **Automatická synchronizace**.

### **SOS**

V nouzi stiskněte třikrát rychle za sebou tlačítko Domů, abyste odeslali SOS zprávu na předem nastavený kontakt, případně se SOS zpráva odešle automaticky, když Galaxy Watch3 rozpozná pád uživatele. Rovněž můžete nastavit nouzové volání na předem nastavené kontakty.

Spusťte na mobilním zařízení aplikaci **Galaxy Wearable** a klepněte na položku **Doma** → **SOS**. Další informace naleznete v části [Odeslání zprávy SOS.](#page-91-0)

# **Najít moje hodinky**

Máte možnost vzdáleně ovládat zařízení Galaxy Watch3 v případě, že je ztratíte nebo nemůžete najít. Spusťte na mobilním zařízení aplikaci **Galaxy Wearable** a klepněte na položku **Doma** → **Najít moje hodinky**.

- **Zjistit polohu**: Zjistíte, kde se zařízení Galaxy Watch3 nachází.
- **Nastavit zabezpečení**:

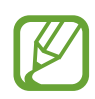

Tato funkce je dostupná pouze se zapnutou funkcí vzdáleného připojení.

– **Zamknout hodinky**: Vzdáleně uzamkne zařízení Galaxy Watch3 a zabrání tak neoprávněnému přístupu. Tuto funkci lze použít, když je mobilní zařízení připojené k zařízení Galaxy Watch3 pomocí funkce Bluetooth nebo vzdáleného připojení. Když je zařízení Galaxy Watch3 zamknuté, odemkněte je ručně zadáním předem nastaveného kódu PIN nebo je automaticky odemkněte připojením svého mobilního zařízení k zařízení Galaxy Watch3 prostřednictvím Bluetooth.

- **Resetovat hodinky**: Vzdáleně vymaže všechny osobní údaje uložené v zařízení Galaxy Watch3. Po resetování zařízení Galaxy Watch3 nelze informace obnovit ani používat funkci Najít mé hodinky.
- **Zámek reaktivace**: Nastaví zařízení Galaxy Watch3 tak, aby po resetování vyžadovalo údaje vašeho účtu Samsung. Tato funkce zabraňuje jiným osobám používat vaše zařízení Galaxy Watch3 k přístupu k osobním informacím uloženým na vašem zařízení Galaxy Watch3 v případě, že jste je ztratili nebo že bylo odcizeno.

### **Mobilní tarify**

Prostřednictvím mobilní sítě můžete po její aktivaci na zařízení Galaxy Watch3 používat různé další služby.

Spusťte na mobilním zařízení aplikaci **Galaxy Wearable** a klepněte na položku **Doma** → **Mobilní tarify**.

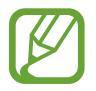

**Mobilní tarify** se nezobrazí u modelu s funkcí Bluetooth.

### **Obecné**

Přizpůsobte nastavení jazyka pro hlasový záznam textu na zařízení Galaxy Watch3 nebo resetujte zařízení Galaxy Watch3.

Spusťte na mobilním zařízení aplikaci **Galaxy Wearable** a klepněte na položku **Doma** → **Obecné**.

- **Výchozí klávesnice**: Zaškrtněte výchozí klávesnici pro zadávání znaků.
- **Nastavení klávesnice**: Nakonfigurujte nastavení klávesnice Samsung.
- **Jazyky**: Vyberte jazyk hlasového záznamu textu na zařízení Galaxy Watch3 a stáhněte některý z těch, co jsou k dispozici.
- **Rychlost mluvení**: Upraví rychlost řeči.
- **Vynulovat**: Provede resetování do továrního nastavení u připojeného zařízení Galaxy Watch3.

### **Usnadnění**

Nakonfigurujte různá nastavení pro usnadnění přístupu k zařízení Galaxy Watch3.

Spusťte na mobilním zařízení aplikaci **Galaxy Wearable** a klepněte na položku **Doma** → **Usnadnění**.

- **Čtečka displeje**: Aktivuje Voice Assistant, který poskytuje hlasovou zpětnou vazbu. Chcete-li zobrazit informace nápovědy a zjistit tak, jak používat tuto funkci, klepněte na položku **Kurz**.
- **Zlepšení viditelnosti**: Umožňuje úpravu nastavení pro zrakově postižené uživatele.
- **Zvýraznění pro neslyšící**: Úprava nastavení pro usnadnění používání sluchově postiženým uživatelům.
- **Rozšířené nastavení**: Spravujte další pokročilé funkce.

# **Bixby**

Spusťte na mobilním zařízení službu Bixby, abyste nastavili Bixby na zařízení Galaxy Watch3 a mohli sledovat historii konverzace se službou Bixby.

Spusťte na mobilním zařízení aplikaci **Galaxy Wearable** a klepněte na položku **Doma** → **Bixby**.

# **Účet a zálohování**

Pro zálohování nebo obnovení dat zařízení Galaxy Watch3 pomocí služby Samsung Cloud si zaregistrujte účet Samsung a přihlaste se do něj. Pomocí svého účtu Samsung můžete také své mobilní zařízení a zařízení Galaxy Watch3 propojit vzdáleně a nastavit službu přizpůsobení.

Spusťte na mobilním zařízení aplikaci **Galaxy Wearable** a klepněte na položku **Doma** → **Účet a zálohování**.

- Pravidelně zálohujte data na zabezpečené úložiště, jako je například Samsung Cloud nebo počítač, abyste je mohli obnovit v případě jejich poškození nebo ztráty během nechtěného obnovení dat do výrobního nastavení.
	- Více informací o zálohování a obnovování dat ze zařízení Galaxy Watch3 naleznete v části [Správa dat v zařízení Galaxy Watch3.](#page-123-0)
- **Účet Samsung account**: Přidejte svůj účet Samsung pro použití s vaším zařízením Galaxy Watch3.
- **Automatické zálohování**: Zálohujte data ze zařízení Galaxy Watch3 a kdykoliv je kontrolujte na jiných zařízeních.
- **Záloha dat**: Bezpečně zálohujte data aplikací nebo nastavení ze zařízení Galaxy Watch3 na cloud.
- **Obnovit data**: Obnovte zálohovaná data na požadované zařízení.
- **Odstranit zálohu**: Odstraňte zálohovaná data z cloudu.
- **Vzdálené připojení**: Není-li mezi zařízeními k dispozici připojení Bluetooth, nastavte zařízení Galaxy Watch3 na vzdálené připojení k mobilnímu zařízení prostřednictvím mobilní sítě nebo sítě Wi-Fi. Chcete-li tuto funkci použít, přihlaste se ke svému účtu Samsung.
- **Přizpůsobená služba**: Nastavte zařízení Galaxy Watch3 tak, aby analyzovalo vzorec vašeho životního stylu a poskytovalo správnou funkci podle konkrétní polohy a situace.

Tato funkce je k dispozici po připojení zařízení Galaxy Watch3 k mobilnímu zařízení, které podporuje platformu služby přizpůsobení 2.2 nebo novější. Po vyjádření souhlasu s používáním služby přizpůsobení spusťte ve svém mobilním zařízení aplikaci **Nastavení**, klepněte na položku **Účty a zálohování** → **Účty** → **Účet Samsung account** → **Soukromí** → **Přizpůsobená služba** a potom službu **Přizpůsobená služba** aktivujte klepnutím na přepínač.

### <span id="page-123-0"></span>**Správa dat v zařízení Galaxy Watch3**

Zajistěte bezpečnost osobních údajů, dat aplikací a nastavení v zařízení Galaxy Watch3. Citlivé údaje můžete zálohovat a použít později, zároveň můžete data v zařízení Galaxy Watch3 zálohovat automaticky a umožnit přístup k nim z jiných zařízení, kdykoliv budete chtít.

- 
- Hudba a obrázky uložené do zařízení Galaxy Watch3 se nezálohují.
- Pro aplikaci Samsung Health se v zařízení Galaxy Watch3 ukládají pouze záznamy z posledních 28 dní. Chcete-li zobrazit uložený záznam starší než 28 dní, nainstalujte si aplikaci Samsung Health na přípojené mobilní zařízení a automaticky data zálohujte.

#### **Zálohování dat**

- 1 Spusťte na mobilním zařízení aplikaci **Galaxy Wearable** a klepněte na položku **Doma** <sup>→</sup> **Účet a zálohování**.
- 2 Klepněte na položku **Záloha dat**.
- 3 Zaškrtněte položky, které chcete zálohovat, a klepněte na položku **Zálohovat**. Data ze zařízení Galaxy Watch3 se zálohují do služby Samsung Cloud.

**Obnovení dat**

- 1 Spusťte na mobilním zařízení aplikaci **Galaxy Wearable** a klepněte na položku **Doma** <sup>→</sup> **Účet a zálohování**.
- 2 Klepněte na položku **Obnovit data**.
- $3$  Klepnutím na položku vyberte zařízení pro obnovu dat.
- 4 Zaškrtněte položky, které chcete obnovit, a klepněte na položku **Obnovit**.

Zazálohovaná data budou obnovena na vašem zařízení Galaxy Watch3.

### **Synch. nastavení telefonu**

Změňte nastavení synchronizace vašeho zařízení Galaxy Watch3 a připojeného mobilního zařízení. Spusťte na mobilním zařízení aplikaci **Galaxy Wearable** a klepněte na položku **Doma** → **Synch. nastavení telefonu**.

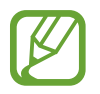

Některá mobilní zařízení nemusejí funkci **Synch. nastavení telefonu** nebo některé její možnosti podporovat.

- **Synchronizovat režim Nerušit**: Nastaví synchronizaci nastavení funkce Nerušit na vašem zařízení Galaxy Watch3 a připojeném mobilním zařízení.
- **Synchronizovat sítě Wi-Fi**: Nastaví automatickou synchronizaci seznamu Wi-Fi sítí uloženého na mobilním zařízení a vaším zařízením Galaxy Watch3.

### **Aktualizace softwaru hodinek**

Zařízení Galaxy Watch3 lze přímo aktualizovat na nejnovější software pomocí služby bezdrátového zasílání firmwaru (FOTA). Můžete také změnit nastavení aktualizací.

Spusťte na mobilním zařízení aplikaci **Galaxy Wearable** a klepněte na položku **Doma** → **Aktualizace softwaru hodinek**.

- **Stáhnout a instalovat**: Ruční vyhledání a stažení aktualizací.
- **Automaticky stahovat přes Wi-Fi**: Umožňuje nastavit zařízení Galaxy Watch3 tak, aby stahovalo aktualizace automaticky, když je připojeno k síti Wi-Fi.
- **Poslední aktualizace**: Zobrazí informace o poslední aktualizaci softwaru.

# **Tipy a uživatelská příručka**

Zobrazte základní operace a uživatelské tipy k zařízení Galaxy Watch3 a jeho uživatelskou příručku. Prostřednictvím mobilní sítě můžete po její aktivaci na zařízení Galaxy Watch3 také používat různé další služby.

Spusťte na připojeném mobilním zařízení aplikaci **Galaxy Wearable** a klepněte na položku **Doma** → **Tipy a uživatelská příručka**.

- **Využít více hodinky**: Podívejte se na uživatelské tipy pro vaše zařízení Galaxy Watch3.
- **Uživatelská příručka**: Podívejte se na podrobné informace o užívání vašeho zařízení Galaxy Watch3.
- **Nastavení mobilní sítě**: Zobrazí, jak můžete na svém zařízení Galaxy Watch3 aktivovat mobilní síť.

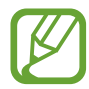

Možnost **Nastavení mobilní sítě** se nezobrazí u modelu s funkcí Bluetooth.

# **O hodinkách**

Zobrazí stav zařízení Galaxy Watch3 a další informace.

Spusťte na mobilním zařízení aplikaci **Galaxy Wearable** a klepněte na položku **Doma** → **O hodinkách**.

• **Baterie**: Zkontrolujte zbývající úroveň nabití baterie a dobu, po kterou lze zařízení používat. Pokud to bude zapotřebí, můžete šetřit energii baterie aktivací funkcí pro úsporu energie, a optimalizovat tak využití baterie.

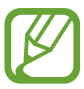

Očekávaná zbývající doba používání zobrazuje dobu zbývající do vybití baterie. Zbývající doba používání se může lišit v závislosti na nastaveních zařízení a na provozních podmínkách.

• **Úložiště**: Zkontrolujte stav použité a dostupné paměti. Chcete-li vymazat přebytečné soubory, klepněte na položku **Smazat**.

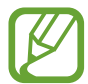

Skutečná dostupná kapacita vnitřní paměti je menší, než je uváděno, protože operační systém a výchozí aplikace zabírají část této paměti. Dostupná kapacita se může změnit po aktualizaci zařízení.

- **Paměť**: Udává stav použité a dostupné paměti RAM. Chcete-li zvýšit rychlost zařízení Galaxy Watch3 snížením objemu paměti RAM, který využíváte, zaškrtněte aplikace v seznamu aplikací a klepněte na položku **Smazat**.
- **Zařízení**: Zkontrolujte různé informace o zařízení Galaxy Watch3, jako je adresa MAC sítě Wi-Fi, adresa Bluetooth a sériové číslo.
- **Právní informace**: Zobrazí právní informace týkající se zařízení, jako je například licence open source. Můžete také nastavit zařízení Galaxy Watch3 tak, aby společnosti Samsung automaticky odesílalo diagnostické informace a informace o používání zařízení.
- **Informace o softwaru**: Zde můžete zkontrolovat verzi softwaru a stav zabezpečení zařízení Galaxy Watch3.
- **Informace o baterii**: Zde můžete získat informace o baterii zařízení Galaxy Watch3.
- **Instalovat neznámé aplikace**: Nastavení zařízení Galaxy Watch3 umožňující instalaci aplikací z neznámých zdrojů.

# **Ciferníky**

Můžete změnit typ hodinek, které se zobrazí na obrazovce Hodinky.

Spusťte na svém mobilním zařízení aplikaci **Galaxy Wearable** a klepněte na položku **Ciferníky**. Potom vyberte kategorii a vyberte požadovaný ciferník. Stažený nebo použitý ciferník se použije na obrazovku Hodinky.

Klepnutím na položku **Přizpůsobit** můžete změnit barvy nebo součásti obrazovky, jako jsou ručičky hodinek a číslice, a také vybírat položky, které se budou na obrazovce Hodinky zobrazovat.

### **Vytváření ciferníků Můj styl**

Přeměňte ciferník zařízení Galaxy Watch3 na obrázek vzoru využívající barevnou kombinaci z fotografie, kterou jste pořídili. Ciferník zařízení Galaxy Watch3 můžete přizpůsobit tak, aby se hodil k libovolnému oděvu.

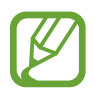

Tato funkce je dostupná pouze u zařízení Samsung nebo Android.

- 1 Spusťte na svém mobilním zařízení aplikaci **Galaxy Wearable** a klepněte na položku **Ciferníky**.
- 2 Klepněte na položku **Moje ciferníky** a vyberte možnost **Můj styl**.
- 3 Klepněte na položku **Přizpůsobit** <sup>→</sup> **Fotoaparát**. Chcete-li vybrat fotografii uloženou v mobilním zařízení, klepněte na položku **Galerie**.
- **4** Klepněte na položku ◯, pořiďte fotografii a potom klepněte na položku **OK**.
- 5 Přetáhněte kruhový rámeček na fotografii, abyste nabrali barvy, které chcete použít. Budete-li chtít změnit velikost kruhového rámečku, přetáhněte roh rámečku.
- 6 Vyberte typ vzoru a klepněte na položku **Hotovo**.
- 7 Klepněte na položku **Uložit**.

Ciferník zařízení Galaxy Watch3 se změní na ciferník Můj styl.

# **Informace**

Můžete stahovat doporučené vzhledy hodinek a aplikace z obchodu **Galaxy Store**. Spusťte na mobilním zařízení aplikaci **Galaxy Wearable** a klepněte na položku **Informace**.

# **Dodatek**

# **Řešení problémů**

Před kontaktováním servisního střediska společnosti Samsung zkuste použít následující řešení. Některé situace se nemusejí týkat vašeho zařízení Galaxy Watch3.

### **Na rychlém panelu se zobrazují síťové nebo servisní chybové zprávy**

- Pokud se nacházíte v oblasti se slabým signálem nebo nedostatečným příjmem, můžete signál ztratit. Přesuňte se do jiné oblasti a zkuste to znovu. Během přesunu se mohou zobrazovat opakovaně chybové zprávy.
- Bez předplatného nelze získat přístup k některým možnostem. Další informace získáte od svého poskytovatele služeb.

### **Zařízení Galaxy Watch3 se nezapne**

Pokud je baterie zcela vybitá, zařízení Galaxy Watch3 se nezapne. Před zapnutím zařízení Galaxy Watch3 baterii úplně nabijte.

### **Dotykový displej reaguje pomalu nebo nesprávně**

- Pokud na dotykový displej nasadíte ochranu obrazovky nebo volitelné příslušenství, nemusí dotykový displej fungovat správně.
- Pokud máte rukavice, pokud se dotykového displeje dotýkáte špinavýma rukama nebo pokud klepnete na displej ostrým předmětem nebo nehtem, nemusí dotykový displej fungovat správně.
- Vlhké prostředí nebo styk s vodou může způsobit poruchu dotykového displeje.
- Restartujte zařízení Galaxy Watch3 a vymažte všechny dočasné softwarové chyby.
- Ujistěte se, že je software zařízení Galaxy Watch3 aktualizován na nejnovější verzi.
- Pokud je dotykový displej poškrábaný nebo poškozený, navštivte servisní centrum Samsung.

### **Zařízení Galaxy Watch3 zamrzá nebo se u něj objevují chyby**

Zkuste následující řešení. Pokud není problém stále vyřešen, kontaktujte servisní středisko Samsung.

#### **Restartování zařízení Galaxy Watch3**

Pokud zařízení Galaxy Watch3 zamrzá nebo se zasekává, může být nezbytné zavřít všechny aplikace nebo zařízení Galaxy Watch3 vypnout a znovu zapnout.

#### **Nucený restart**

Pokud se zařízení Galaxy Watch3 zaseklo a neodpovídá, stiskněte a podržte současně tlačítko Domů a tlačítko Zpět po dobu další než 7 sekund, abyste zařízení restartovali.

#### **Resetování zařízení Galaxy Watch3**

Pokud se pomocí způsobů uvedených výše nepodaří problém vyřešit, proveďte obnovení do továrního nastavení.

Na obrazovce Aplikace klepněte na položku (**Nastavení**) → **Obecné** → **Resetovat**. Na mobilním zařízení spusťte aplikaci **Galaxy Wearable** a klepněte na položku **Doma** → **Obecné** → **Vynulovat** → **Vynulovat**. Před provedením obnovení do továrního nastavení si nezapomeňte zálohovat všechna důležitá data uložená v zařízení Galaxy Watch3.

### **Jiné zařízení Bluetooth nemůže zařízení Galaxy Watch3 najít**

- Ujistěte se, že je bezdrátová funkce Bluetooth v zařízení Galaxy Watch3 aktivována.
- Resetujte zařízení Galaxy Watch3 a zkuste to znovu.
- Ujistěte se, že se zařízení Galaxy Watch3 a druhé zařízení Bluetooth nacházejí v dosahu připojení Bluetooth (10 m). Vzdálenost se může lišit v závislosti na prostředí, ve kterém zařízení používáte.

Pokud výše uvedené rady problém nevyřešily, kontaktujte servisní centrum Samsung.

### **Připojení Bluetooth není navázáno, nebo se zařízení Galaxy Watch3 a mobilní zařízení odpojují**

- Ověřte, zda je aktivní funkce Bluetooth na obou zařízeních.
- Ujistěte se, že mezi zařízeními nejsou žádné překážky, jako například stěny nebo elektrická zařízení.
- Ujistěte se, že je na mobilním zařízení nainstalovaná nejnovější verze aplikace Galaxy Wearable. Bude-li to nutné, aktualizujte aplikaci Galaxy Wearable na nejnovější verzi.
- Ujistěte se, že se zařízení Galaxy Watch3 a druhé zařízení Bluetooth nacházejí v dosahu připojení Bluetooth (10 m). Vzdálenost se může lišit v závislosti na prostředí, ve kterém zařízení používáte.
- Restartujte obě zařízení a v mobilním zařízení znovu spusťte aplikaci Galaxy Wearable.

### **Hovory nejsou spojovány**

- Ověřte, zda je zařízení Galaxy Watch3 připojeno k mobilnímu zařízení pomocí Bluetooth. Pokud je zařízení Galaxy Watch3 připojeno k mobilnímu zařízení vzdáleně, nemůžete přijímat příchozí hovory.
- Ověřte, zda má vaše mobilní zařízení a zařízení Galaxy Watch3 přístup ke správné mobilní síti.
- Ověřte, zda jste v mobilním zařízení nenastavili blokování telefonního čísla, které vytáčíte.
- Ověřte, zda jste v mobilním zařízení nenastavili blokování příchozího telefonního čísla.
- Zkontrolujte, zda není aktivován režim nerušit, noční režim nebo režim kino. Pokud je aktivovaný některý z těchto režimů, dotykový displej se během příchozích hovorů nebude zapínat. Stisknutím tlačítka Domů nebo Zpět zapněte displej a zkontrolujte příchozí hovor.

### **Ostatní vás během hovoru neslyší**

- Ujistěte se, že nezakrýváte vestavěný mikrofon.
- Ujistěte se, že se mikrofon nachází v blízkosti vašich úst.
- Pokud používáte sluchátka s funkcí Bluetooth, ujistěte se, že jsou správně připojena.

### **Během hovoru je slyšet ozvěna**

Upravte hlasitost nebo přejděte do jiné oblasti.

### **Mobilní síť nebo síť Internet se často odpojuje nebo je nedostatečná kvalita zvuku**

- Ujistěte se, že neblokujete interní anténu zařízení Galaxy Watch3.
- Pokud se nacházíte v oblasti se slabým signálem nebo nedostatečným příjmem, můžete signál ztratit. Může docházet k problémům s konektivitou vlivem problémů se základní stanicí poskytovatele služeb. Přesuňte se do jiné oblasti a zkuste to znovu.
- Pokud používáte zařízení za jízdy, můžou se bezdrátové sítě odpojit vlivem problémů se sítí poskytovatele služeb.

### **Baterie se nenabíjí správně (pro nabíječky schválené společností Samsung)**

- Ověřte, že je zařízení Galaxy Watch3 správně připojeno k bezdrátové nabíječce.
- Navštivte servisní středisko Samsung a nechejte vyměnit baterii.

### **Baterie se vybíjí rychleji než po zakoupení**

- Pokud vystavíte zařízení Galaxy Watch3 nebo baterii velmi vysokým nebo nízkým teplotám, může dojít k omezení využitelné kapacity.
- Spotřeba energie z baterie se při používání aplikací zvyšuje.
- Baterie je spotřební zboží a její užitečná kapacita s postupem času klesá.

### **Zařízení Galaxy Watch3 je na dotyk horké**

Při používání aplikací, které vyžadují více energie, nebo při používání aplikací v zařízení Galaxy Watch3 po delší dobu může být zařízení Galaxy Watch3 na dotek horké. To je normální a nemělo by to mít žádný vliv na životnost ani výkon zařízení Galaxy Watch3.

Pokud se zařízení Galaxy Watch3 přehřívá nebo pokud bude po delší dobu na dotyk horké, chvilku jej nepoužívejte. Pokud se bude zařízení Galaxy Watch3 i nadále přehřívat, kontaktujte servisní středisko Samsung.

### **Zařízení Galaxy Watch3 nemůže najít vaši aktuální polohu**

Zařízení Galaxy Watch3 používá údaje o poloze vašeho mobilního zařízení. Signály GPS mohou být blokovány překážkami, například stěnami domu. Nastavte mobilní zařízení na použití sítě Wi-Fi nebo mobilní sítě k vyhledání vaší aktuální polohy.

### **Došlo ke ztrátě dat uložených v zařízení Galaxy Watch3**

Vždy vytvářejte záložní kopie všech důležitých dat uložených v zařízení Galaxy Watch3. V opačném případě nebude možné v případě poškození nebo ztráty data obnovit. Společnost Samsung nenese odpovědnost za ztrátu dat uložených v zařízení Galaxy Watch3.

### **Po celém obvodu pouzdra zařízení Galaxy Watch3 se objevila úzká mezera**

- Tato mezera je nezbytný konstrukční prvek protože může docházet k lehkým otřesům nebo vibracím součástí.
- Časem může tření mezi součástmi způsobit, že se tato mezera mírně rozšíří.

### **V úložišti zařízení Galaxy Watch3 není dostatek místa**

Uvolněte místo v úložišti odstraněním nepotřebných dat, například z mezipaměti, pomocí aplikace Galaxy Wearable nebo ručním odstraněním nepoužívaných aplikací nebo souborů.

# **Vyjmutí baterie**

- **Za účelem vyjmutí baterie se obraťte na autorizované servisní centrum. Pokyny pro vyjmutí baterie naleznete na adrese [www.samsung.com/global/ecodesign\\_energy.](http://www.samsung.com/global/ecodesign_energy)**
- Pro svou bezpečnost se **nepokoušejte vyjmout** baterii sami. Pokud by nebyla baterie správně vyjmuta, mohlo by dojít k poškození baterie a zařízení, k poranění osob a/nebo by zařízení mohlo přestat být bezpečné.
- Společnost Samsung nenese zodpovědnost za případné škody nebo ztráty (na základě smlouvy nebo občanskoprávního deliktu včetně nedbalosti), které by mohly pramenit z nedodržování přesného znění těchto varování a pokynů, kromě úmrtí nebo poranění osob způsobených nedbalostí společnosti Samsung.

### **Copyright**

Copyright © 2020 Samsung Electronics Co., Ltd.

Tato příručka je chráněna mezinárodními zákony o autorských právech.

Žádná část této příručky nesmí být reprodukována, šířena, překládána nebo předávána žádnou formou nebo způsobem, elektronicky ani mechanicky, včetně fotokopií, natáčení ani žádnými jinými systémy pro ukládání.

### **Ochranné známky**

- SAMSUNG a logo SAMSUNG jsou registrované ochranné známky společnosti Samsung Electronics Co., Ltd.
- Bluetooth® je registrovaná ochranná známka společnosti Bluetooth SIG, Inc. na celém světě.
- Wi-Fi®, Wi-Fi Direct™, Wi-Fi CERTIFIED™ a logo Wi-Fi jsou registrované obchodní známky společnosti Wi-Fi Alliance.
- Všechny ostatní ochranné známky a autorská práva jsou majetkem příslušných vlastníků.